## **BIMM 143 Data visualization with R Lecture 5**

**Barry Grant** UC San Diego

<http://thegrantlab.org/bimm143>

## Recap From Last Time:

- What is R and why should we use it?
- Familiarity with R's basic syntax.
- Familiarity with major R data structures namely **vectors** and **data.frames**.
- Understand the basics of using **functions** (arguments, vectorizion and re-cycling).
- Appreciate how you can use R scripts to aid with reproducibility.

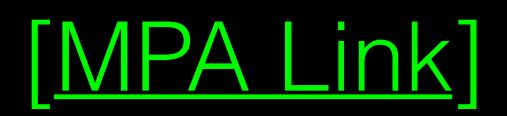

# Today's Learning Goals

- Appreciate the major elements of **exploratory data analysis** and why it is important to visualize data.
- Be conversant with **data visualization best practices** and understand how good visualizations optimize for the human visual system.
- Be able to generate informative graphical displays including **scatterplots**, **histograms**, **bar graphs**, **boxplots**, **dendrograms** and **heatmaps** and thereby gain exposure to the extensive graphical capabilities of R.
- Appreciate that you can build even more complex charts with **ggplot** and additional R packages such as **rgl**.

# Today's Learning Goals

- Appreciate the major elements of **exploratory data analysis** and why it is important to visualize data.
- Be conversant with **data visualization best practices** and understand how good visualizations optimize for the human visual system.
- Be able to generate informative graphical displays including **scatterplots**, **histograms**, **bar graphs**, **boxplots**, **dendrograms** and **heatmaps** and thereby gain exposure to the extensive graphical capabilities of R.
- Appreciate that you can build even more complex charts with **ggplot** and additional R packages such as **rgl**.

# **Why visualize at all?**

THE HERALD

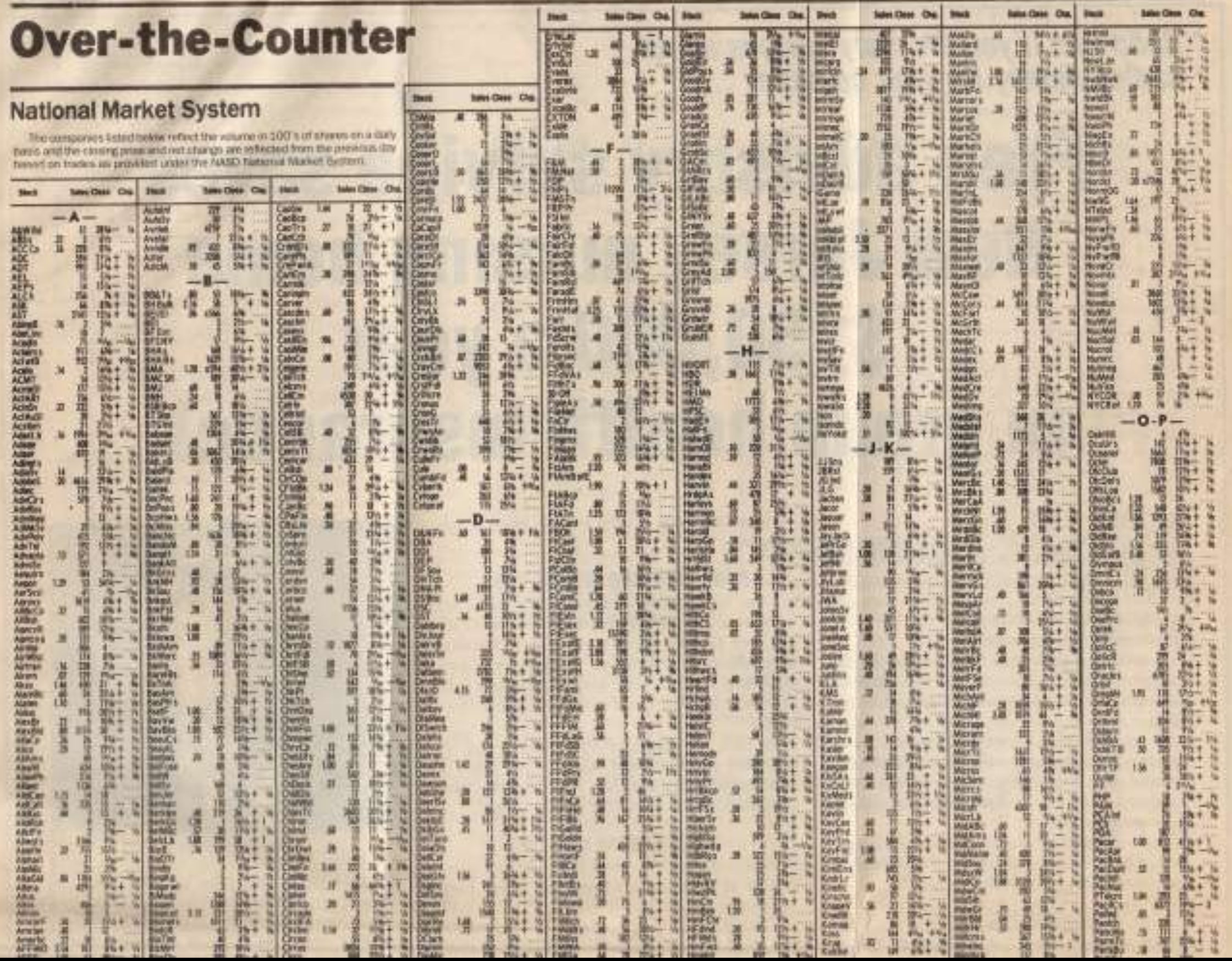

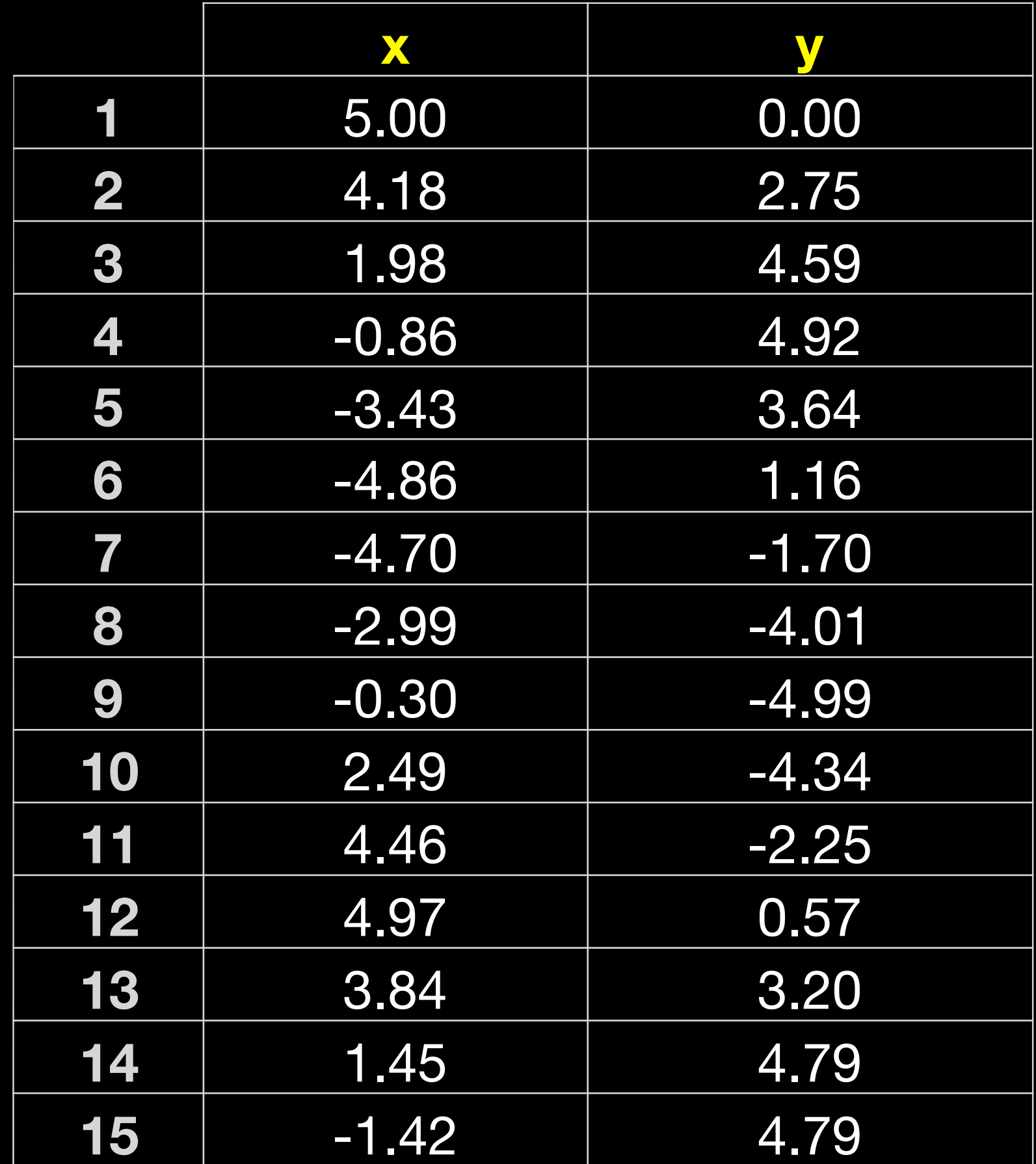

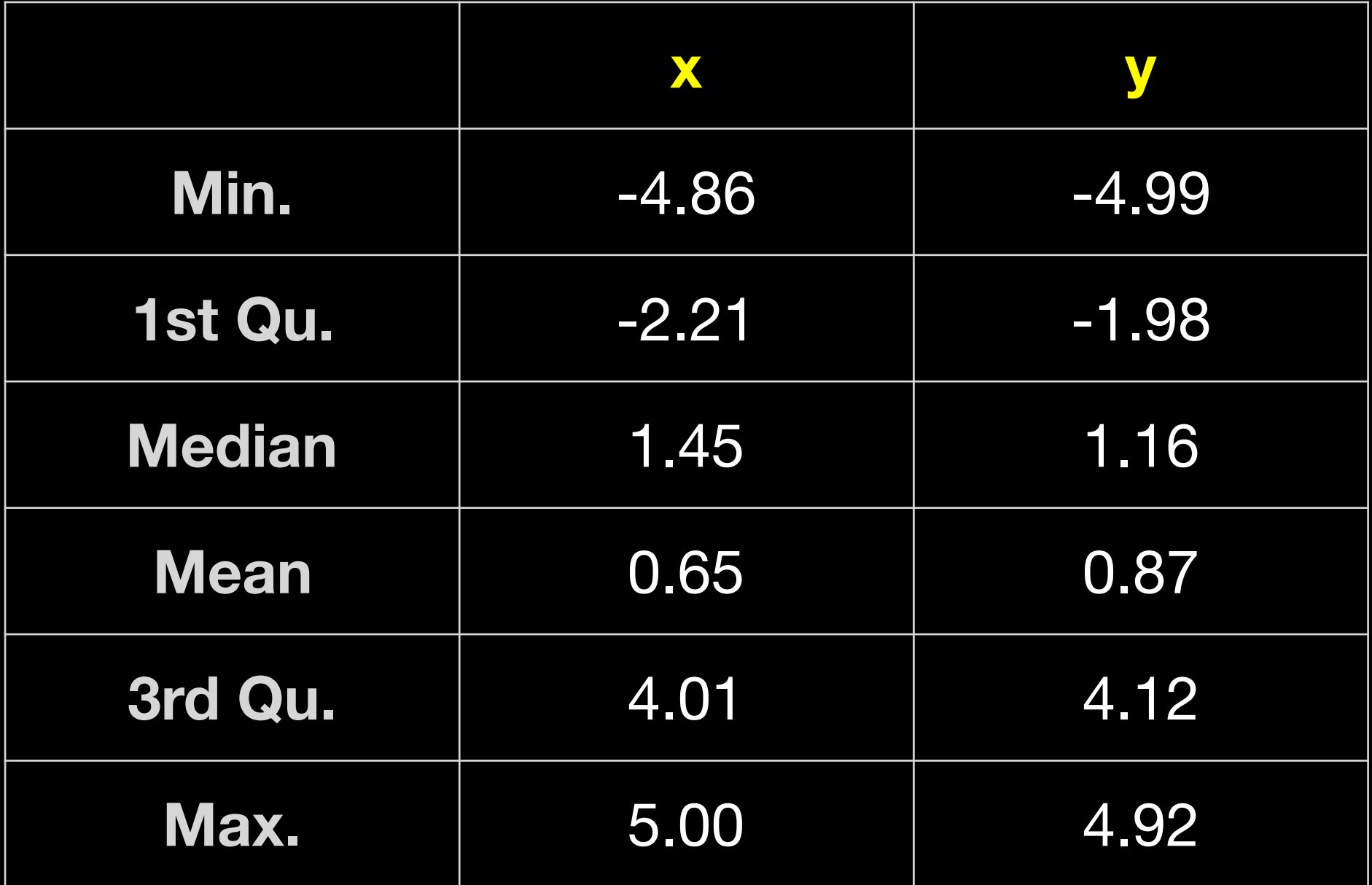

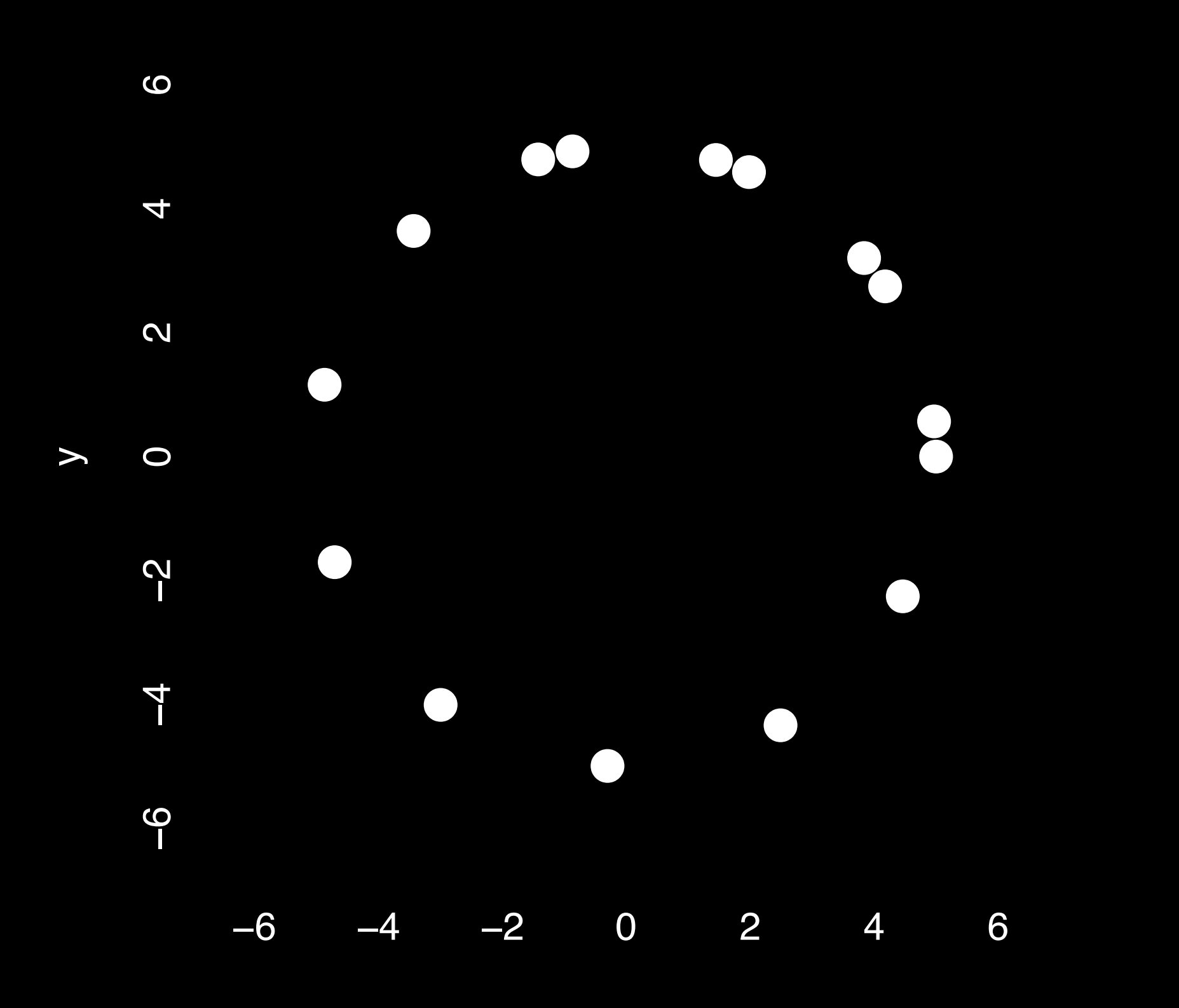

x

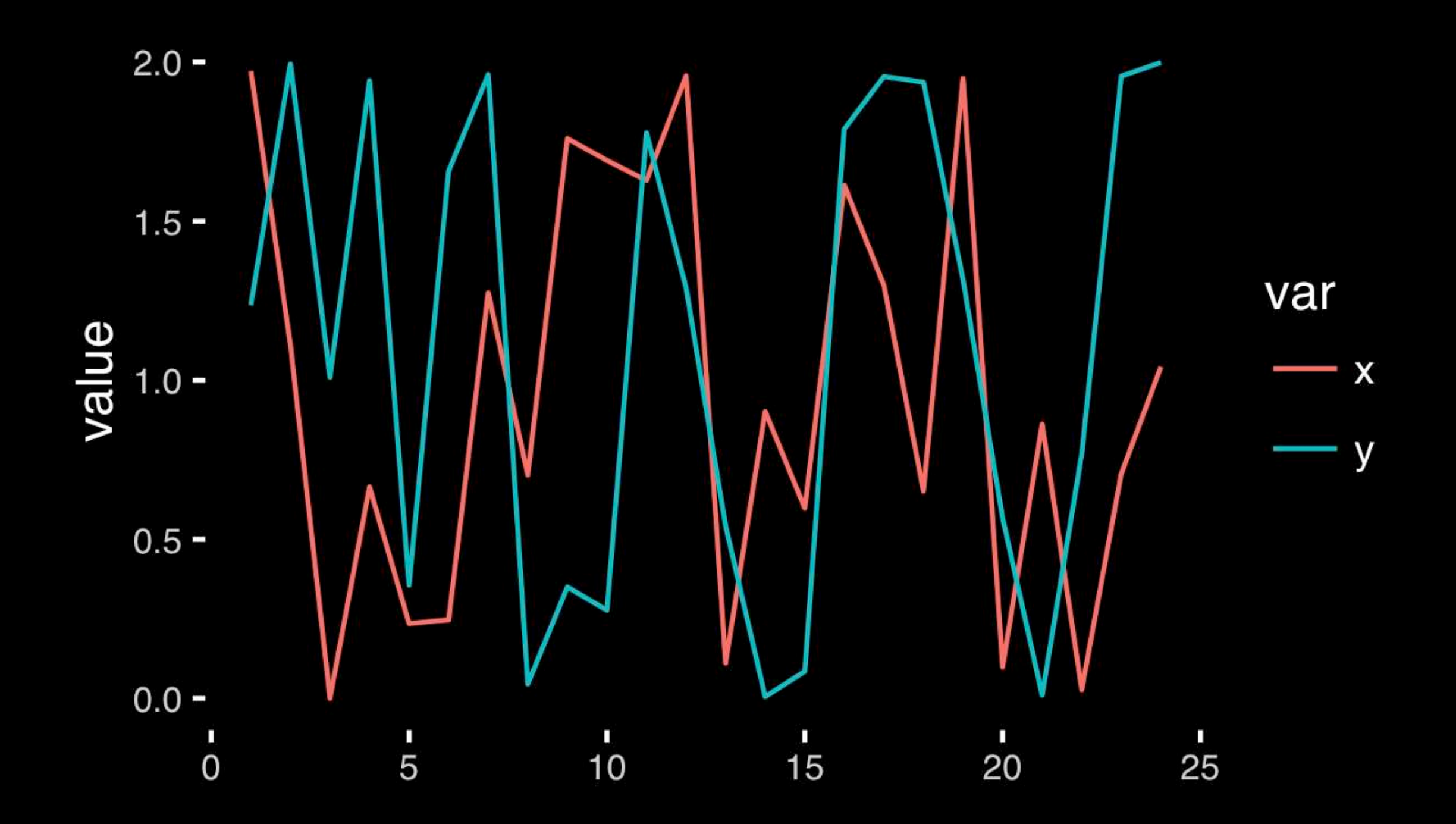

#### [https://bioboot.github.io/bimm143\\_F18/class-material/05\\_draw\\_circle\\_points](https://bioboot.github.io/bimm143_F18/class-material/05_draw_circle_points/)[/](https://bioboot.github.io/bggn213_f17/class-material/08_draw_circle_points/)

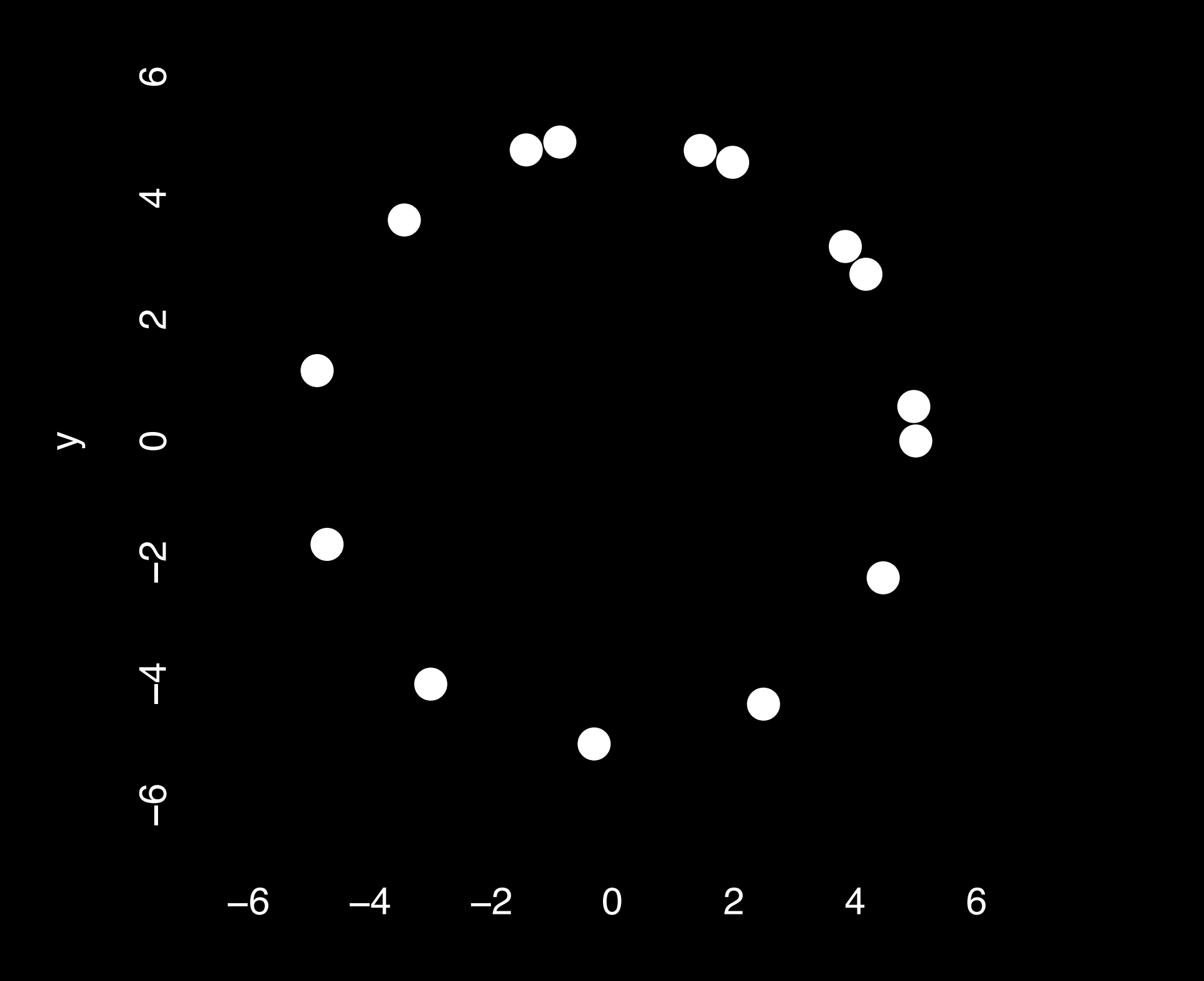

x

## Exploratory Data Analysis

- ALWAYS look at your data!
- If you can't see it, then don't believe it!
- Exploratory Data Analysis (EDA) allows us to:
	- 1. Visualize distributions and relationships
	- 2. Detect errors
	- 3. Assess assumptions for confirmatory analysis
- EDA is the first step of data analysis!

## Exploratory Data Analysis 1977

- Based on insights developed at Bell Labs in the 60's
- Techniques for visualizing and summarizing data
- What can the data tell us? (in contrast to "confirmatory" data analysis)
- Introduced many basic techniques:
	- 5-number summary, box plots, stem and leaf diagrams,…
- 5 Number summary:
	- extremes (min and max)
	- median & quartiles
	- More robust to skewed & longtailed distributions

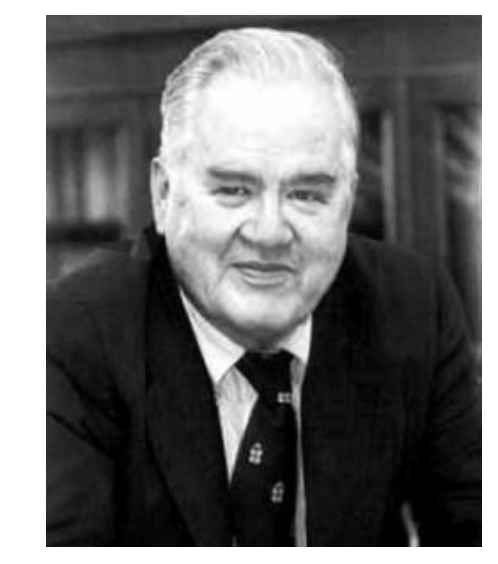

ORATORY DATA

John W. Tukey

## Side-note: boxplots

• **Box-and-whisker plot** : a graphical form of 5-number summary (Tukey)

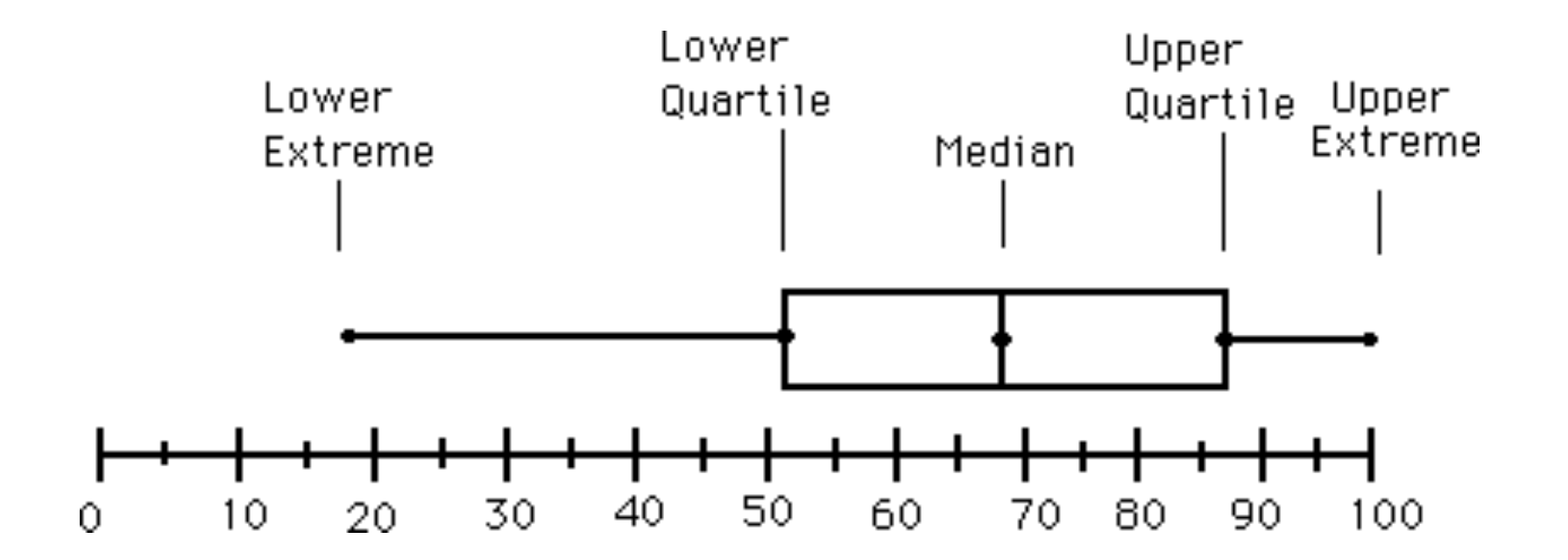

**boxplot( rnorm(1000,0) )** 

### The Trouble with Summary Stats

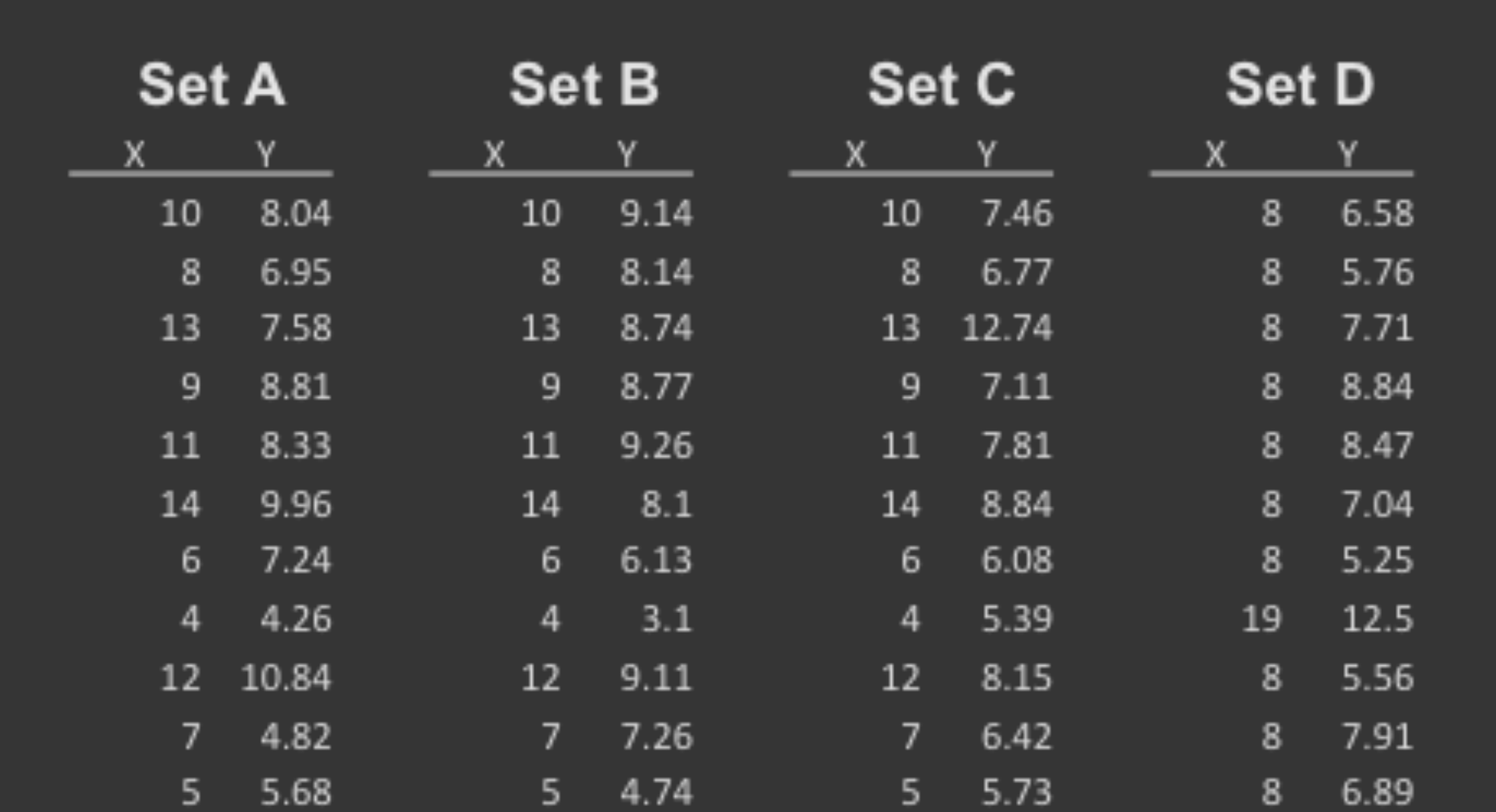

#### **Summary Statistics Linear Regression**

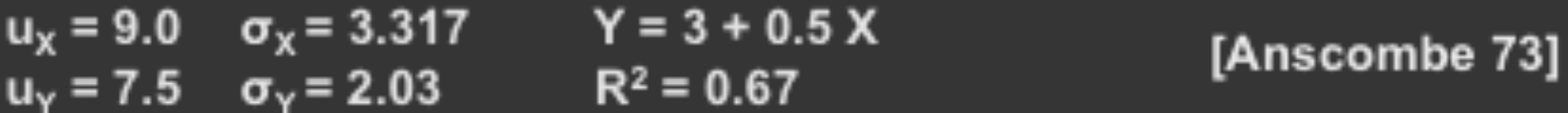

#### Looking at Data

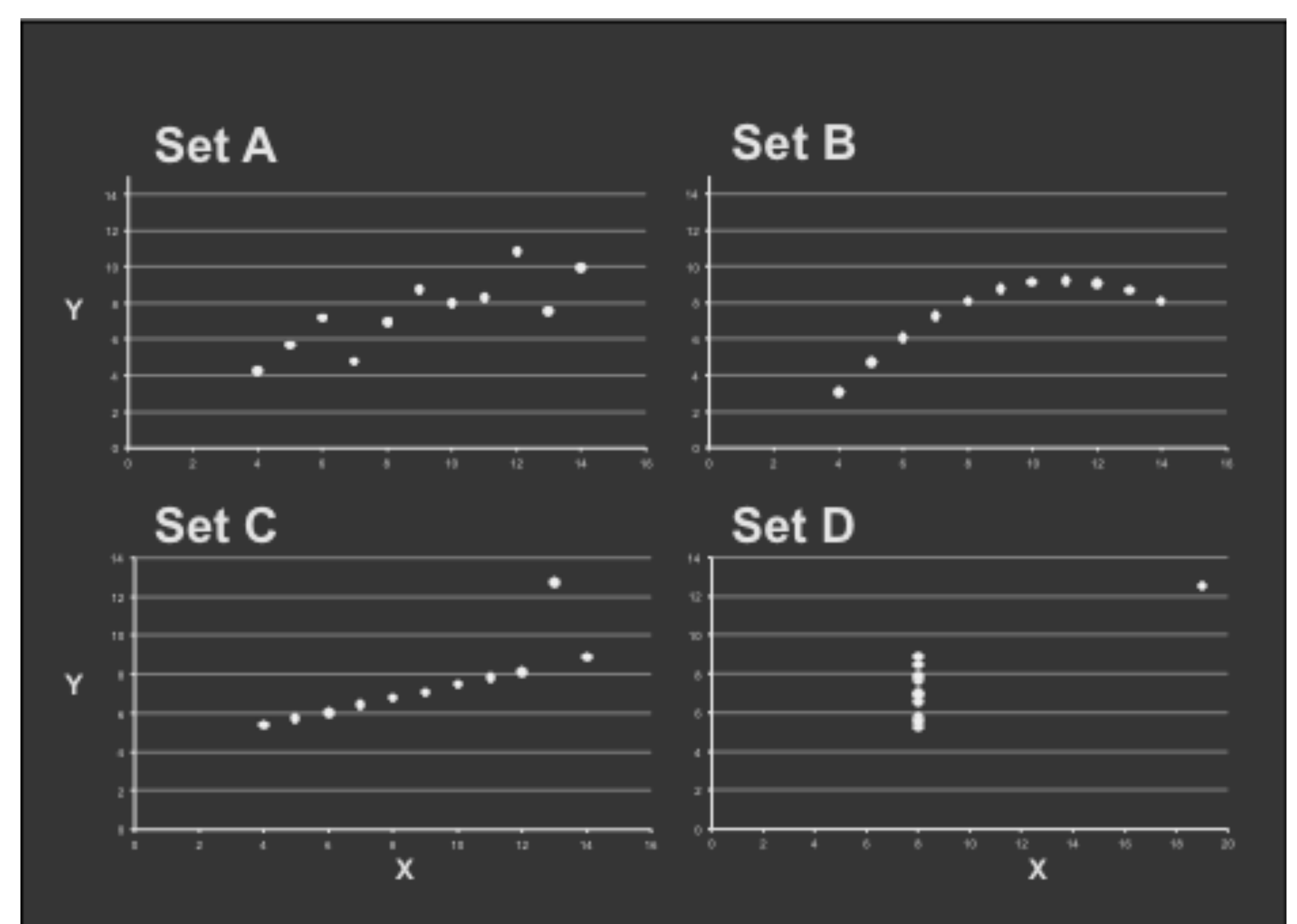

**[https://en.wikipedia.org/wiki/Anscombe%27s\\_quartet](https://en.wikipedia.org/wiki/Anscombe%27s_quartet)**

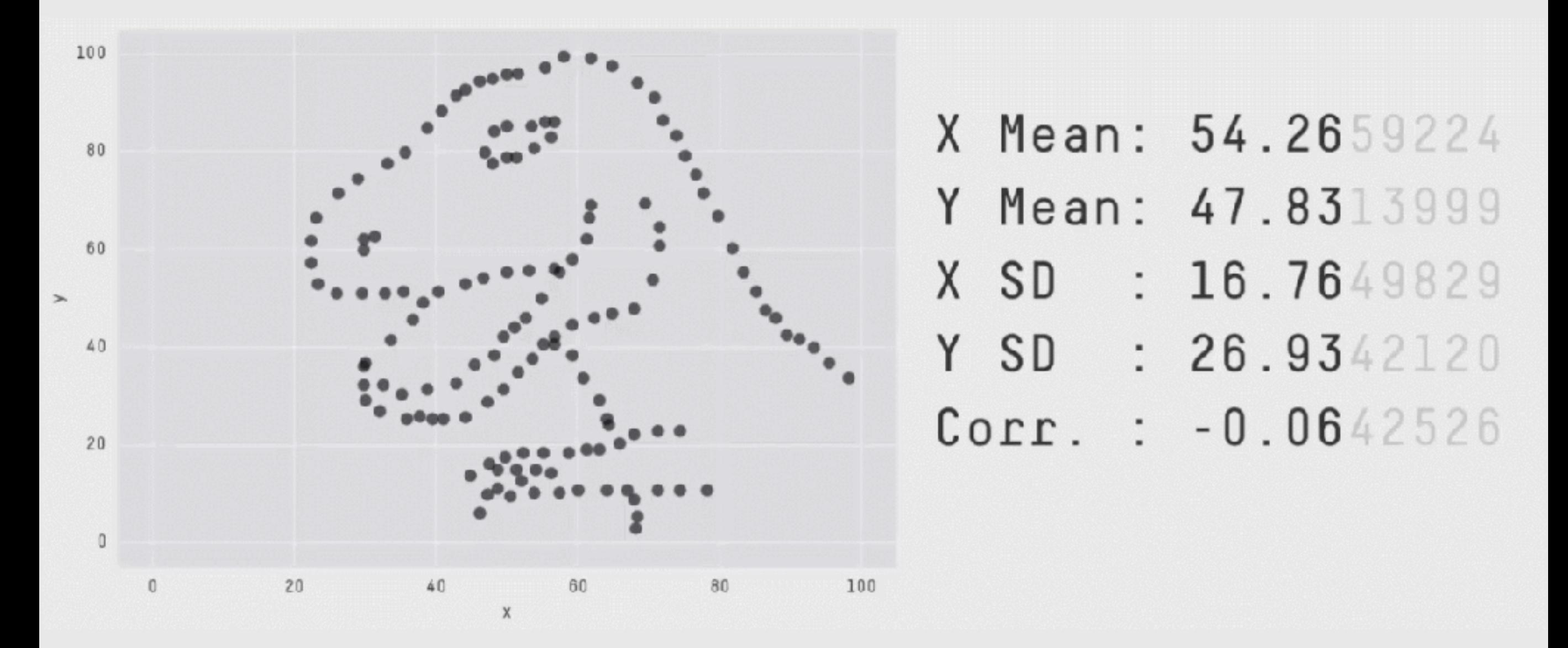

**Key point**: You need to visualize your data!

**<https://github.com/stephlocke/datasauRus>**

# Today's Learning Goals

- Appreciate the major elements of **exploratory data analysis** and why it is important to visualize data.
- Be conversant with **data visualization best practices** and understand how good visualizations optimize for the human visual system.
- Be able to generate informative graphical displays including **scatterplots**, **histograms**, **bar graphs**, **boxplots**, **dendrograms** and **heatmaps** and thereby gain exposure to the extensive graphical capabilities of R.
- Appreciate that you can build even more complex charts with **ggplot** and additional R packages such as **rgl**.

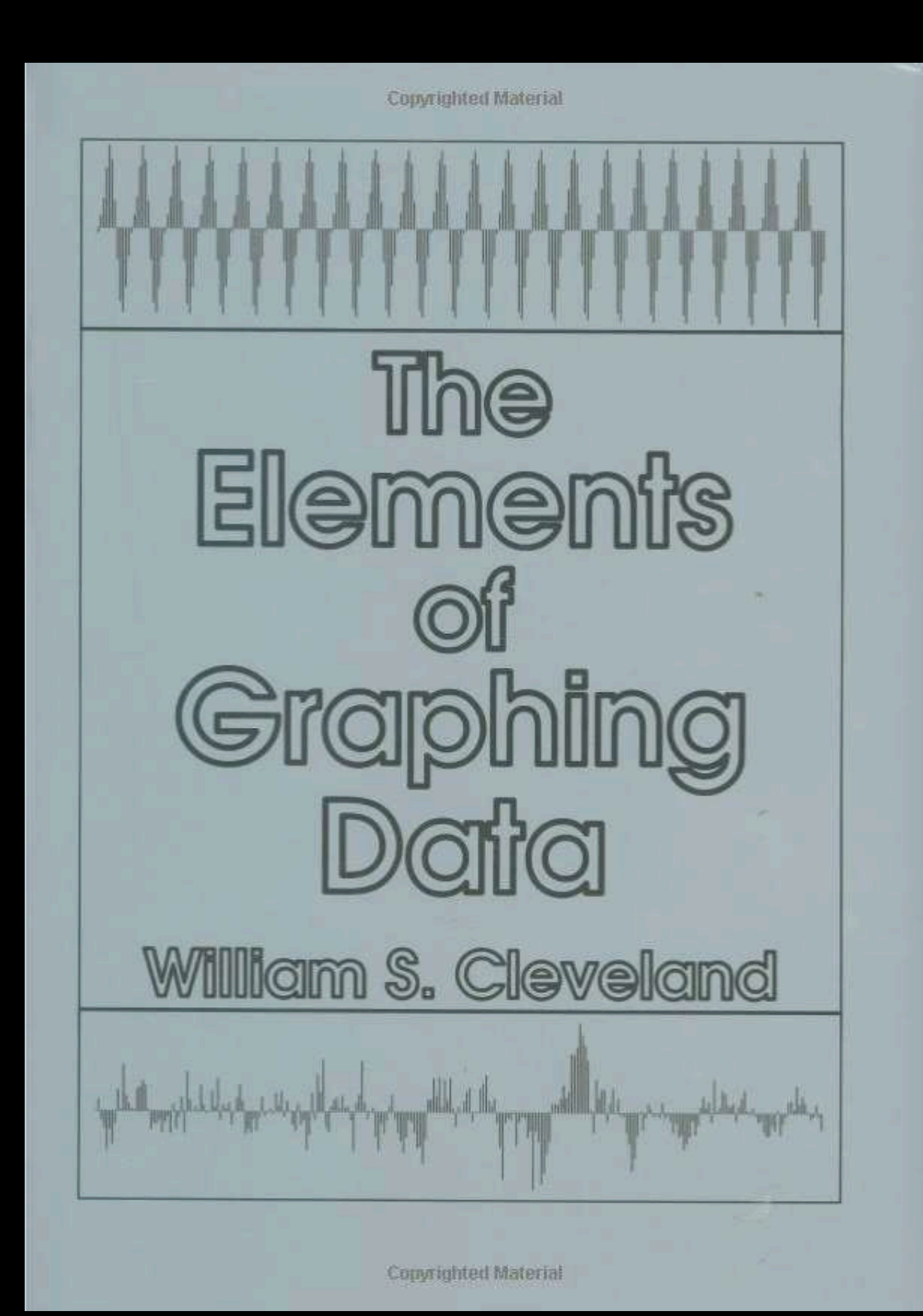

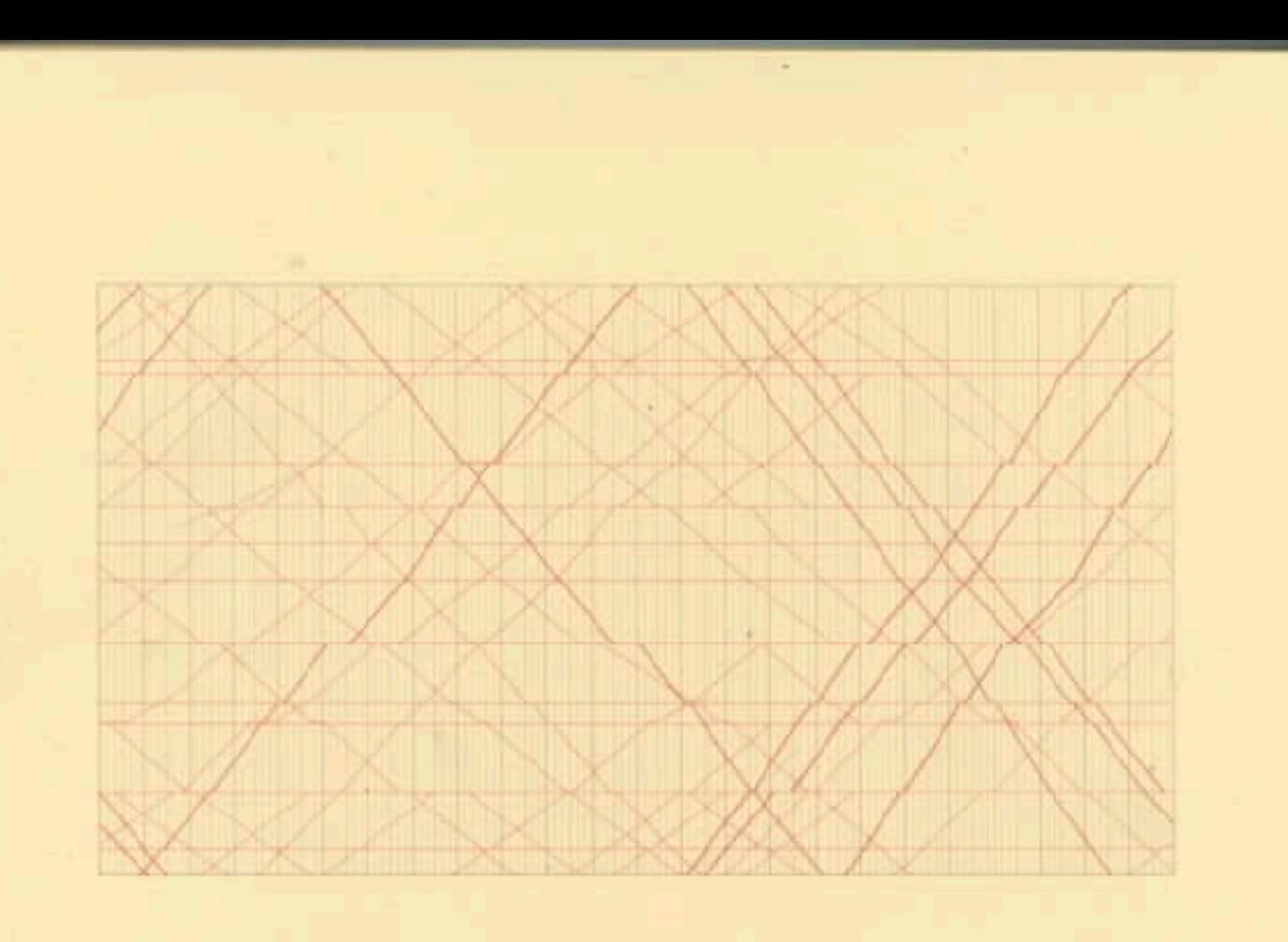

### The Visual Display of Quantitative Information

**EDWARD R. TUFTE** 

## **Key Point**: Good visualizations optimize for the human visual system.

Key Point: The most important measurement should exploit the highest ranked encoding possible

- Position along a common scale
- Position on identical but nonaligned scales
- Length
- Angle or Slope
- Area
- Volume or Density or Color saturation/hue

Key Point: The most important measurement should exploit the highest ranked encoding possible

- Position along a common scale
- Position on identical but nonaligned scales
- Length

 $\mathbf{H}$ 

- Angle or Slope
- Area
- Volume or Density or Color saturation/hue

Key Point: The most important measurement should exploit the highest ranked encoding possible

- Position along a common scale
- Position on identical but nonaligned scales
- Length
- Angle or Slope
- Area

• Volume or Density or **Color saturation/hue**

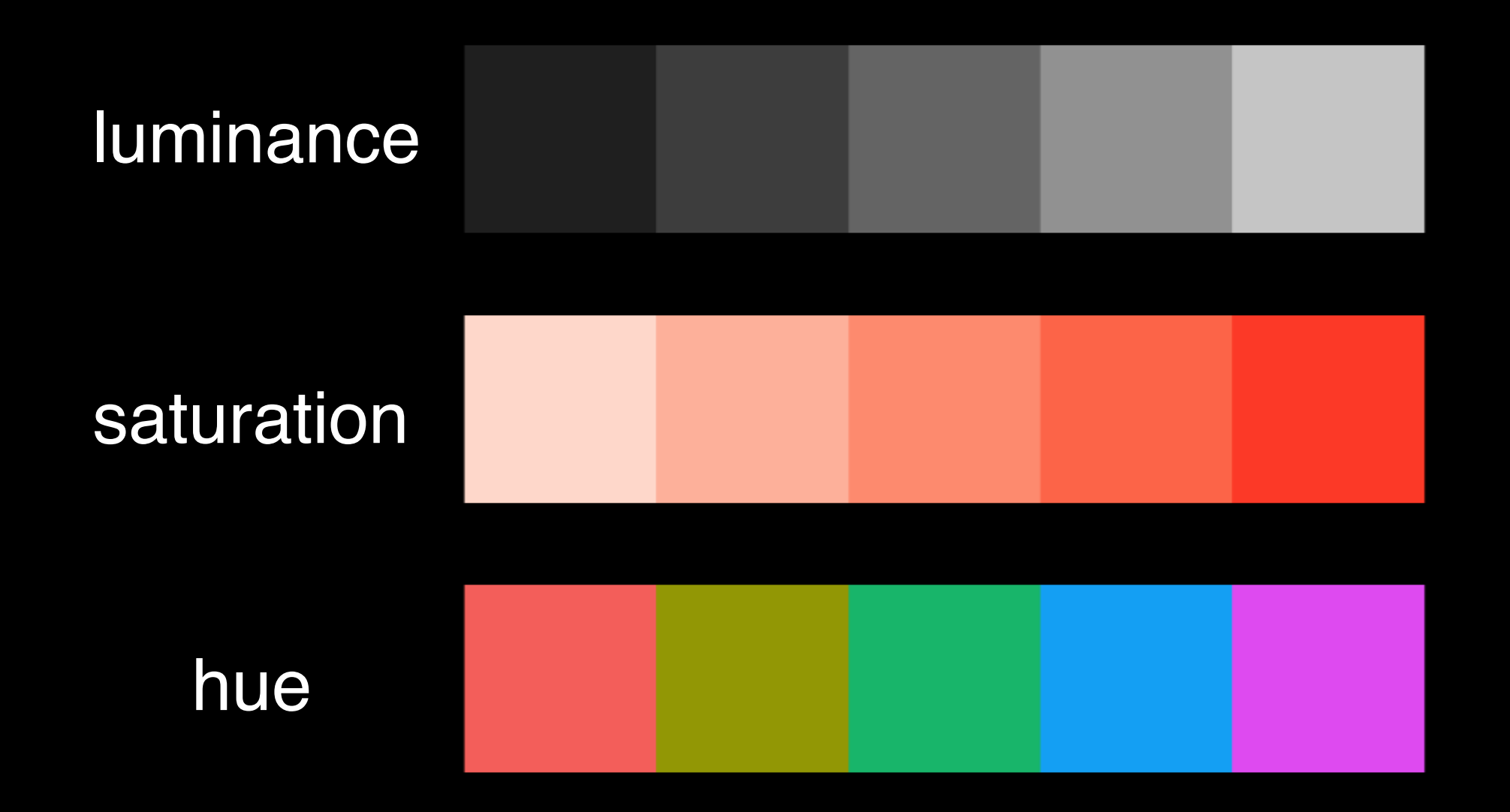

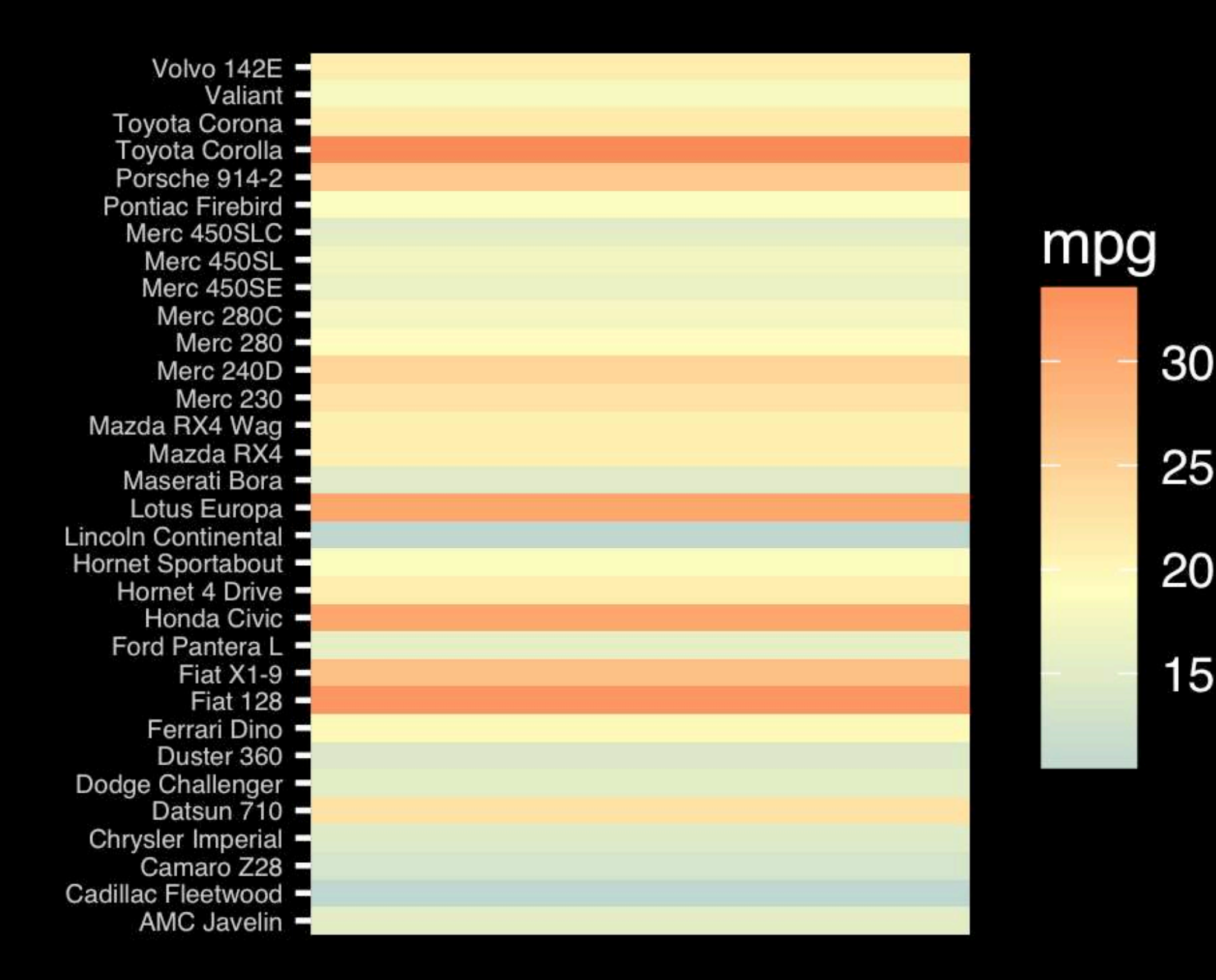

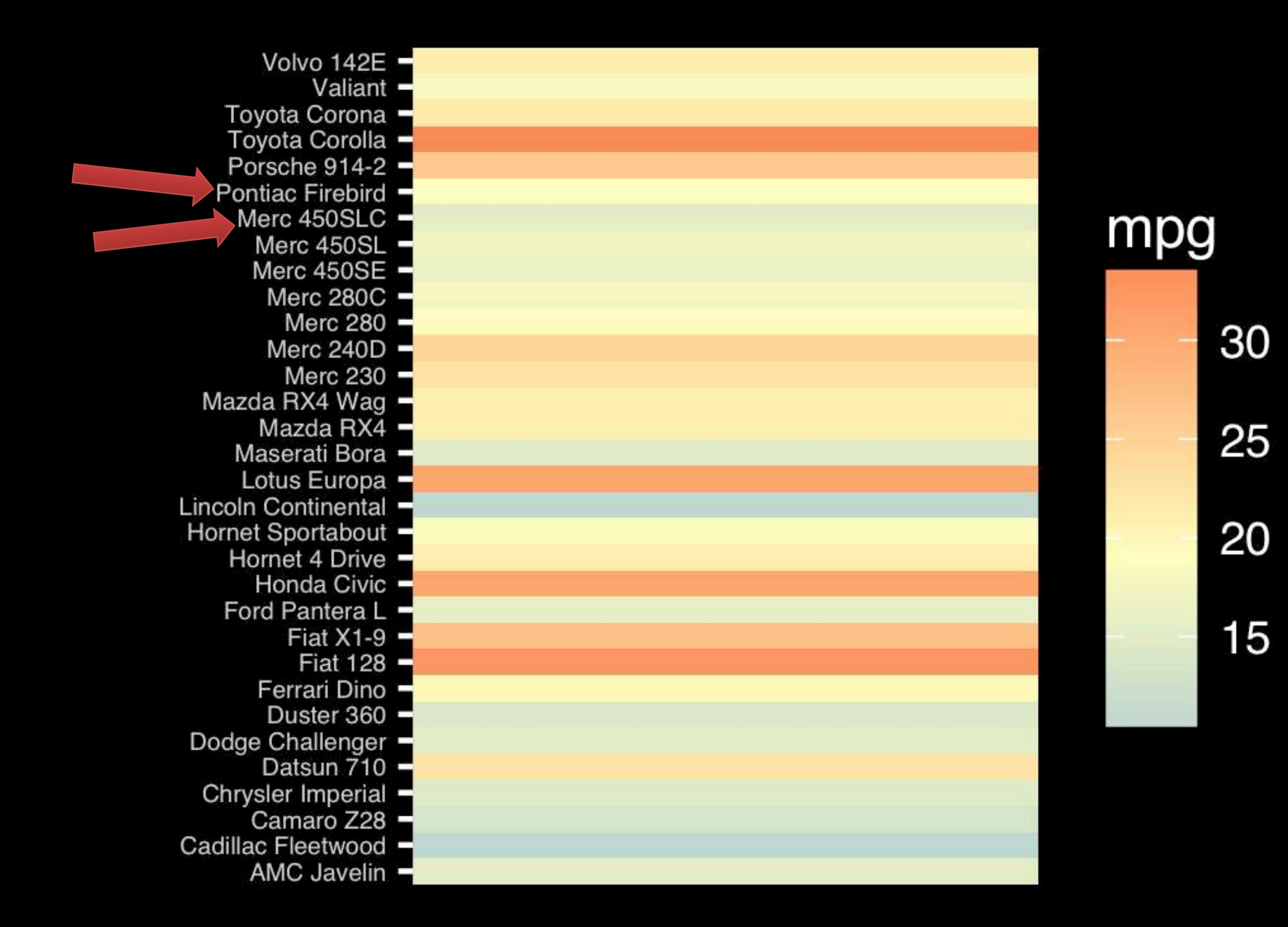

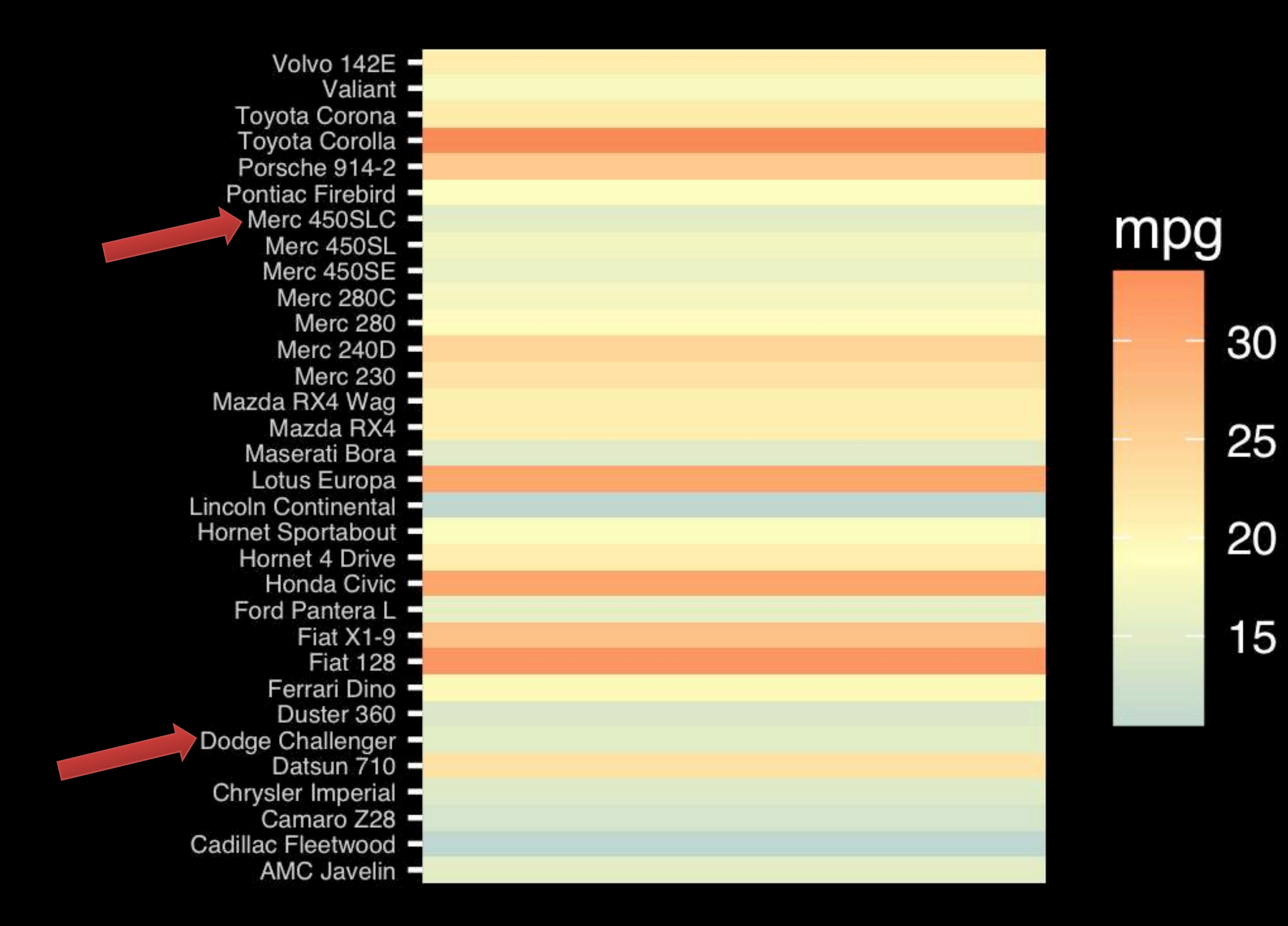

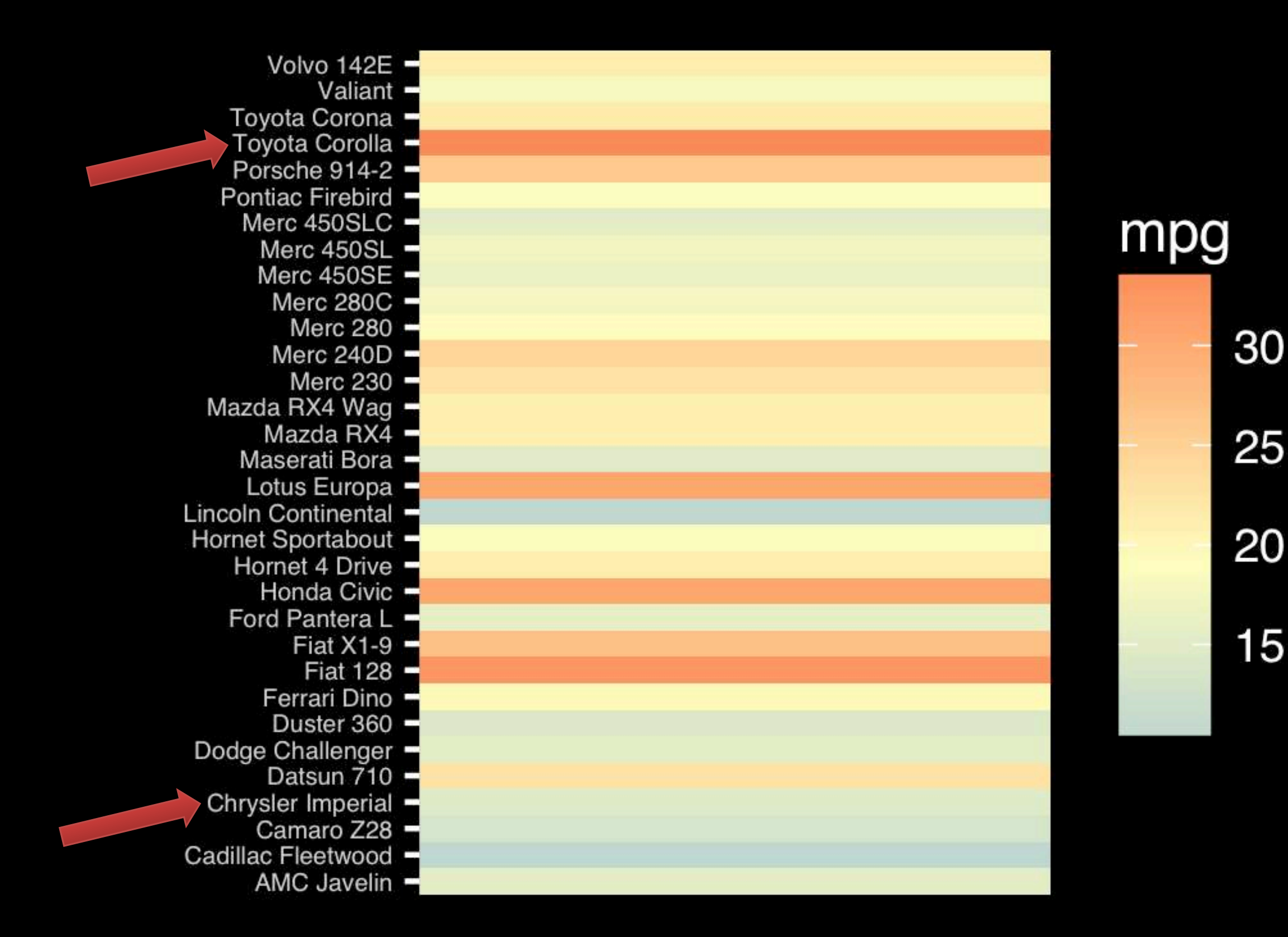

Observation: Alphabetical is almost never the correct ordering of a categorical variable.

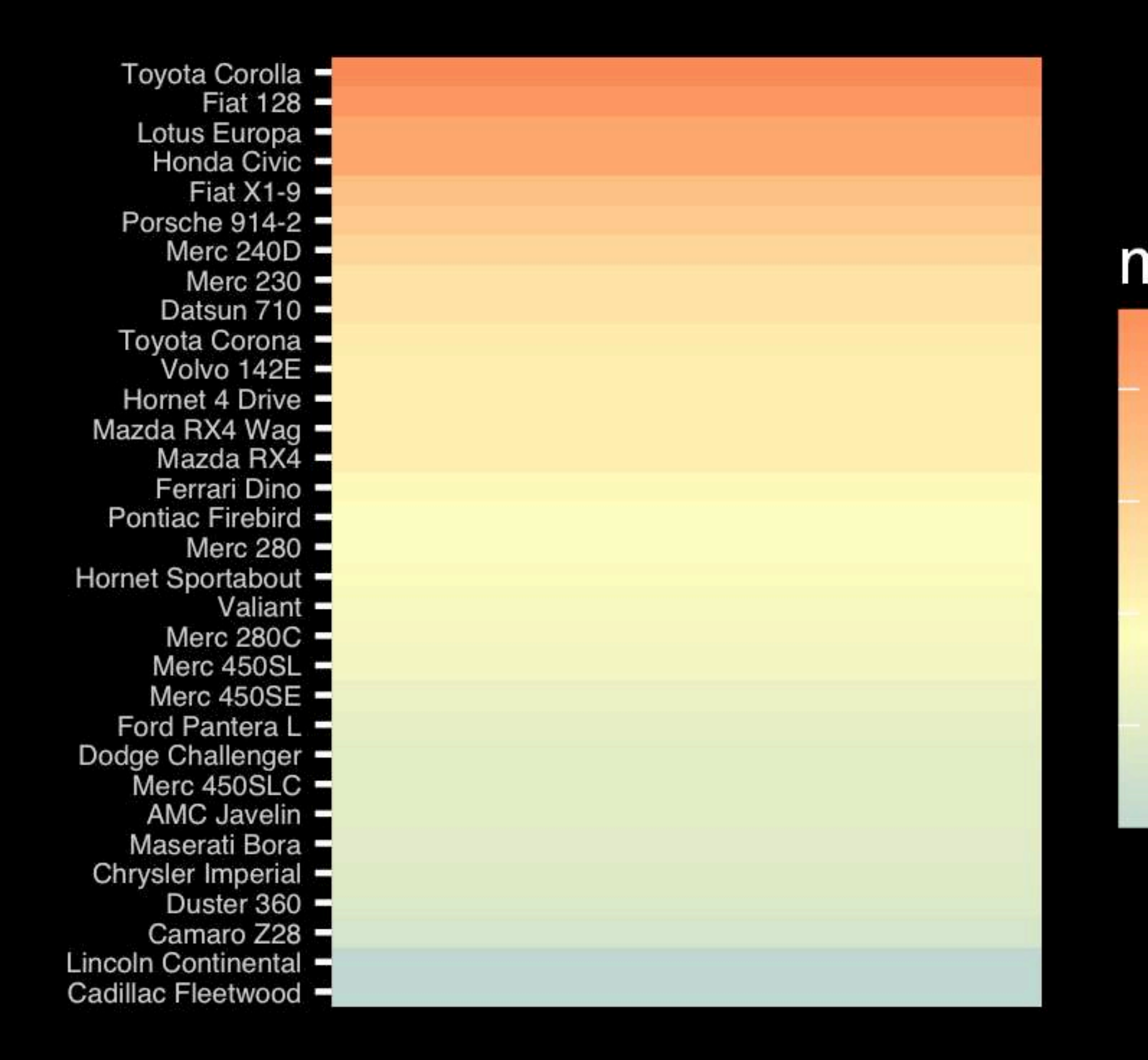

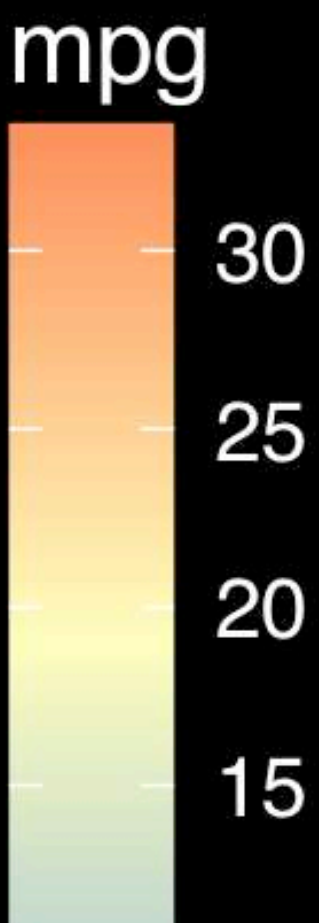

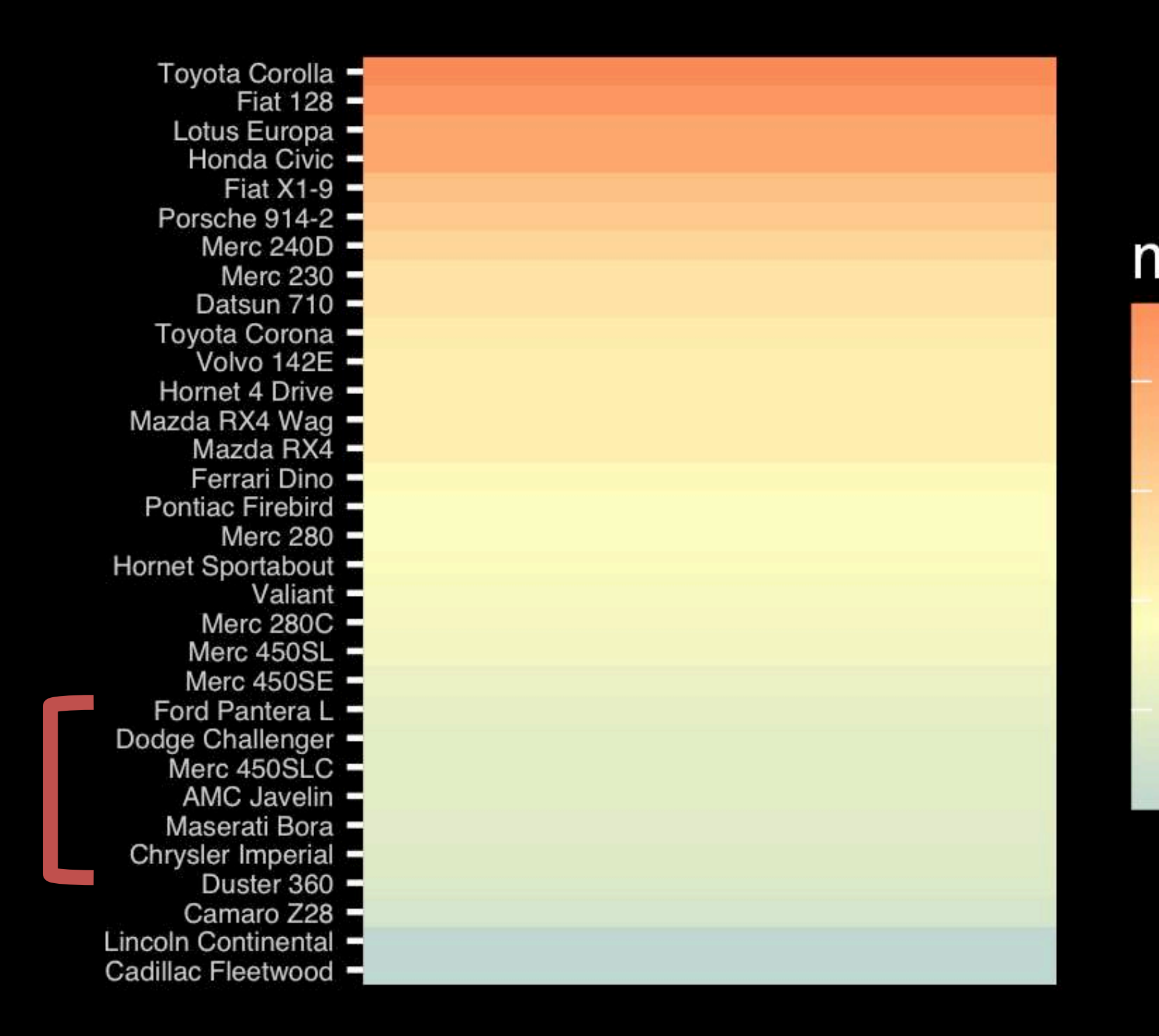

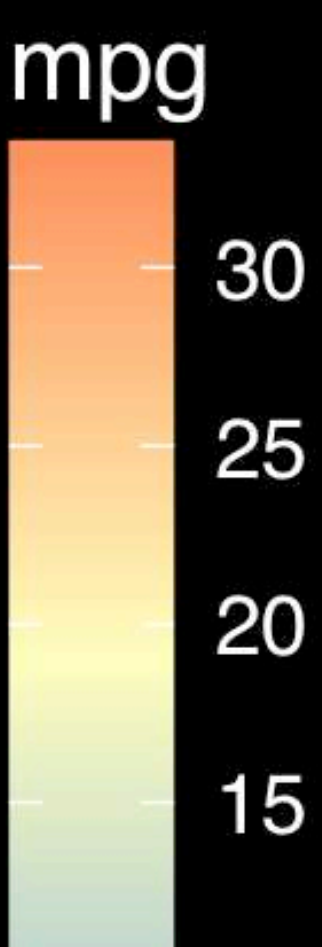

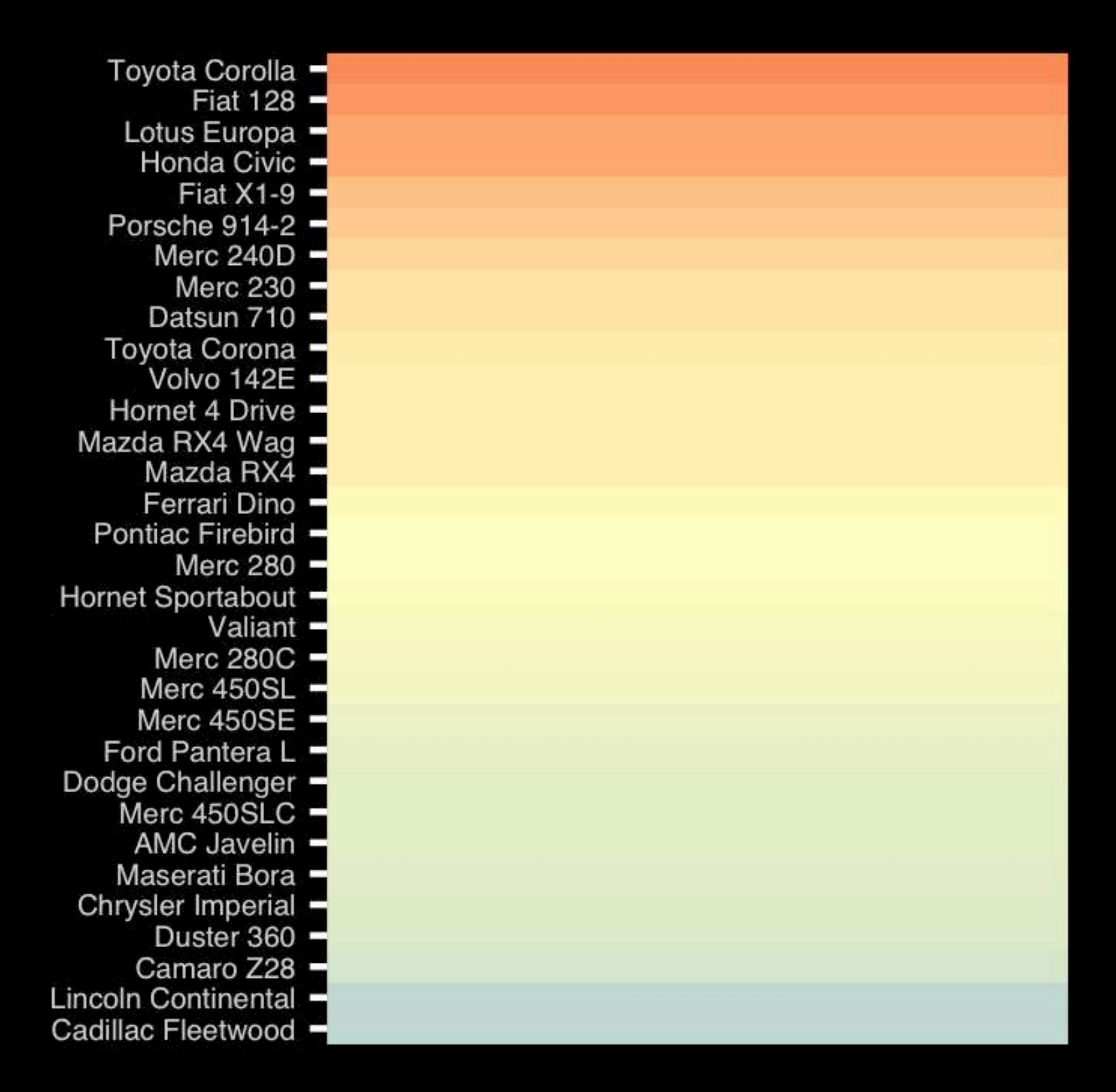

**If we did not have the legend would you know which was low or high mpg?**

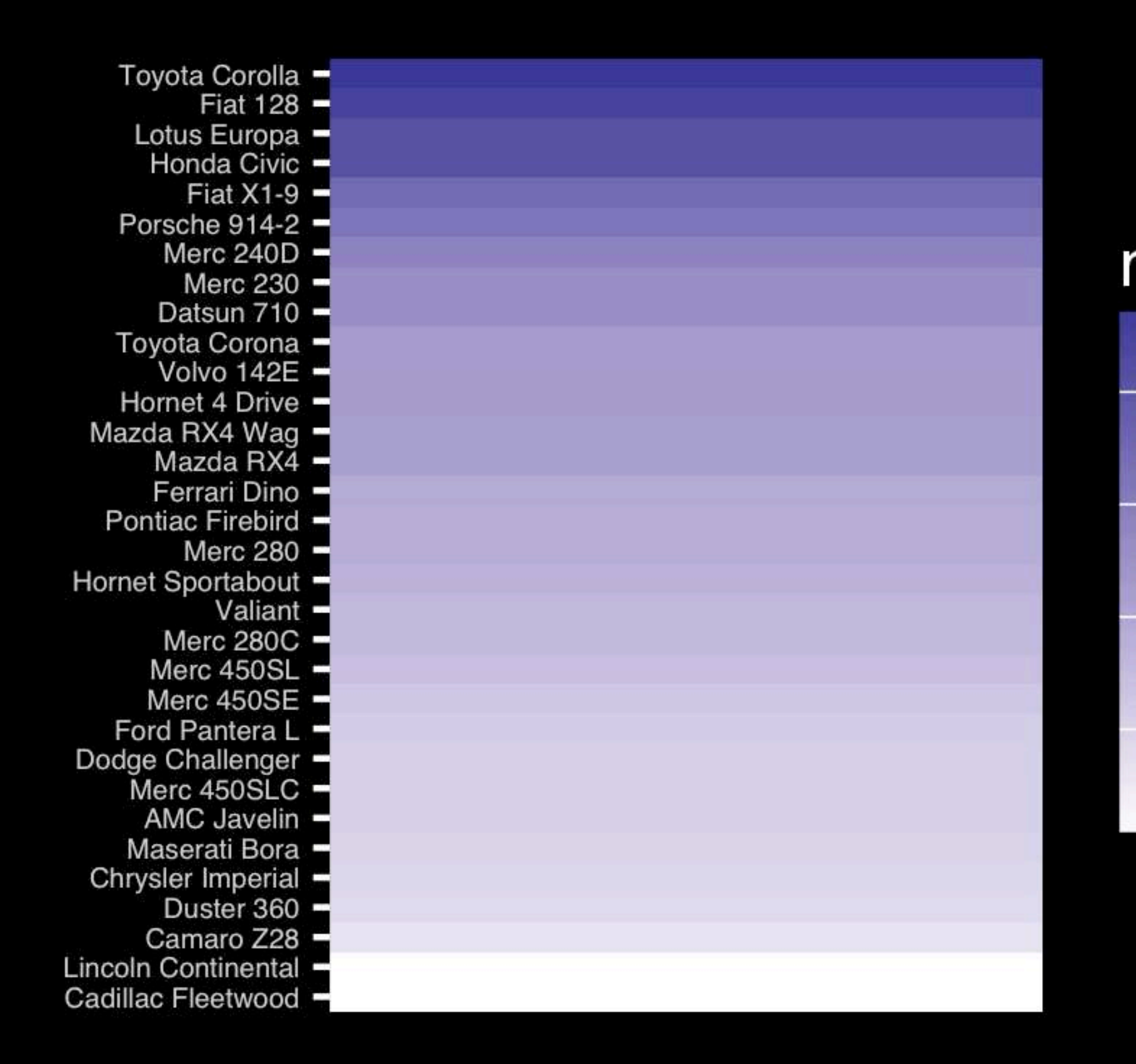

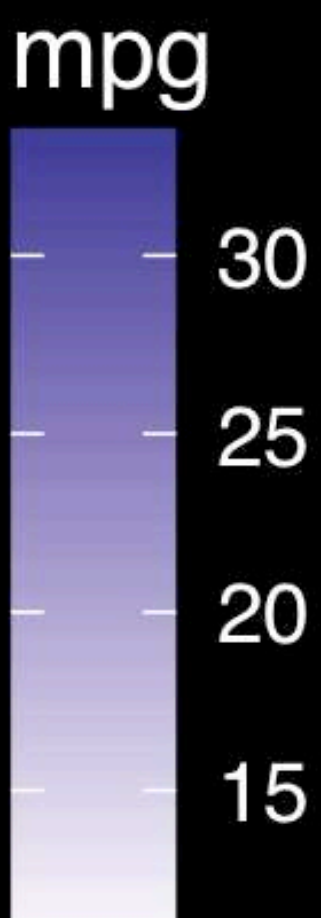

The most important measurement should exploit the highest ranked encoding possible.

- Position along a common scale
- Position on identical but nonaligned scales
- Length
- Angle or Slope
- **Area**
- Volume or Density or Color saturation/hue

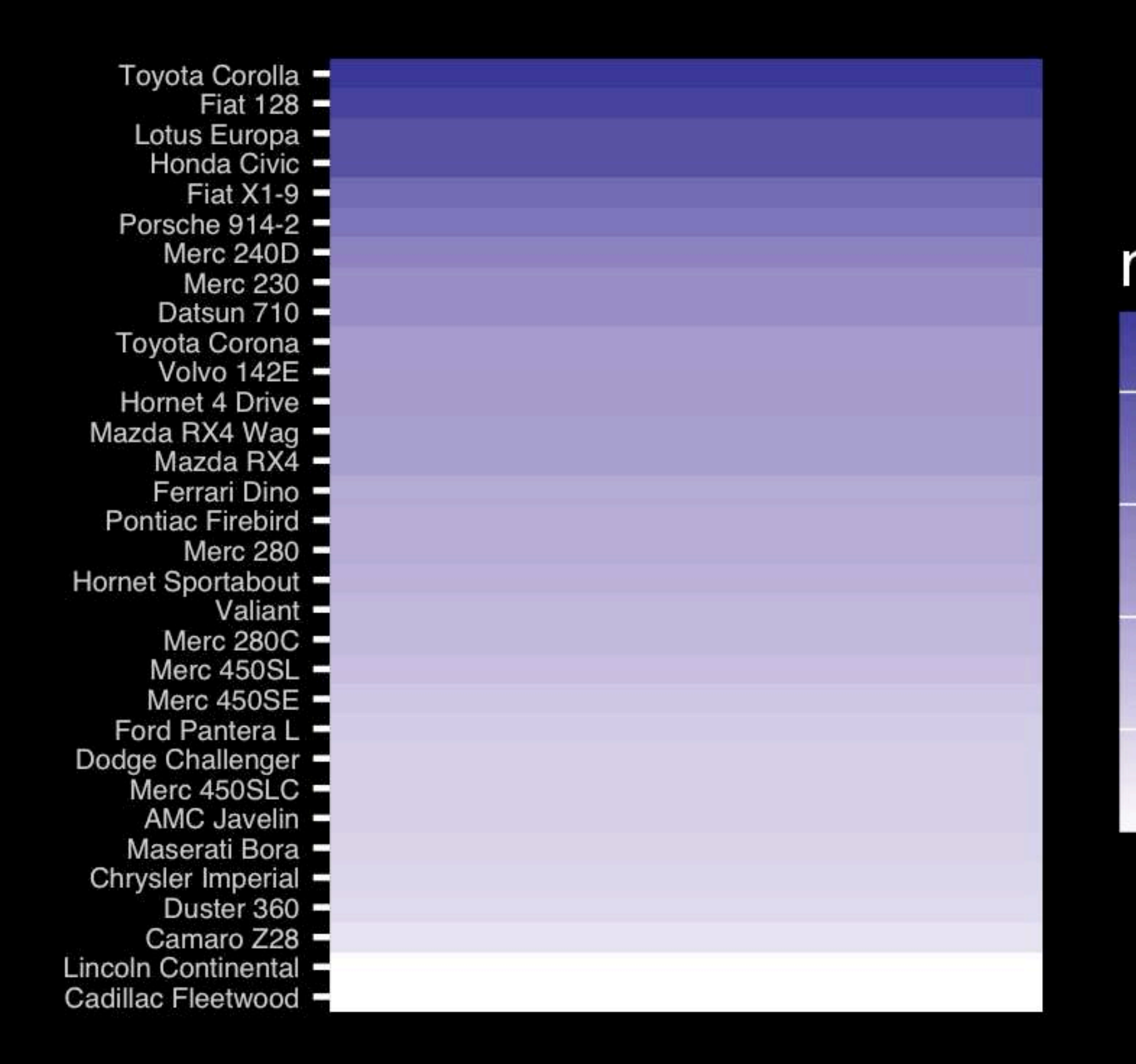

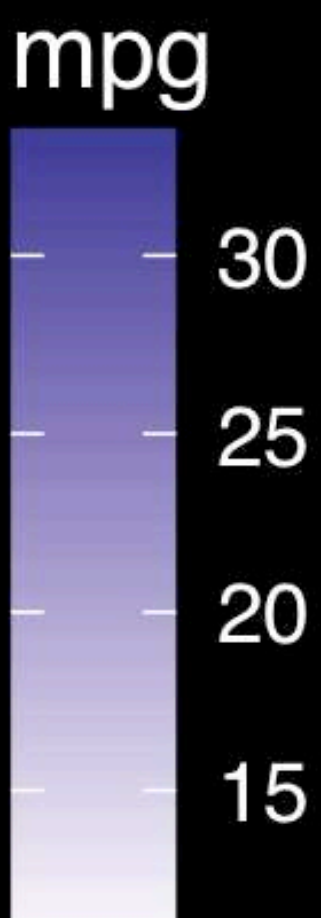
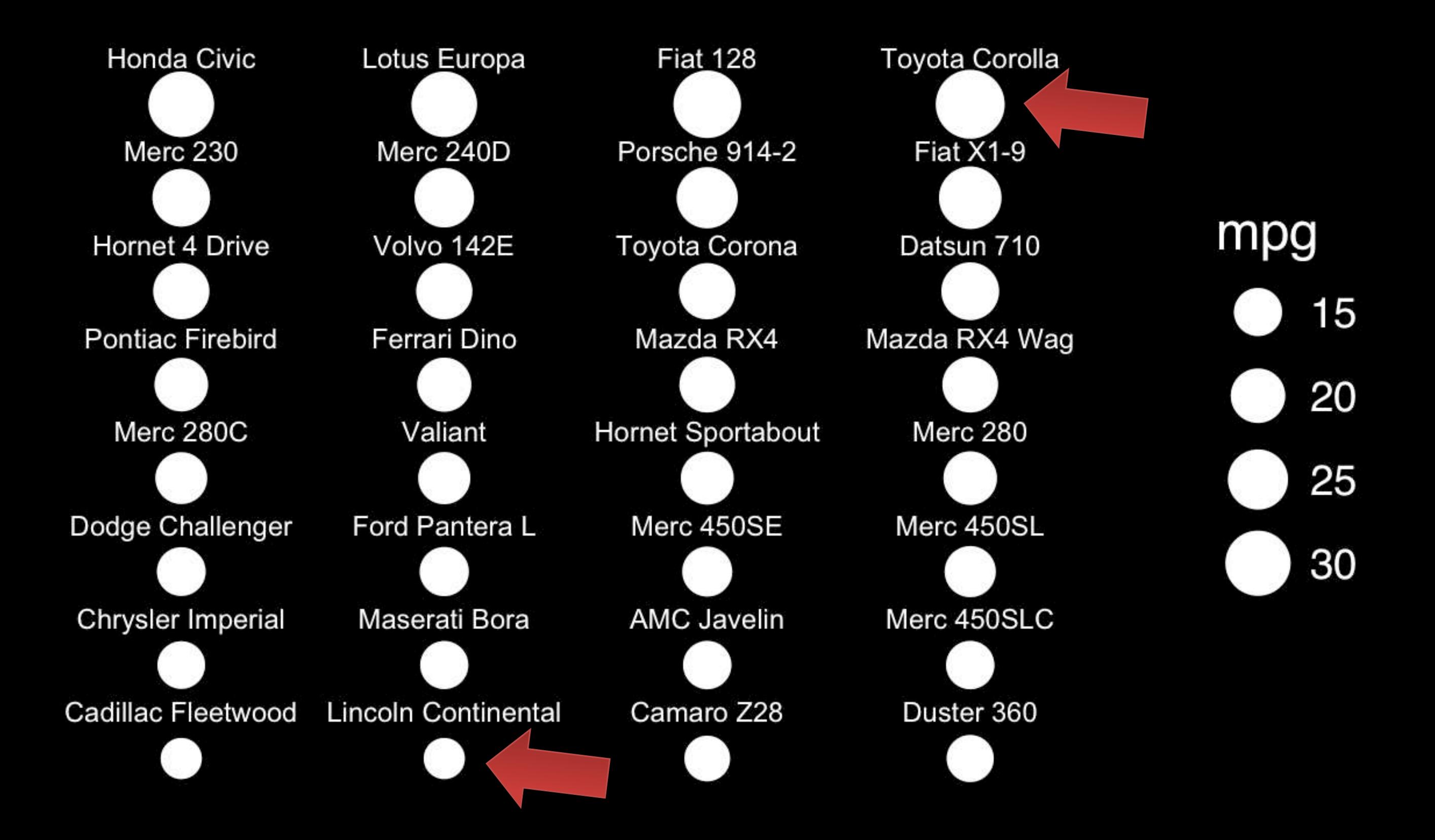

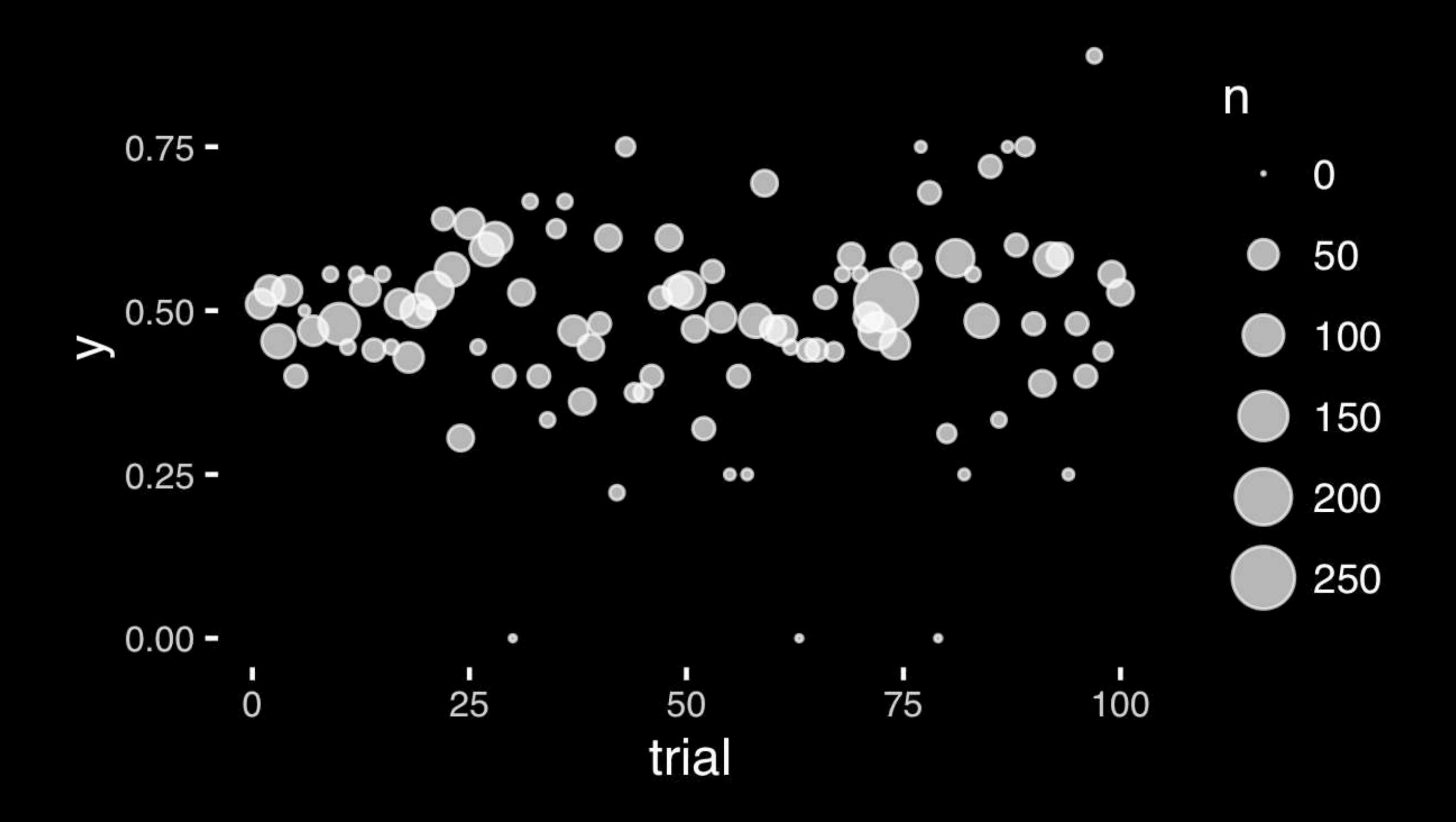

- Position along a common scale
- Position on identical but nonaligned scales
- Length
- **• Angle or Slope**
- Area
- Volume or Density or Color saturation/hue

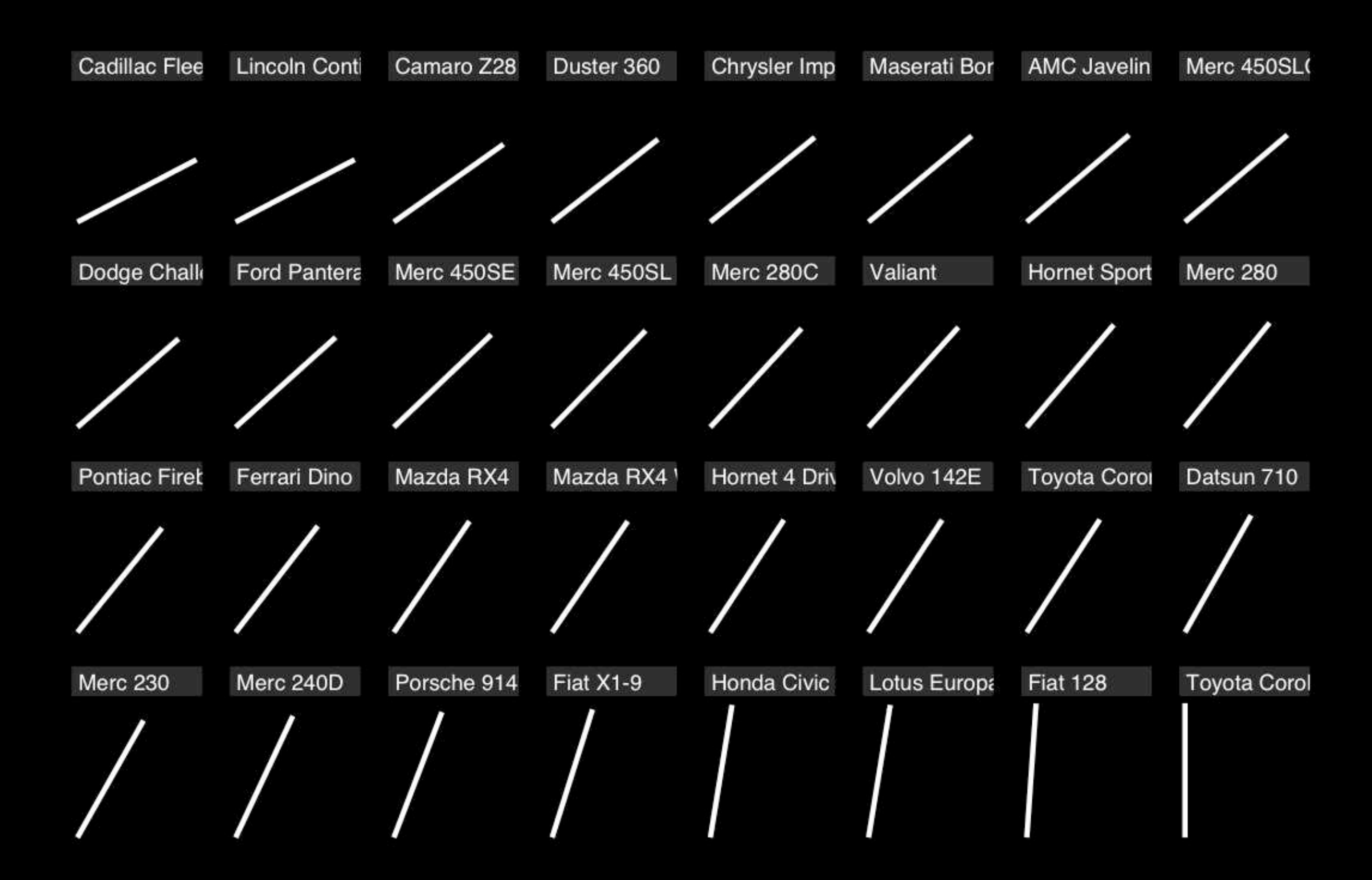

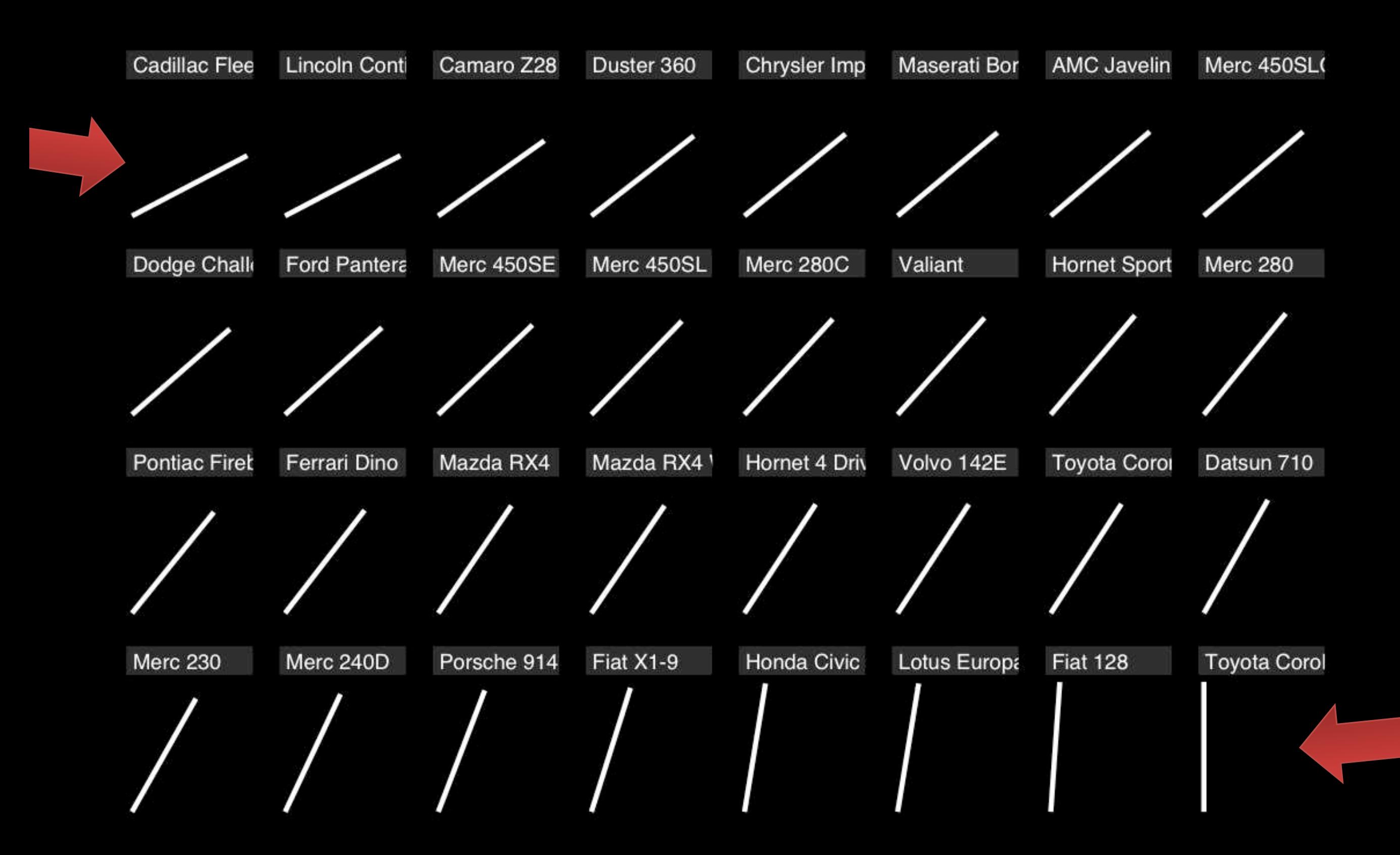

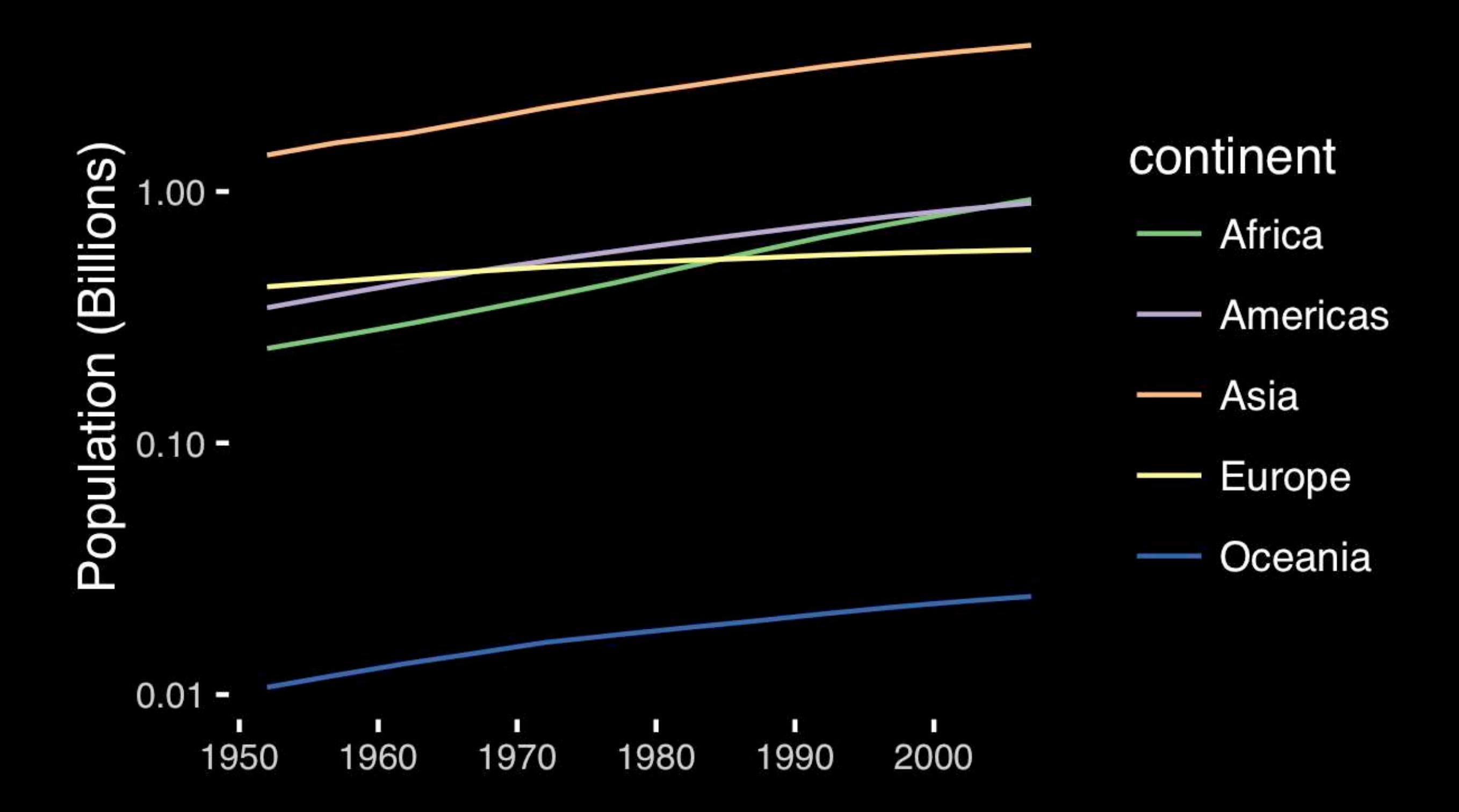

# If growth (slope) is important, plot it directly.

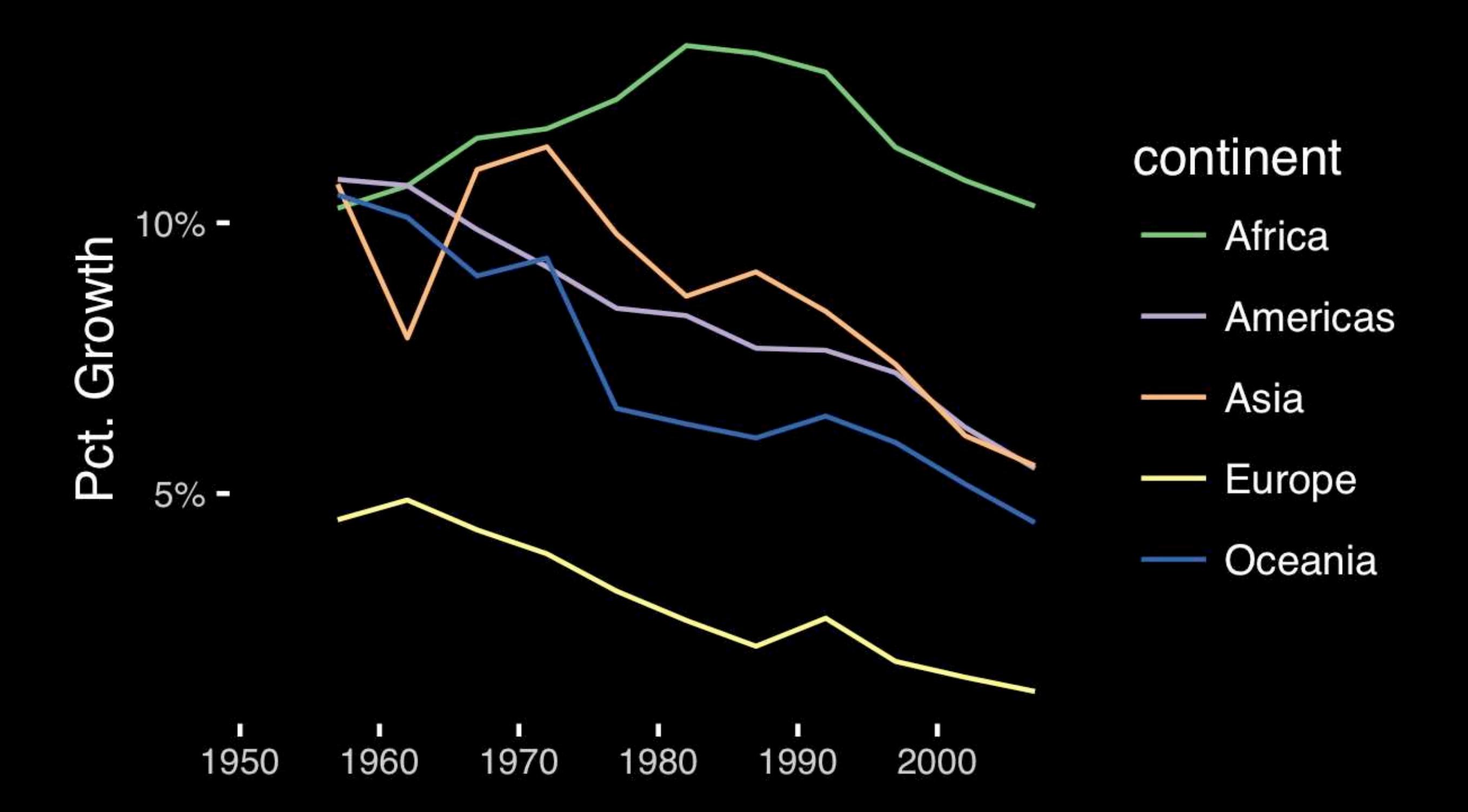

- Position along a common scale
- Position on identical but nonaligned scales
- Length
- **• Angle or Slope**
- Area
- Volume or Density or Color saturation/hue

# Observation: Pie charts are ALWAYS a mistake.

**Apart from MPAs :-)**

**Piecharts are the information visualization equivalent of a roofing hammer to the frontal lobe**. They have no place in the world of grownups, and occupy the same semiotic space as short pants, a runny nose, and chocolate smeared on one's face. They are as professional as a pair of assless chaps.

**http://blog.codahale.com/2006/04/29/google-analytics-the-goggles-they-do-nothing/** 

**Piecharts are the information visualization equivalent of a roofing hammer to the frontal lobe**. They have no place in the world of grownups, and occupy the same semiotic space as short pants, a runny nose, and chocolate smeared on one's face. **They are as professional as a pair of assless chaps**.

**http://blog.codahale.com/2006/04/29/google-analytics-the-goggles-they-do-nothing/** 

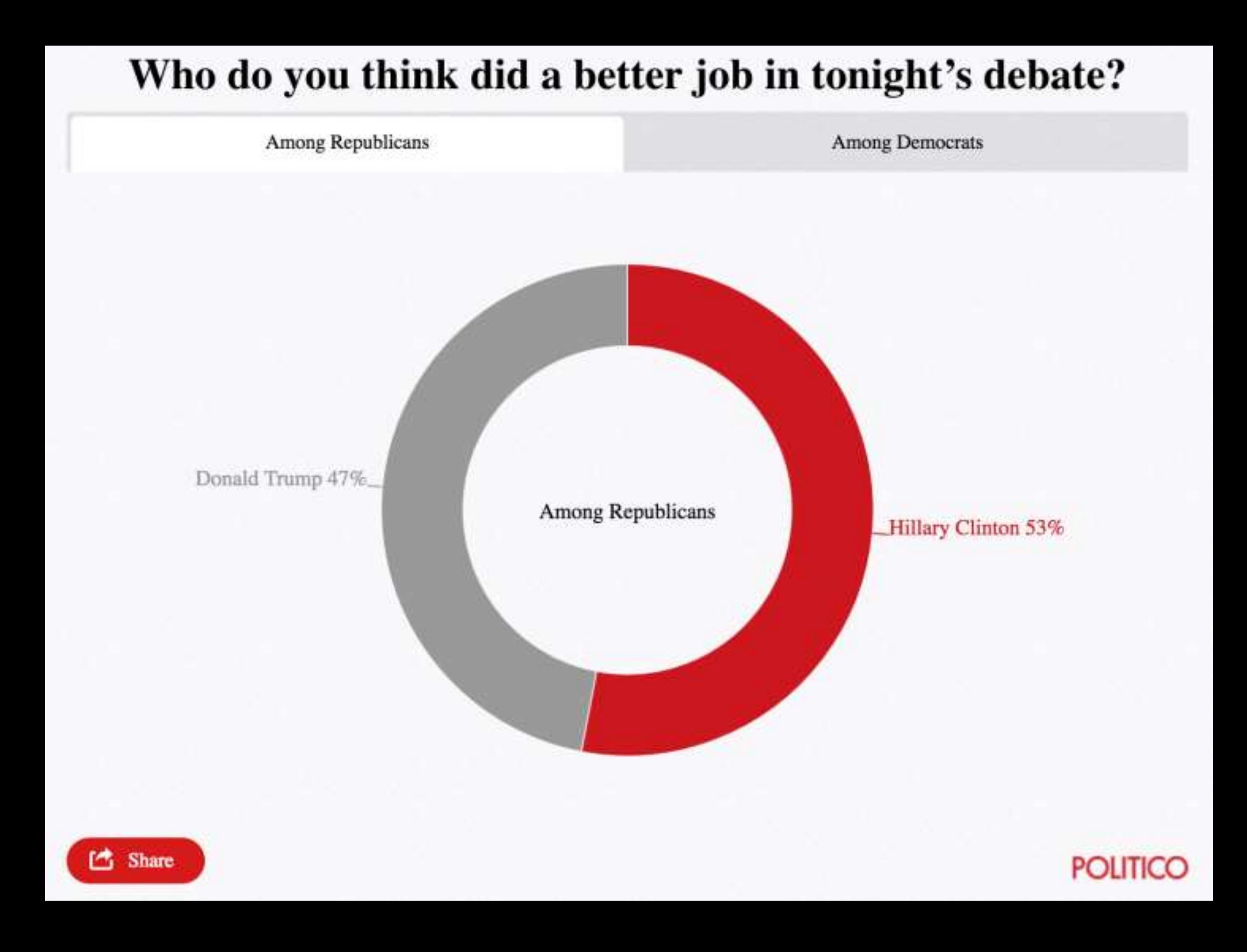

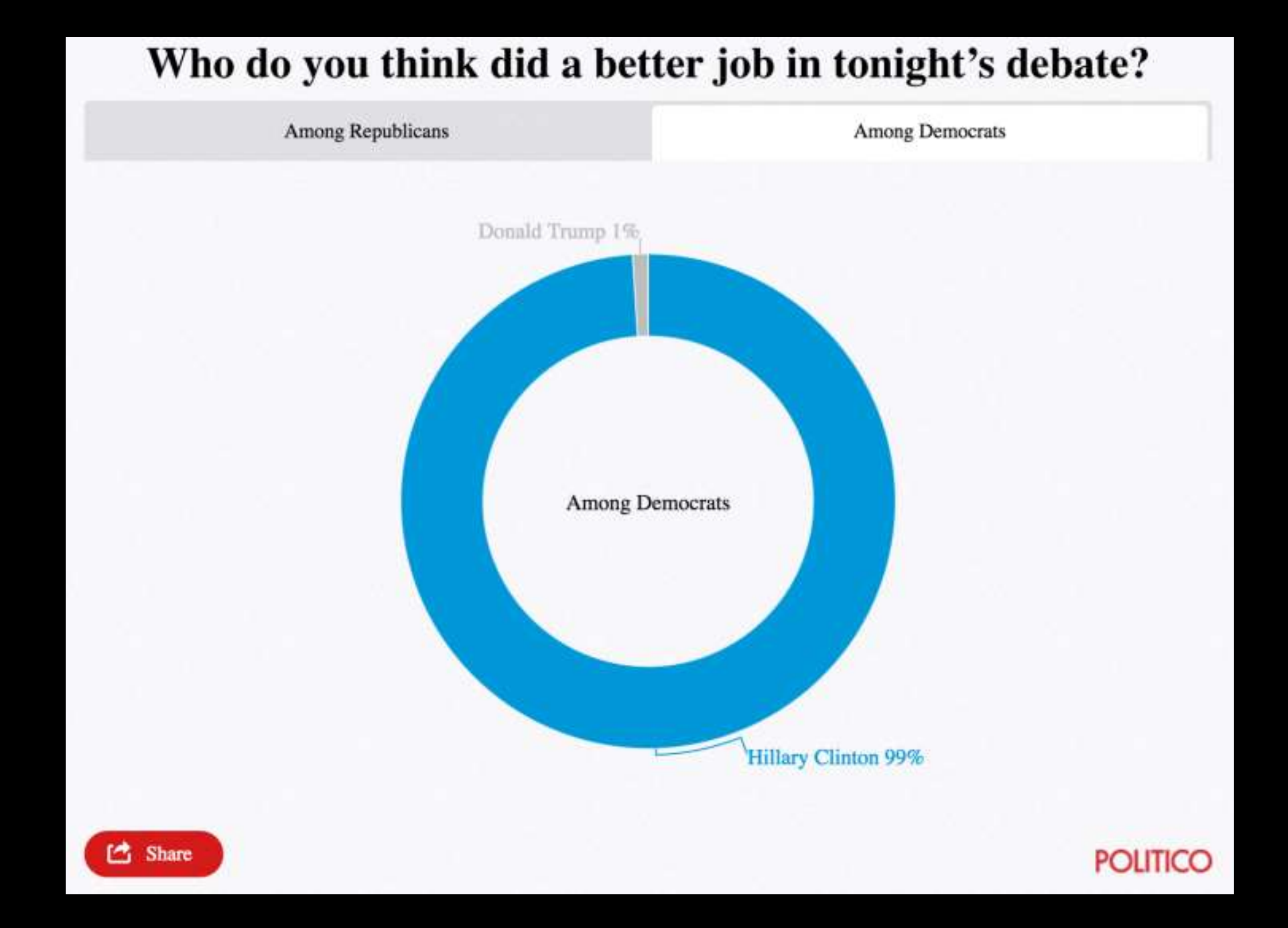

Tables are preferable to graphics for many small data sets. A table is nearly always better than a dumb pie chart; the only thing worse than a pie chart is several of them, for then the viewer is asked to compare quantities located in spatial disarray both within and between pies... Given their low data-density and failure to order numbers along a visual dimension, **pie charts should never be used.** 

**-Edward Tufte, The Visual Display of Quantitative Information** 

**Tables are preferable to graphics for many small data sets.** A table is nearly always better than a dumb pie chart; the only thing worse than a pie chart is several of them, for then the viewer is asked to compare quantities located in spatial disarray both within and between pies... Given their low data-density and failure to order numbers along a visual dimension, pie charts should never be used.

**-Edward Tufte, The Visual Display of Quantitative Information** 

### Who do you think did a better job in tonight's debate?

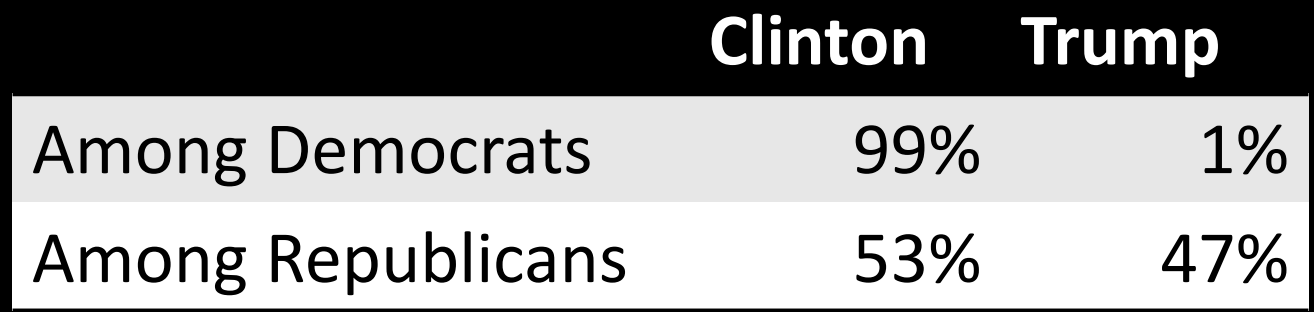

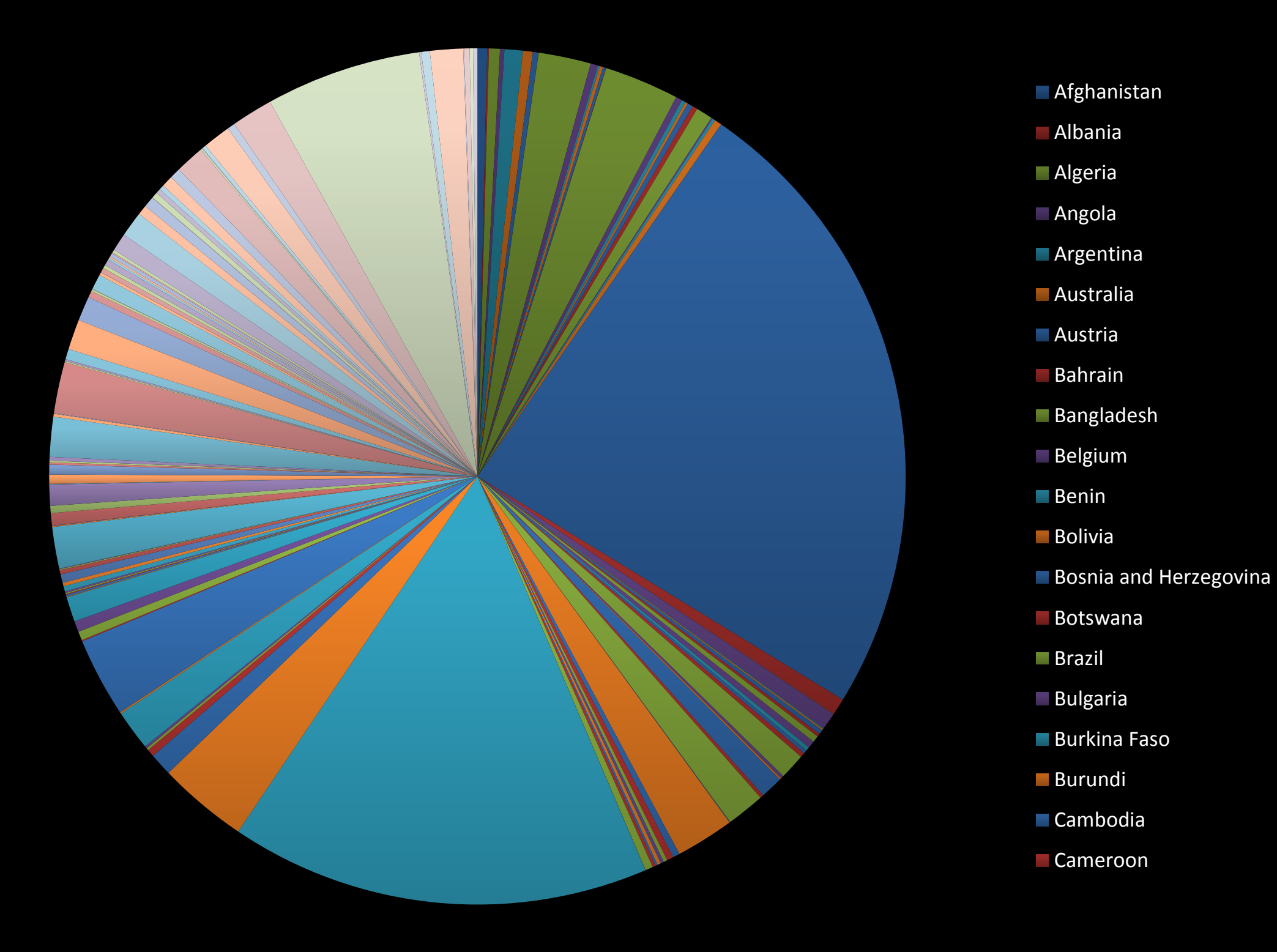

### All good pie charts are jokes...

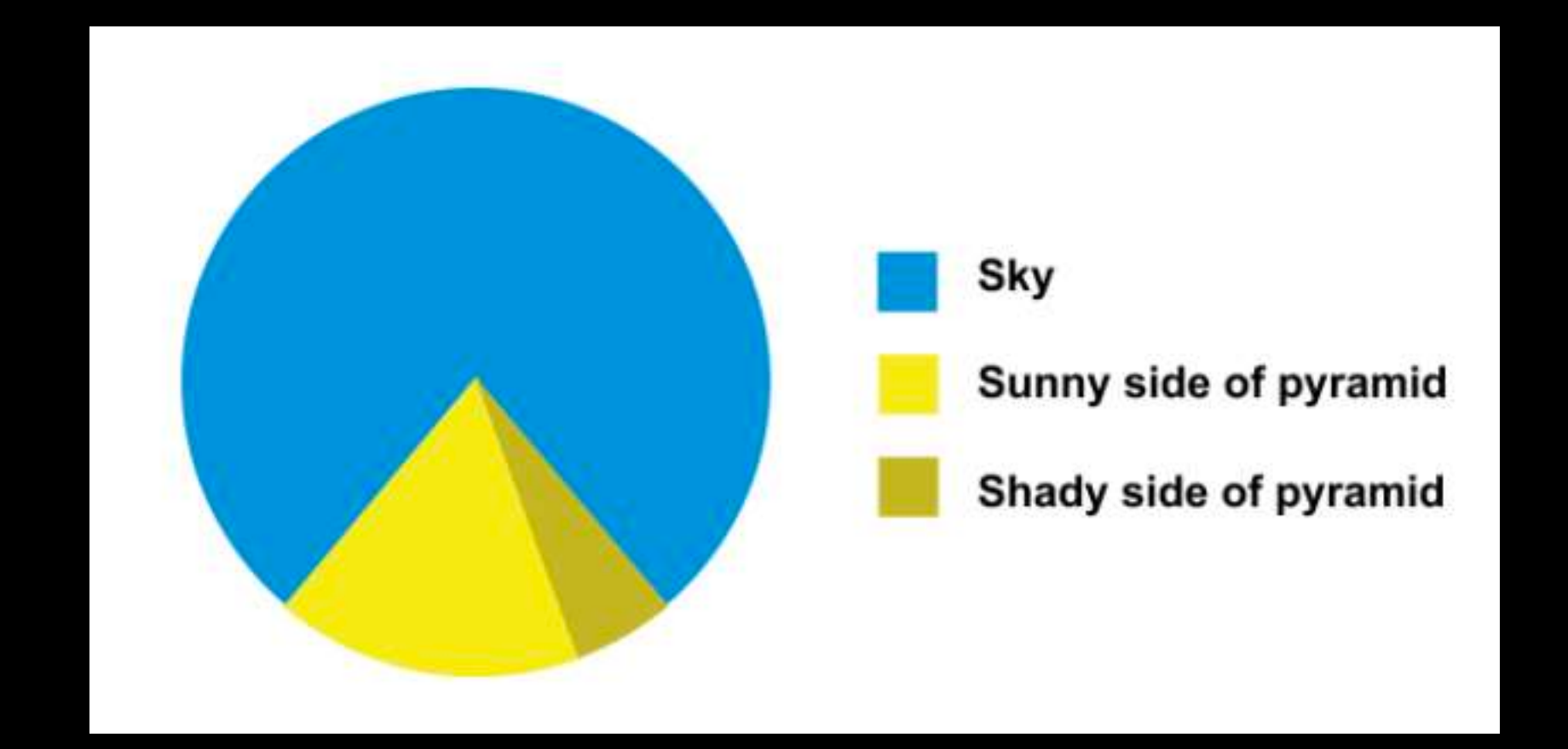

- Position along a common scale
- Position on identical but nonaligned scales
- Length
- Angle or Slope
- Area
- Volume or Density or Color saturation/hue

Toyota Corolla -<br>Fiat 128 -Lotus Europa -<br>Honda Civic -Fiat  $X1-9$  – Porsche 914-2 -<br>Merc 240D -Merc 230 -Datsun 710 -Toyota Corona -Volvo 142E -<br>Hornet 4 Drive -Mazda RX4 Wag -<br>Mazda RX4 -Ferrari Dino -Pontiac Firebird -Merc 280 -Hornet Sportabout -Valiant -Merc 280C -Merc  $450S$ L  $-$ Merc  $450SE -$ Ford Pantera  $L -$ Dodge Challenger -<br>Merc 450SLC -AMC Javelin -Maserati Bora -Chrysler Imperial -Duster 360 -Camaro Z28 -Lincoln Continental -Cadillac Fleetwood -

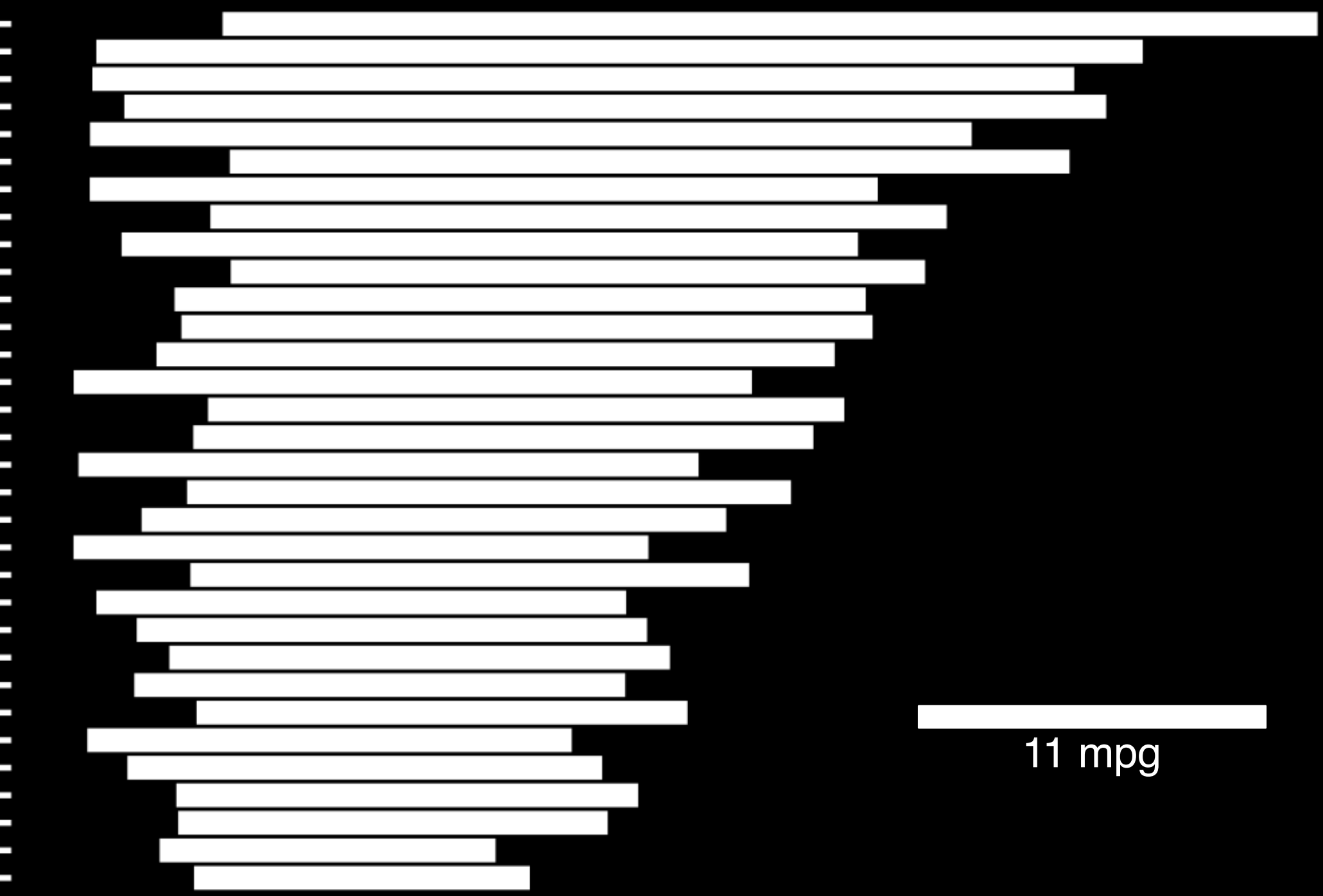

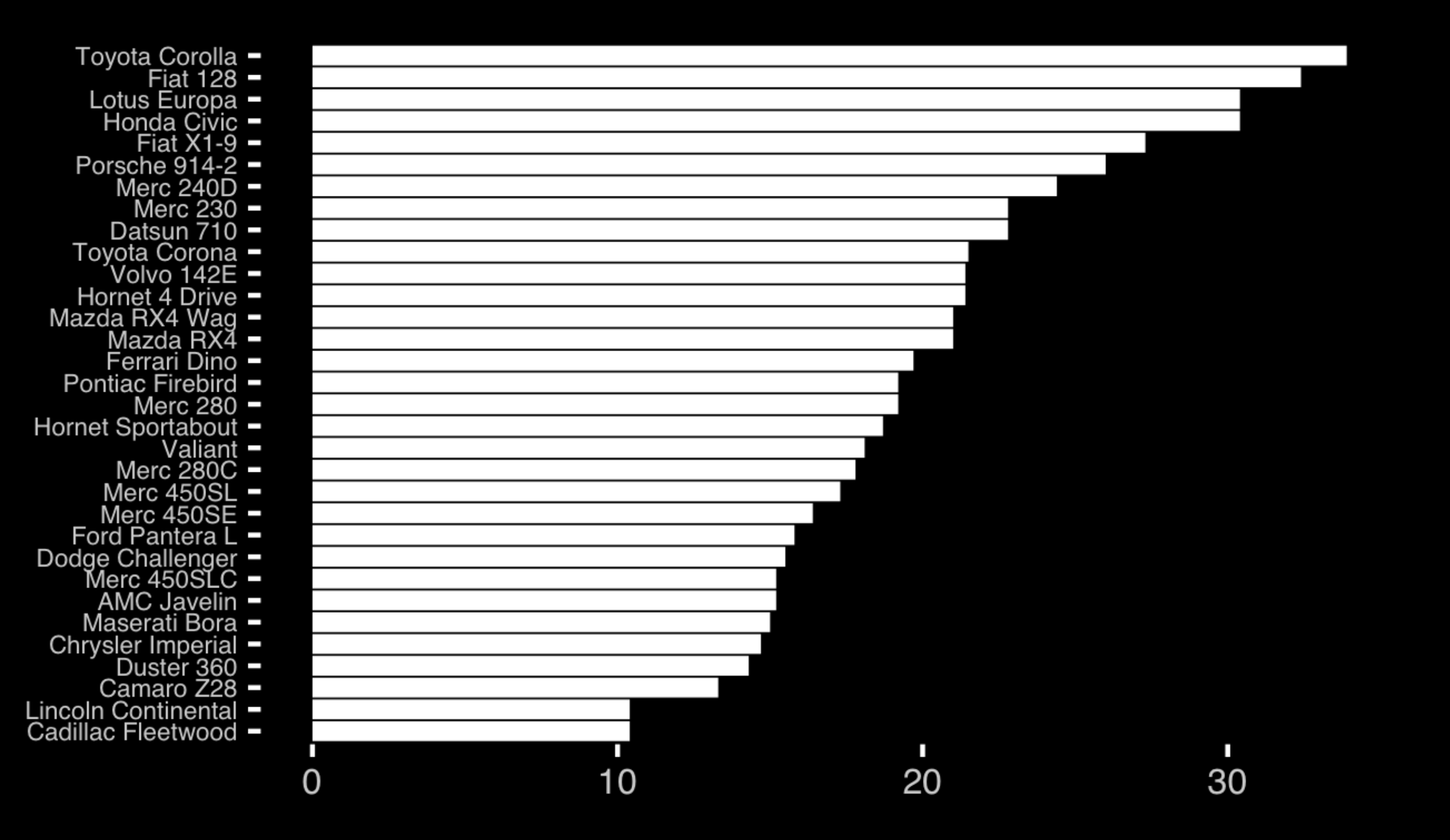

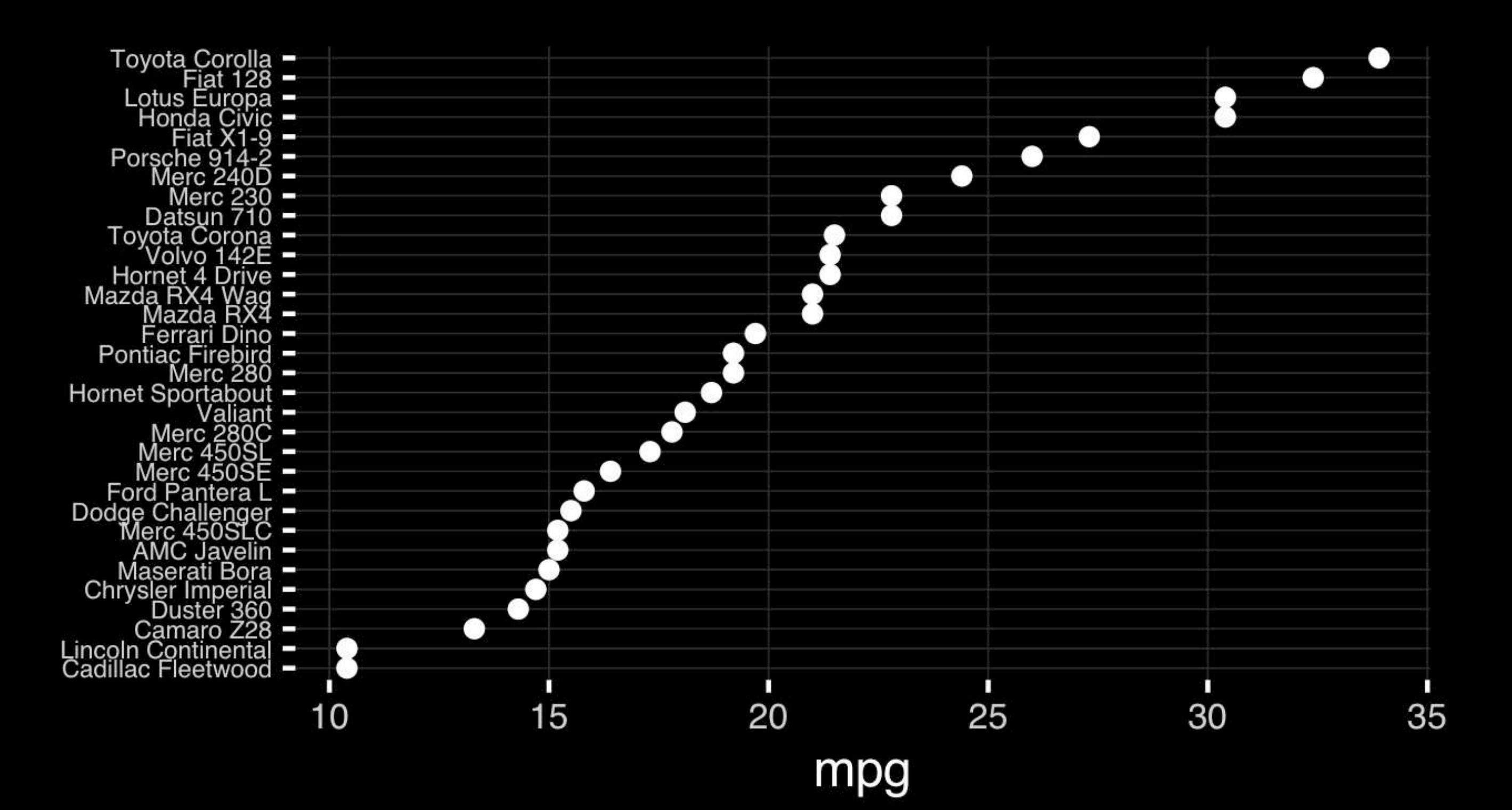

• Position along a common scale

- Position on identical but nonaligned scales
- Length
- Angle or Slope
- Area
- Volume or Density or Color saturation/hue

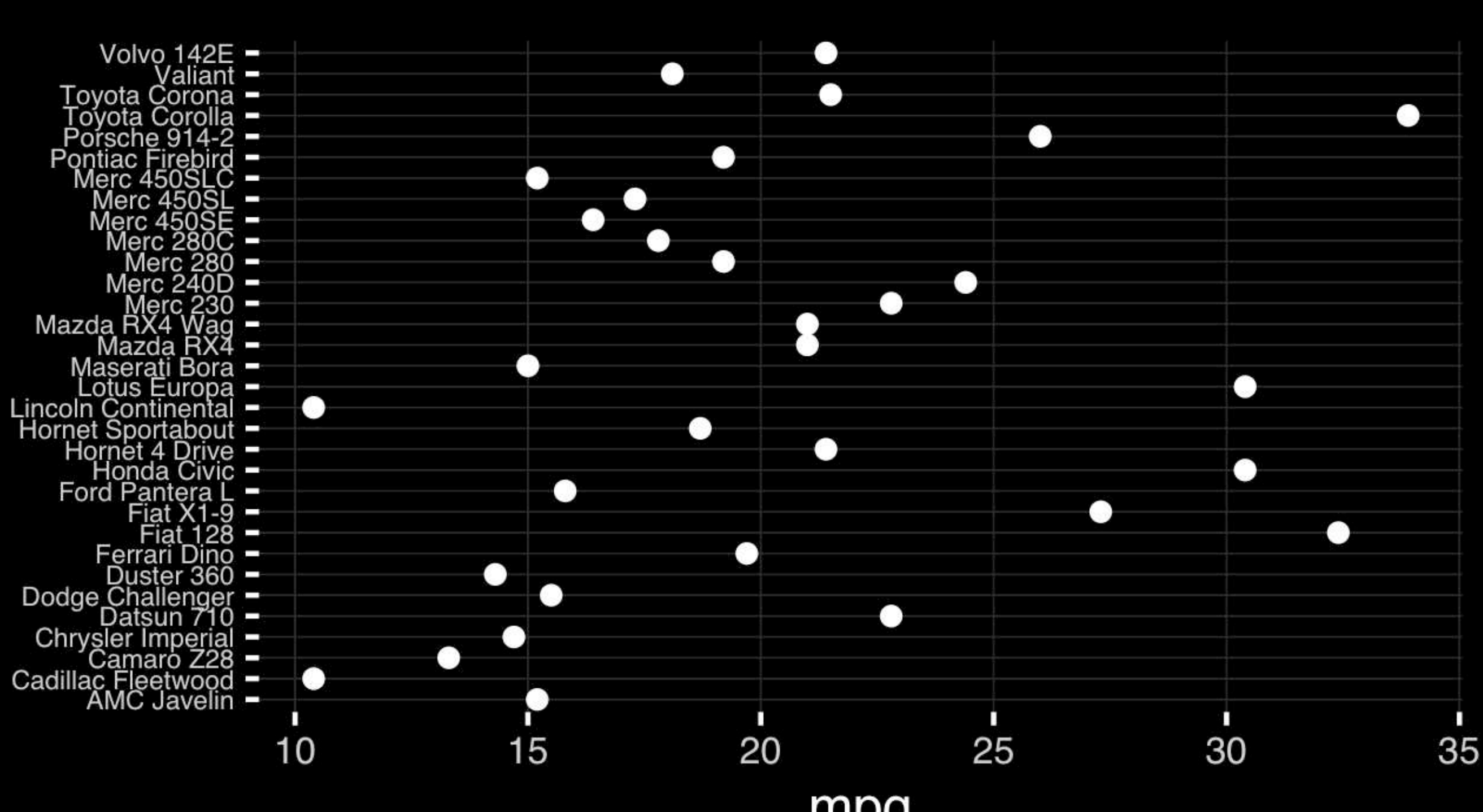

mpg

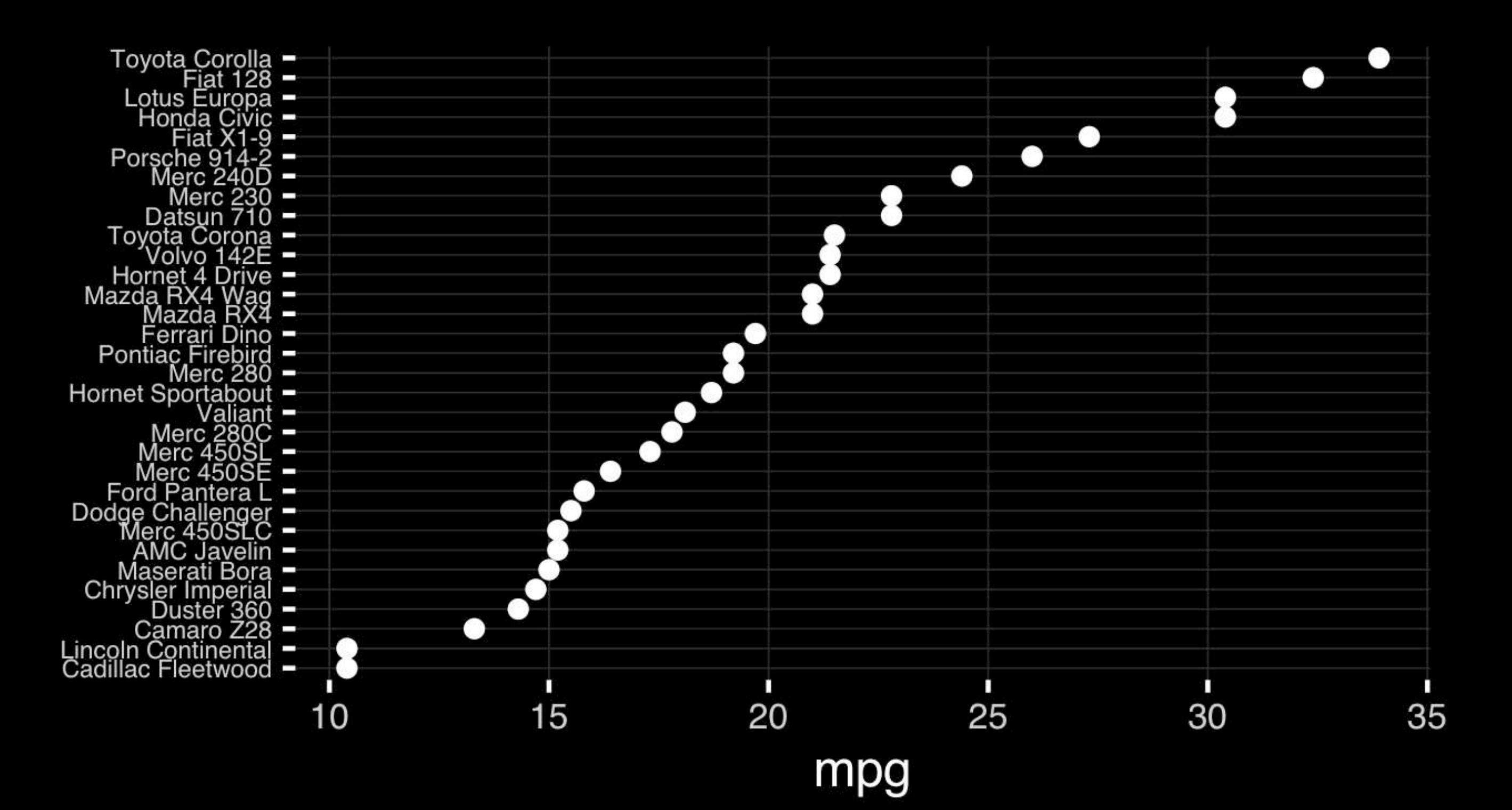

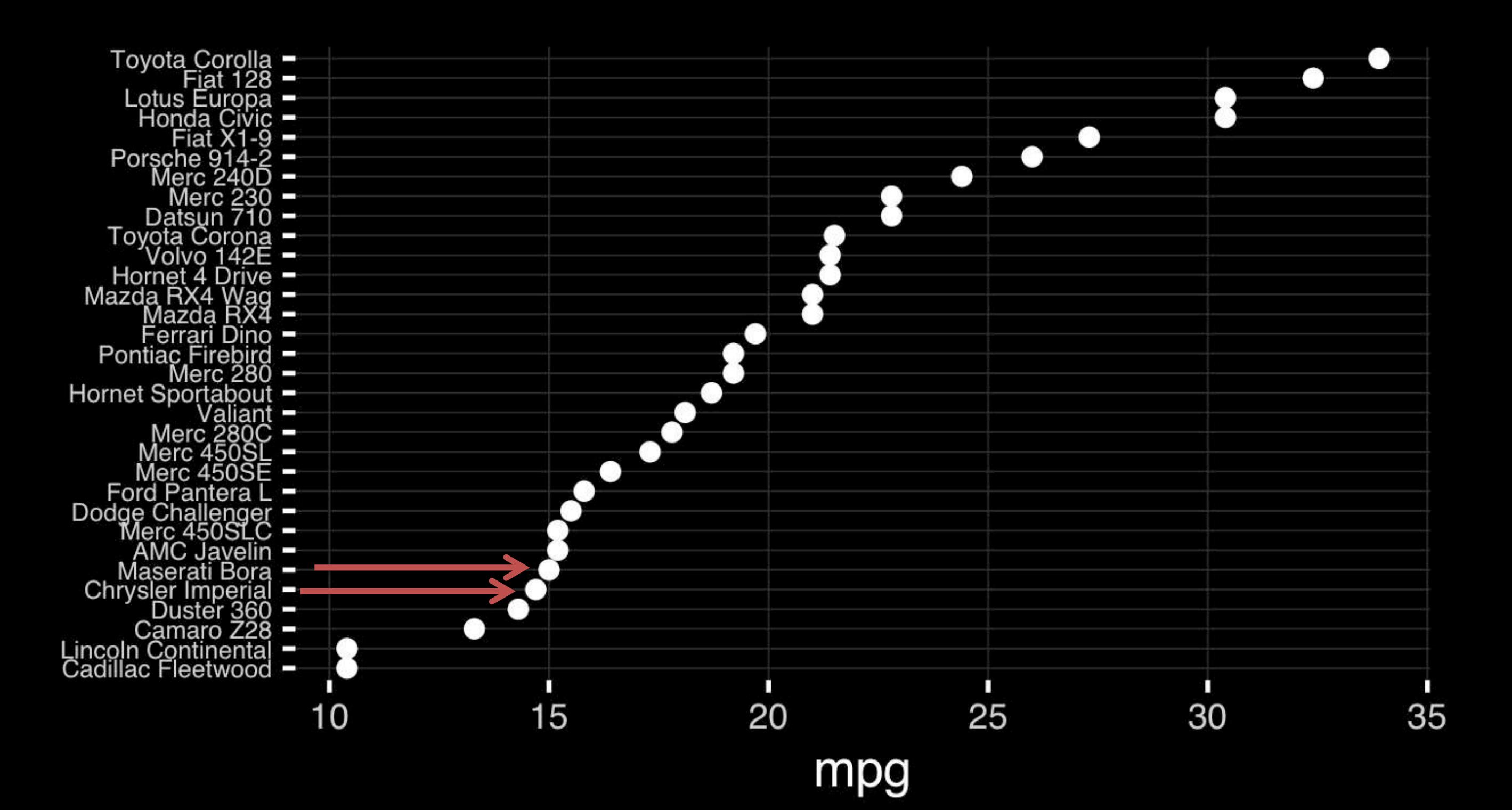

## Observation: Comparison is trivial on a common scale.

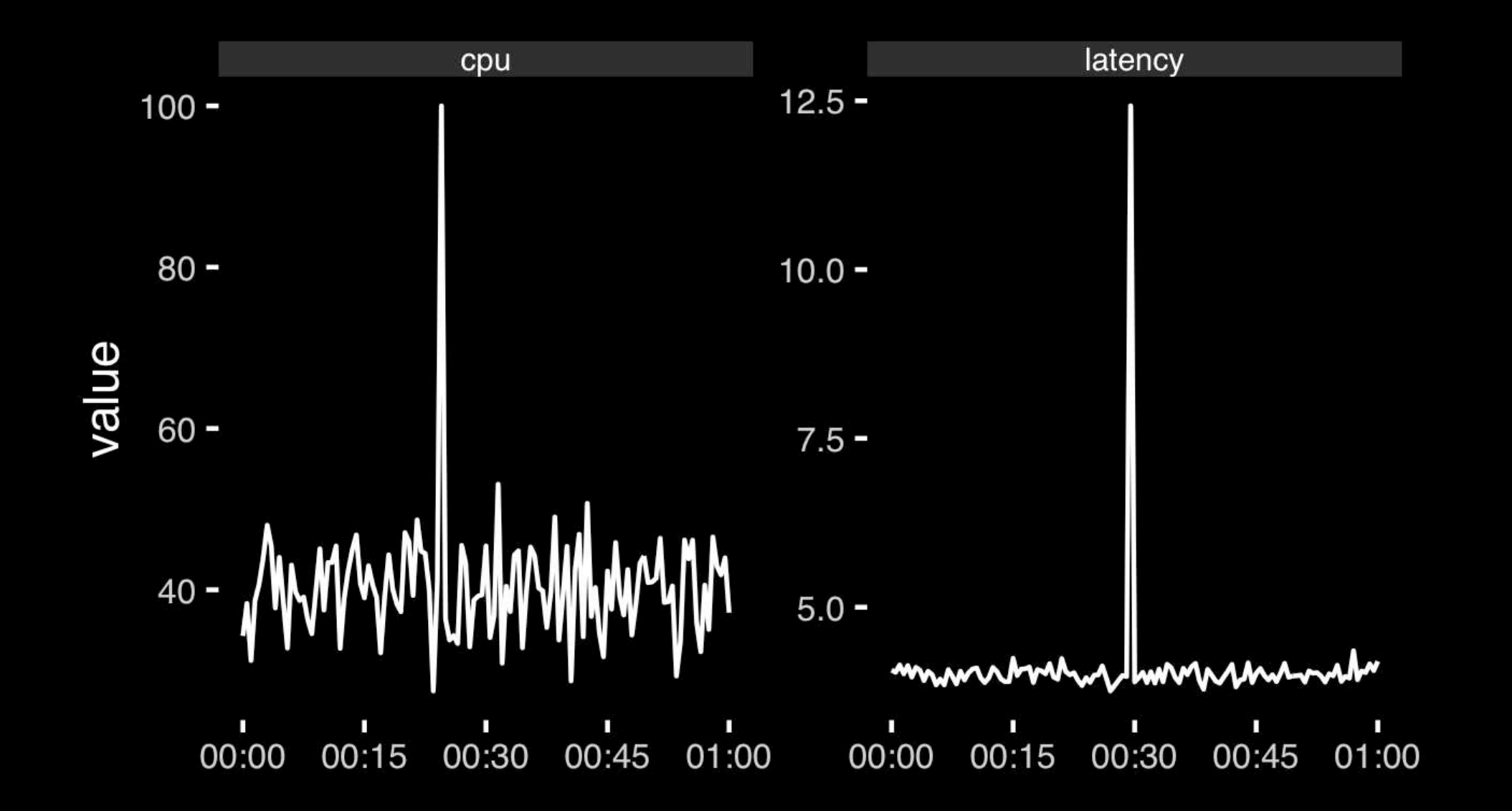

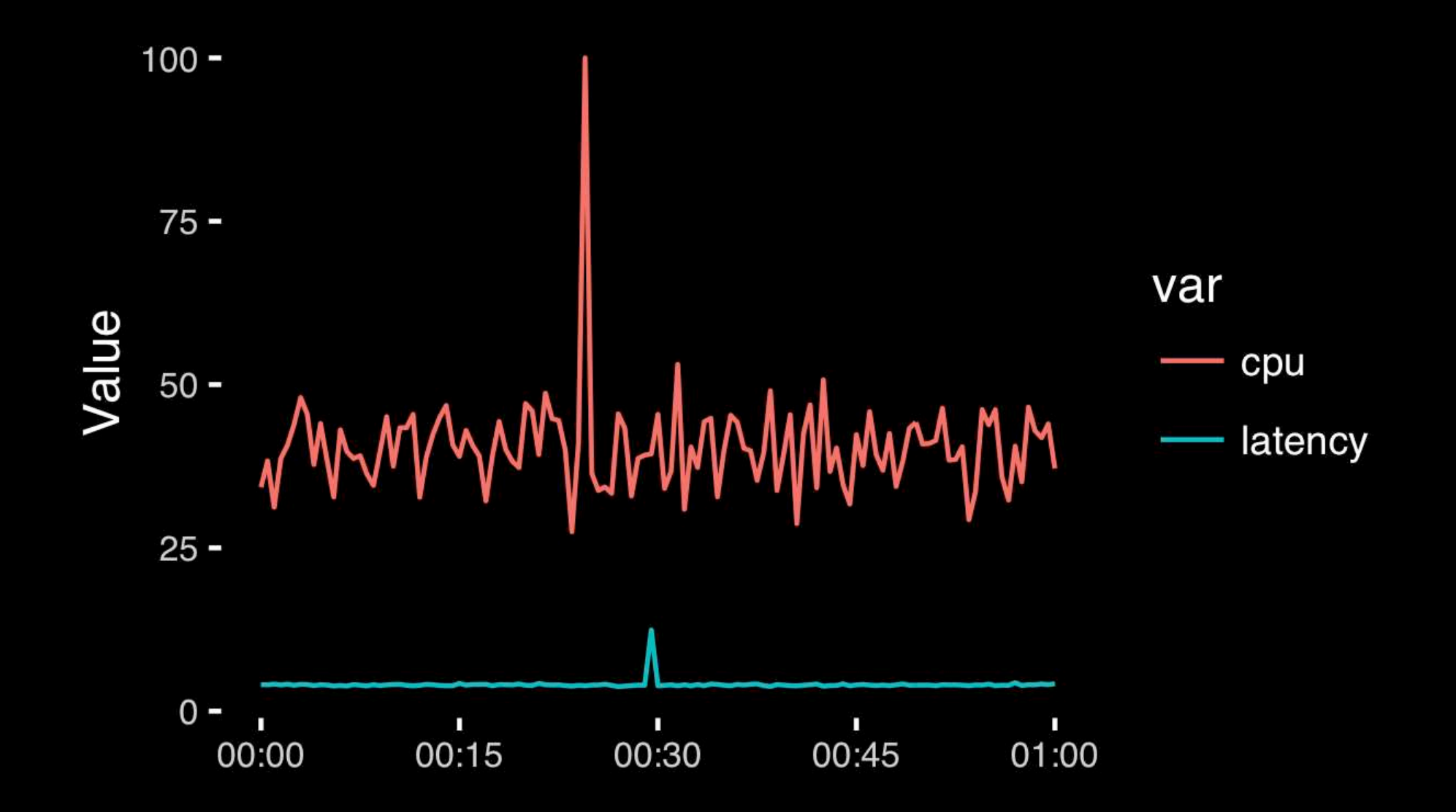

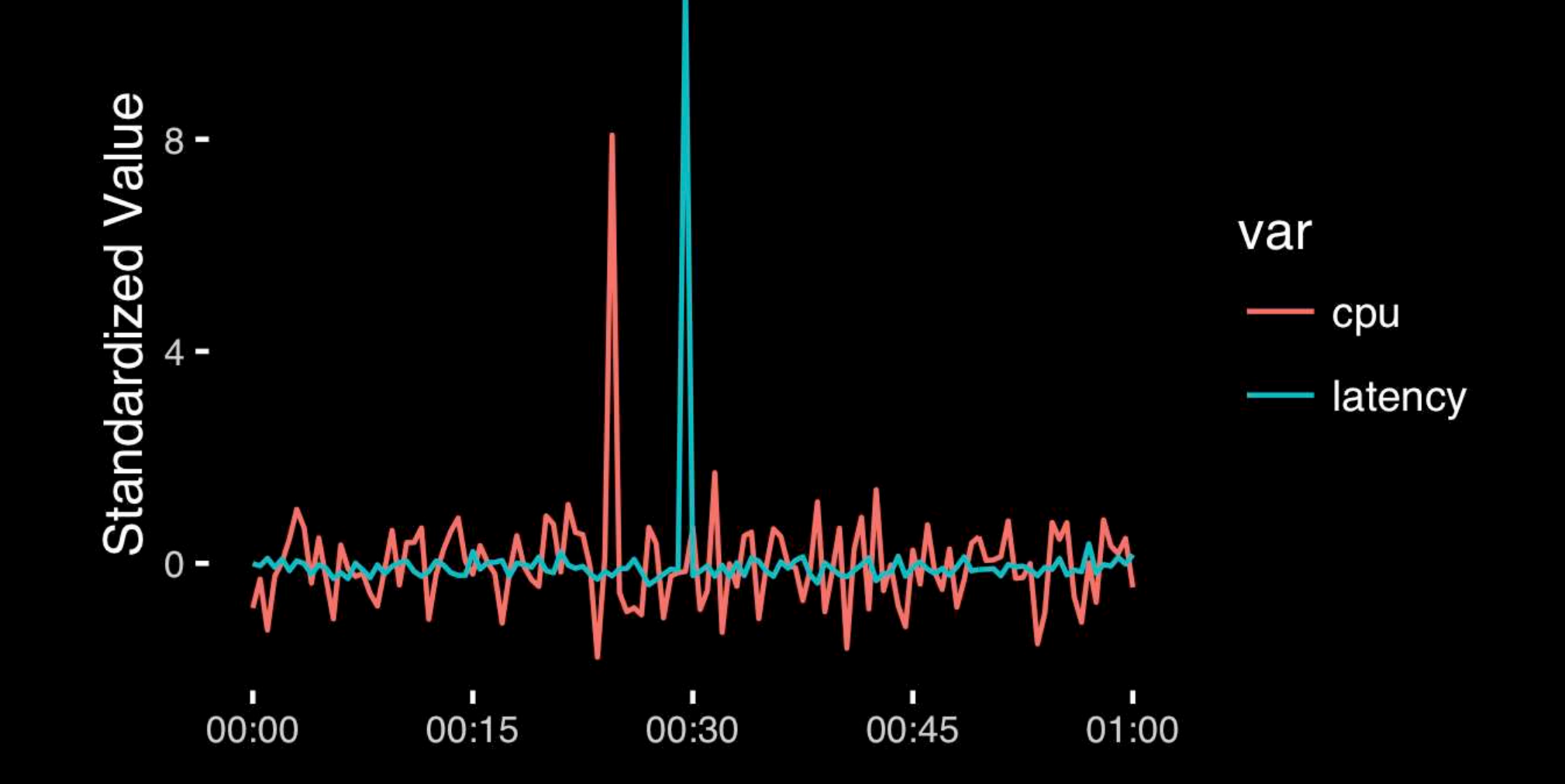

# Today's Learning Goals

- Appreciate the major elements of **exploratory data analysis** and why it is important to visualize data.
- Be conversant with **data visualization best practices** and understand how good visualizations optimize for the human visual system.
- Be able to generate informative graphical displays including **scatterplots**, **histograms**, **bar graphs**, **boxplots**, **dendrograms** and **heatmaps** and thereby gain exposure to the extensive graphical capabilities of R.
- Appreciate that you can build even more complex charts with **ggplot** and additional R packages such as **rgl**.

# Hands-on Section 1 only please

**Do it Yourself!** 

## Different graphs for different purposes

**Exploratory graphs**: many images for a narrow audience (you!) **Presentation graphs**: single image for a large audience

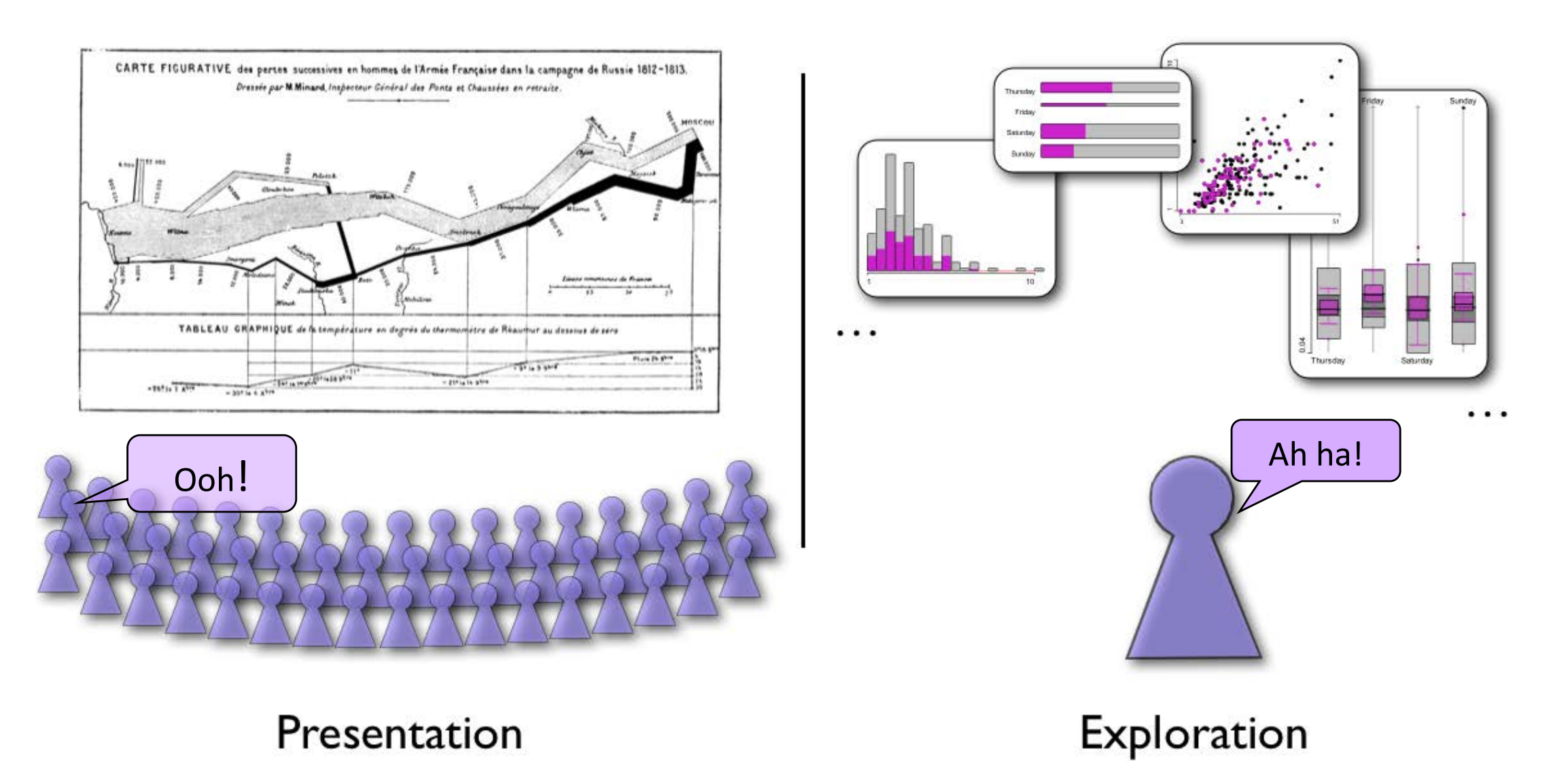

### nles of graphics in data analys **Roles of graphics in data analysis**

- Graphs (& tables) are forms of communication:
	- What is the audience?
	- What is the message?

**Analysis graphs**: design to see patterns, trends, aid the process of data description, interpretation

**Presentation graphs**: design to attract attention, make a point, illustrate a conclusion

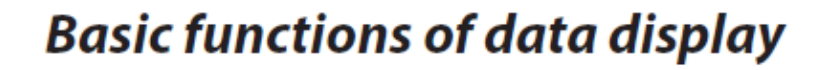

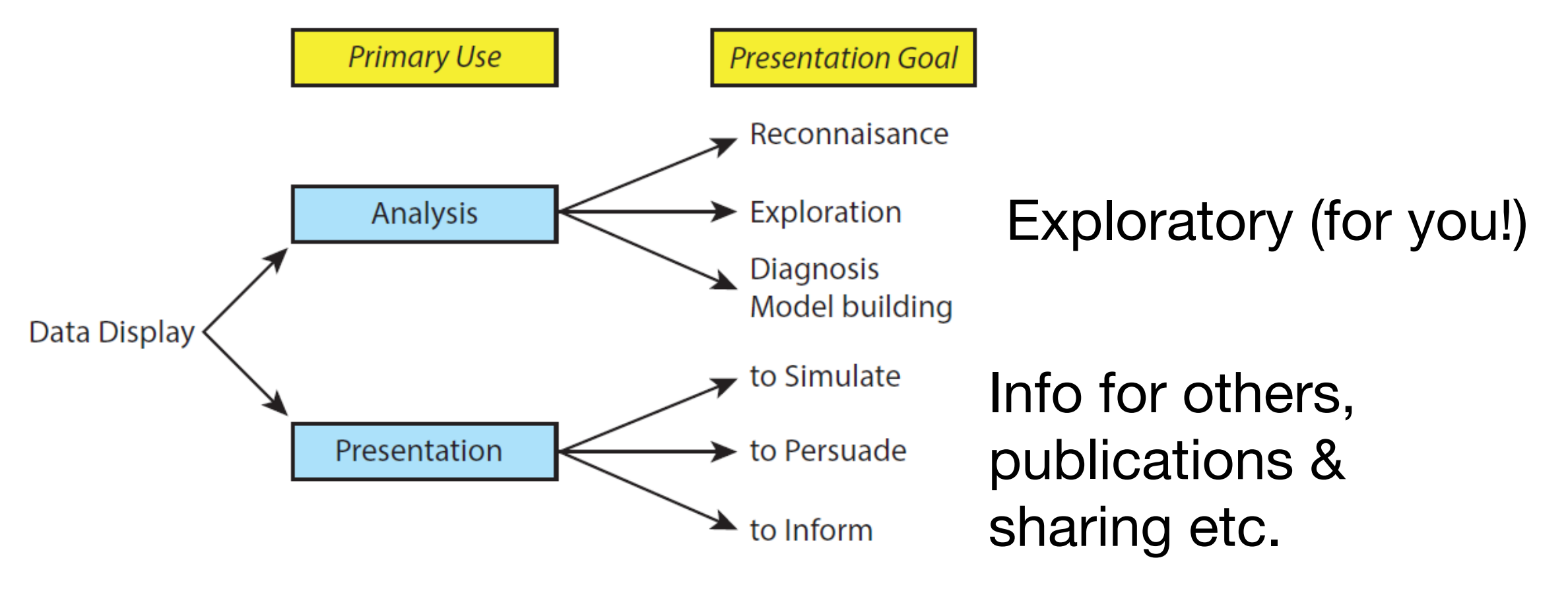

# Core R Graph Types

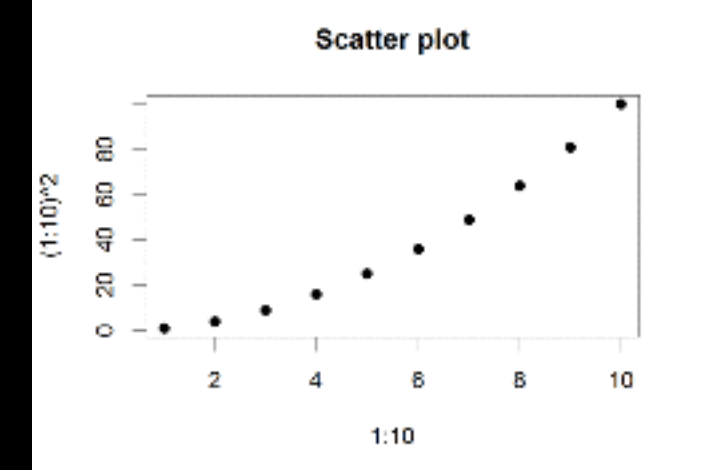

**Bar Chart** 

8

8

4

2

 $\mathbf 0$ 

Α

Histogram

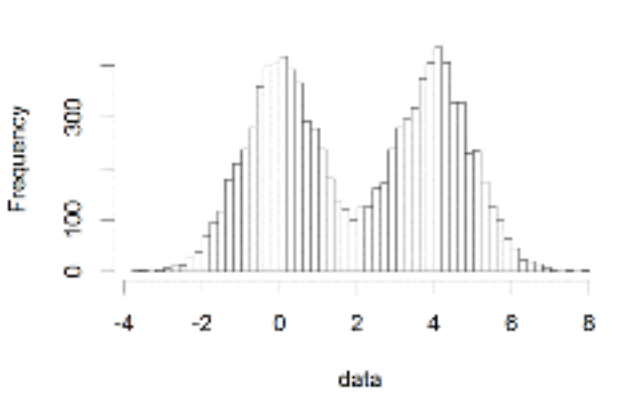

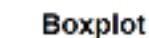

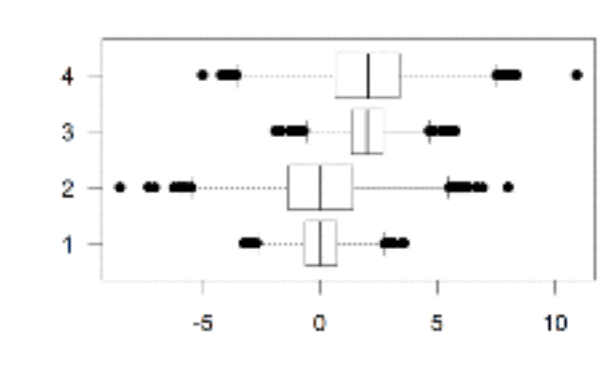

Dot Chart

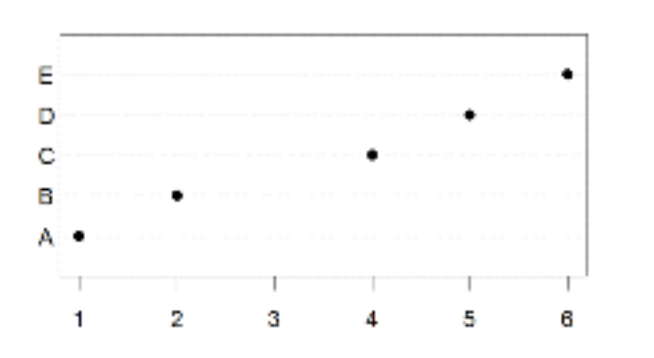

**Cluster Dendrogram**

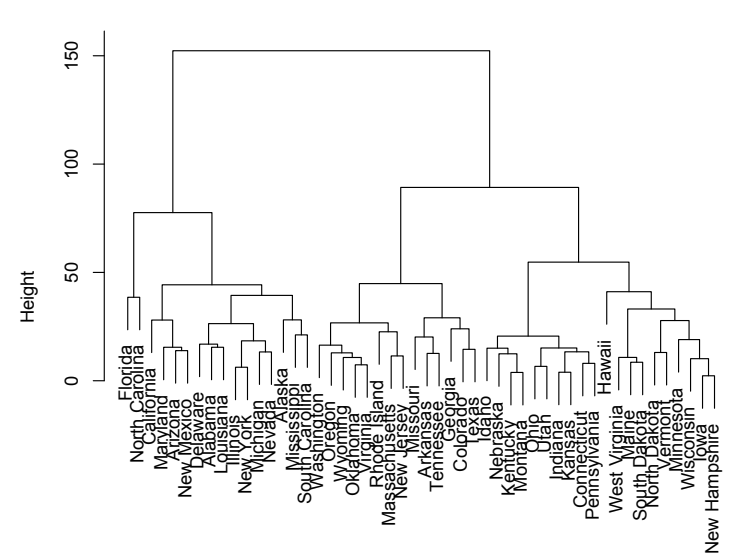

**Stripchart** 

в

c

D

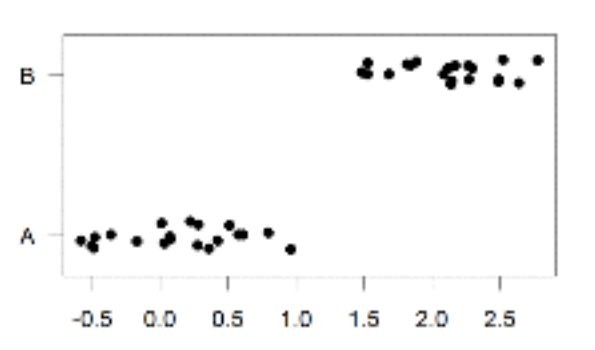

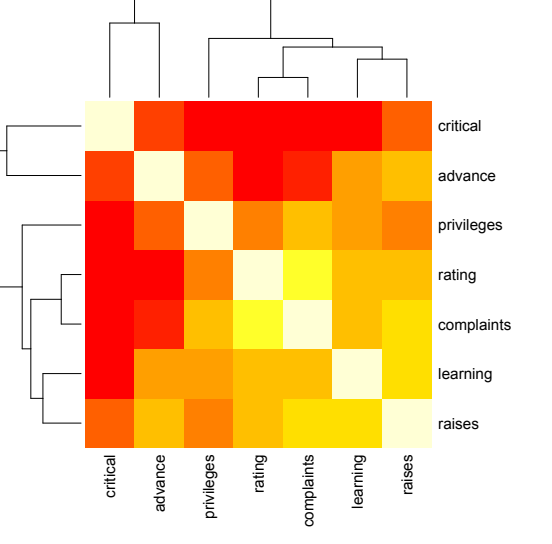

Pie Chart

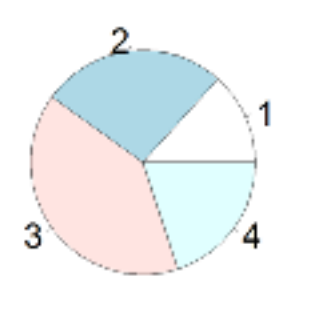

**Smooth Scatter** 

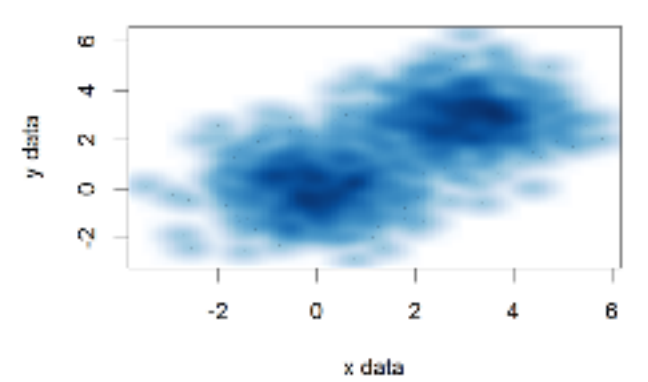

-10  $10<sub>10</sub>$ 

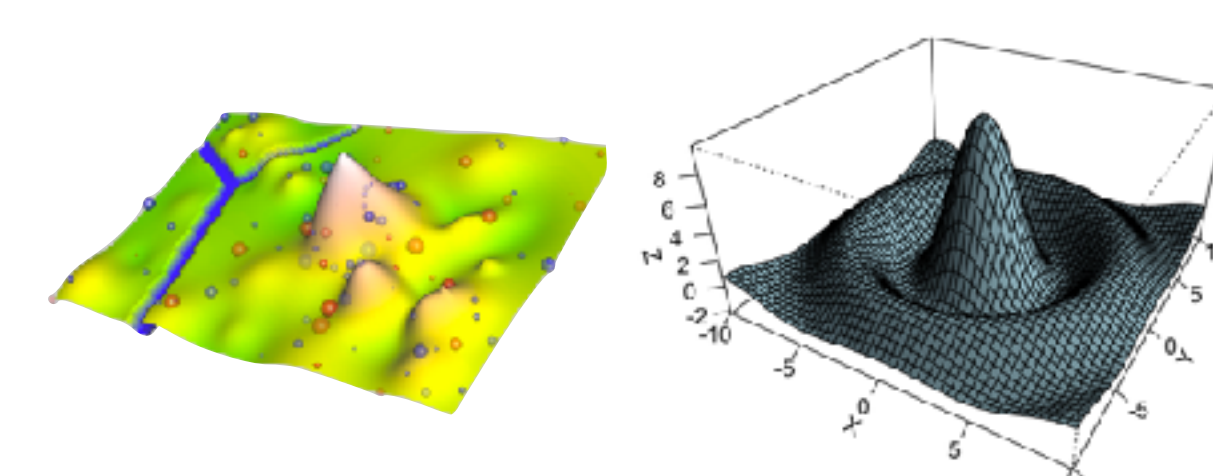
# The R Painters Model

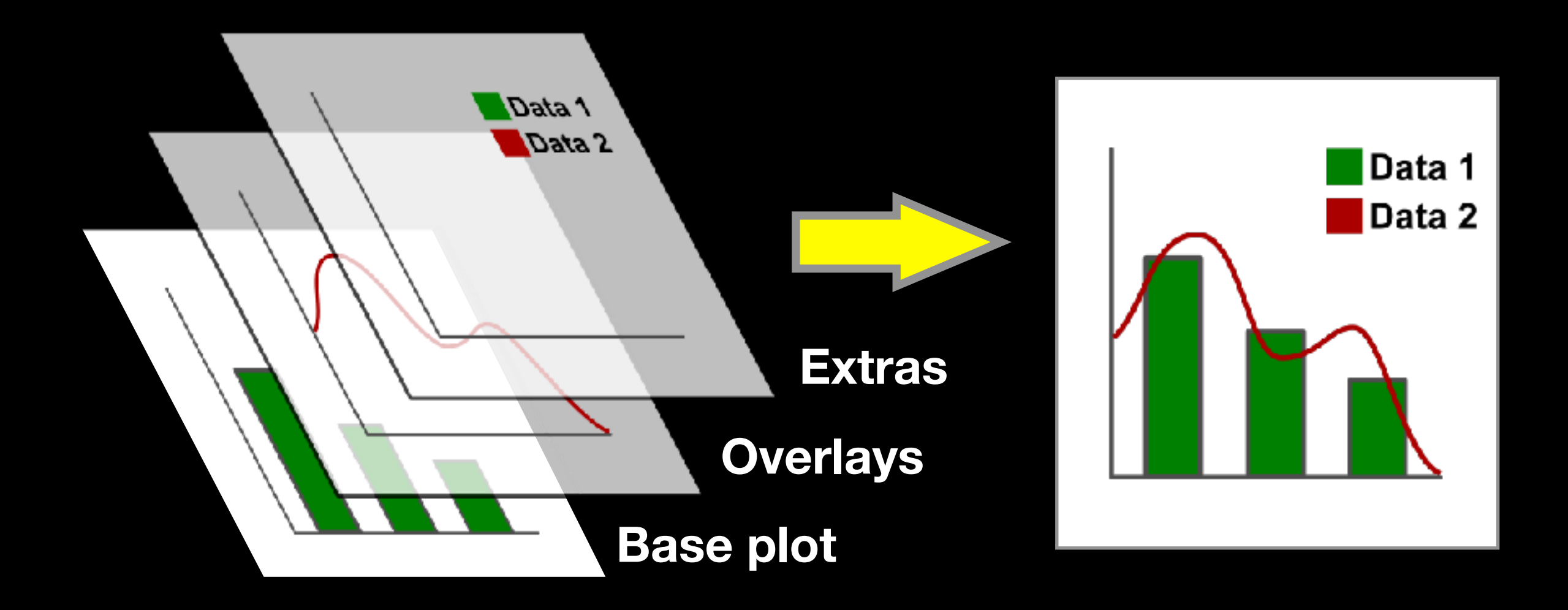

#### **Side-Note:** "Red and green should never be seen"

### Core Graph Types

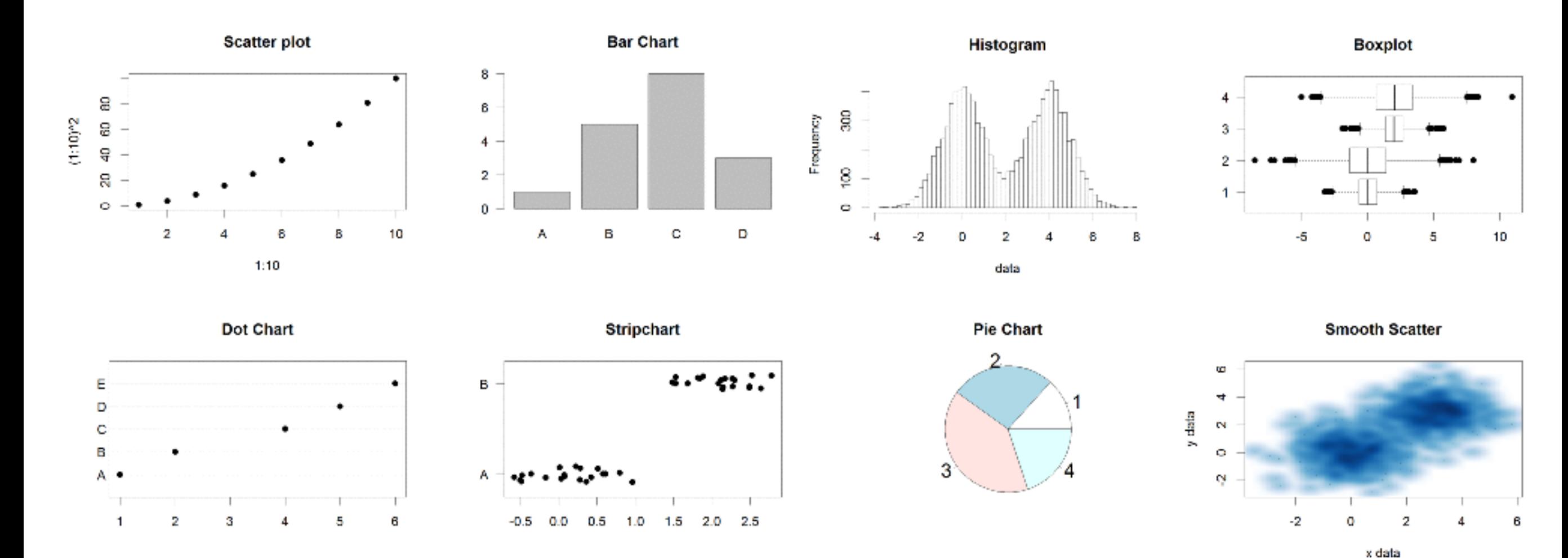

- Local options to change a specific plot
- Global options to affect all graphs

# Common Options

- Axis scales
	- xlim c(min,max)
	- ylim c(min,max)
- Axis labels
	- xlab(text)
	- ylab(text)
- Plot titles – main(text)
	- sub(text)
- Plot characters
	- pch(number)
	- cex(number)

- Local options to change a specific plot
- Global options to affect all graphs

#### Plot Characters

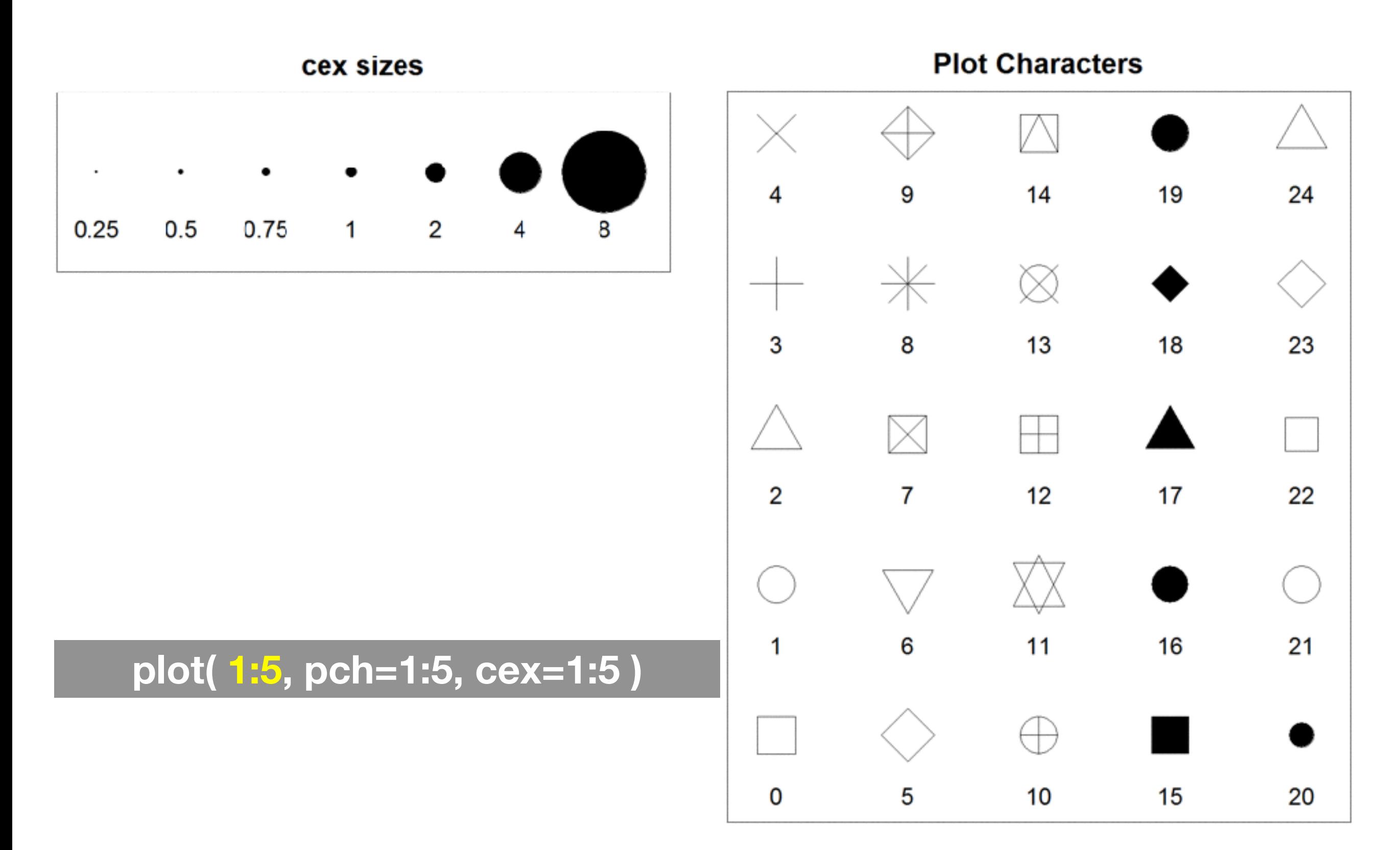

#### Plot Type Specific Options

# Plot (scatterplots and line graphs)

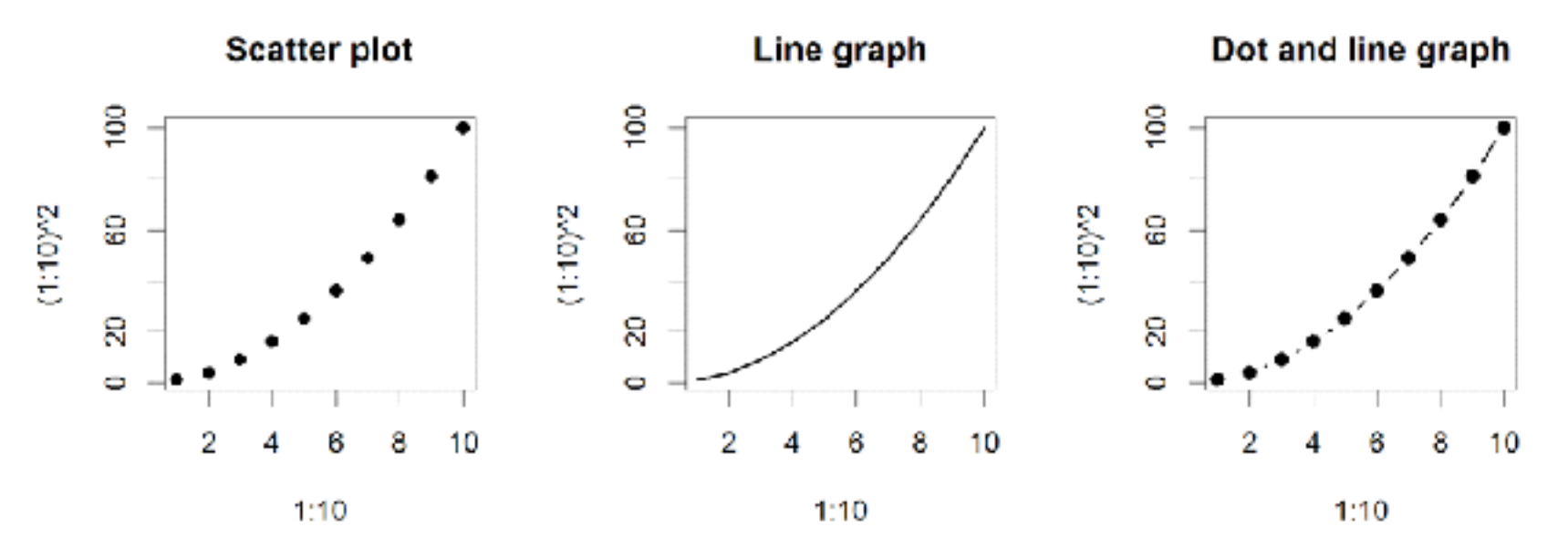

- Input: Almost anything. 2 x Vectors
- Output: Nothing
- Options:
	- $-$  type l=line, p=point, b=line+point
	- $-$  lwd line width (thickness)
	- $1$ ty line type (1=solid, 2=dashed, 3=dotted etc.)

**plot( c(1:10)^2, typ="b", lwd=4, lty=3 )** 

# Barplot (bar graphs)

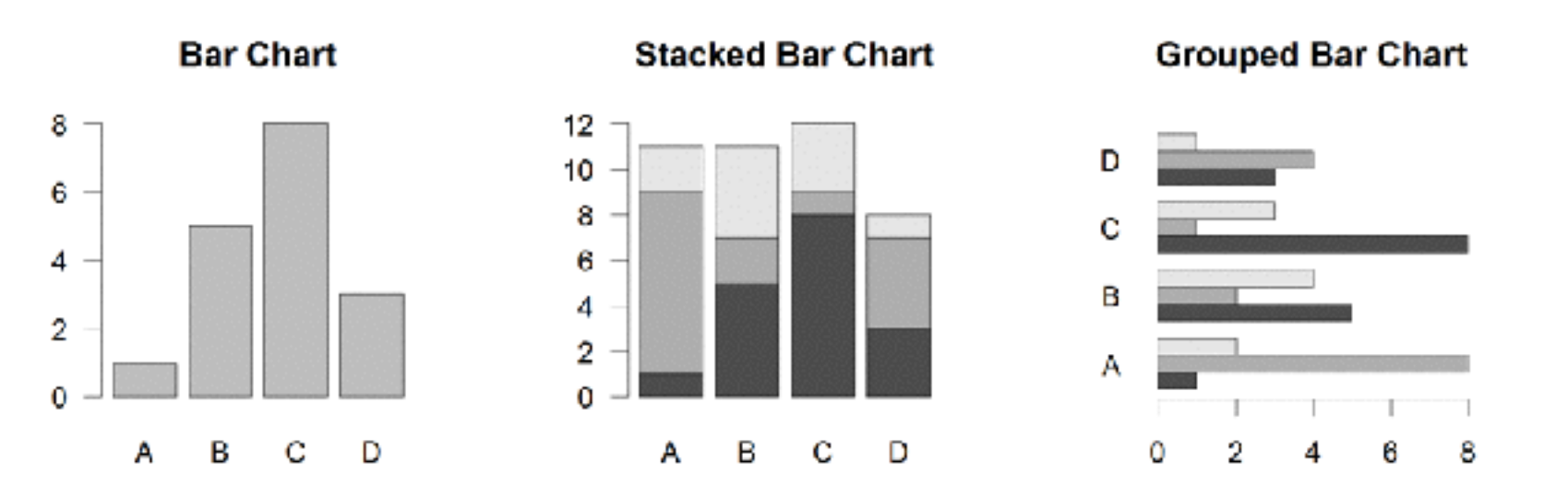

- Input: Vector (single) or Matrix (stack or group)
- Output: Bar centre positions
- Options:
	- names.arg Bar labels (if not from data)
	- horiz=TRUE Plot horizontally
	- beside=TRUE Plot multiple series as a group not stacked

**barplot(VADeaths, beside = TRUE)** 

# Hist (histograms)

**Histogram** 

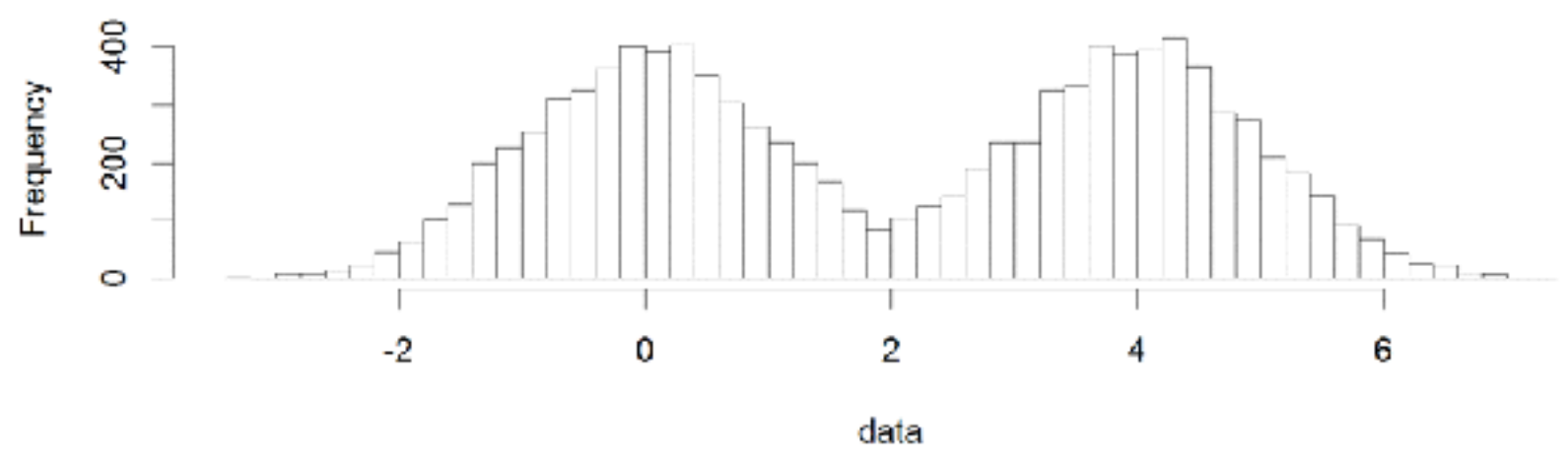

- Input: Vector
- Output: Summary of binned data
- Options:
	- breaks Number or limits of bins
	- $-$  probability Y axis is probability, not freq
	- labels Per bin text labels

**hist( c( rnorm(1000,0), rnorm(1000,4) ), breaks=20 )** 

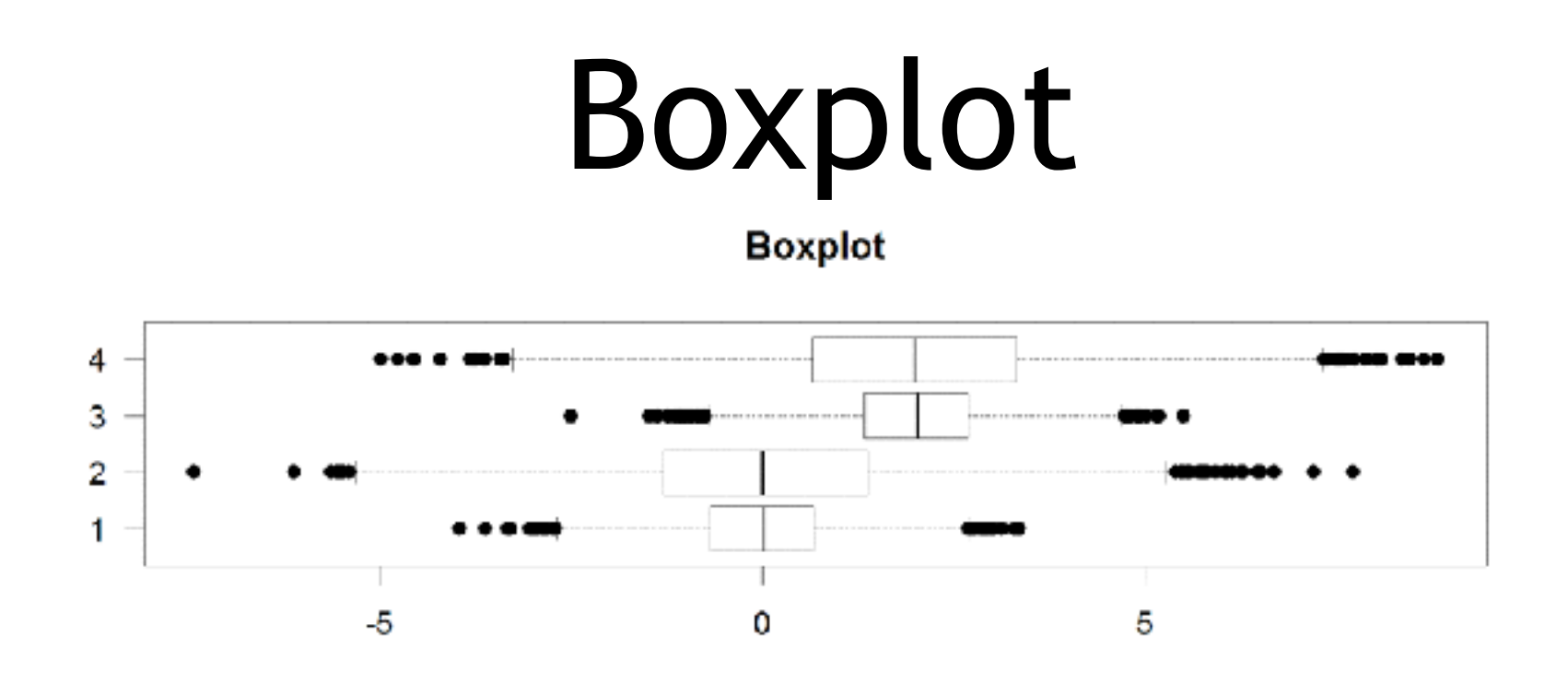

- Input: Vector, List or formula (data~factor)
- Output: Summary of the boxplot parameters
- Options:
	- range **Sensitivity of whiskers**
	- varwidth Width represents total observations
	- horizontal Plot horizontally

**boxplot( cbind( rnorm(1000,0), rnorm(1000,4) ) )** 

### Controlling plot area options with par

#### Par

- The par function controls global parameters affecting all plots in the current plot area
- Changes affect all subsequent plots
- Many par options can also be passed to individual plots

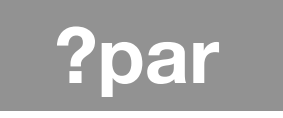

#### Par examples

- Reading current value  $-$  par ()  $\text{S}$ cex
- Setting a value  $-$  par(cex=1.5)  $\rightarrow$  old.par
- Restoring a value
	- par(old.par)
	- $-\text{dev.off}$ ()

# Par options

- Margins
	- mai (set margins in inches)
	- $-$  mar (set margins in number of lines)
	- mex (set lines per inch)
	- 4 element vector (bottom, left, top, right)
- Warning
	- Error in plot.new() : figure margins too large

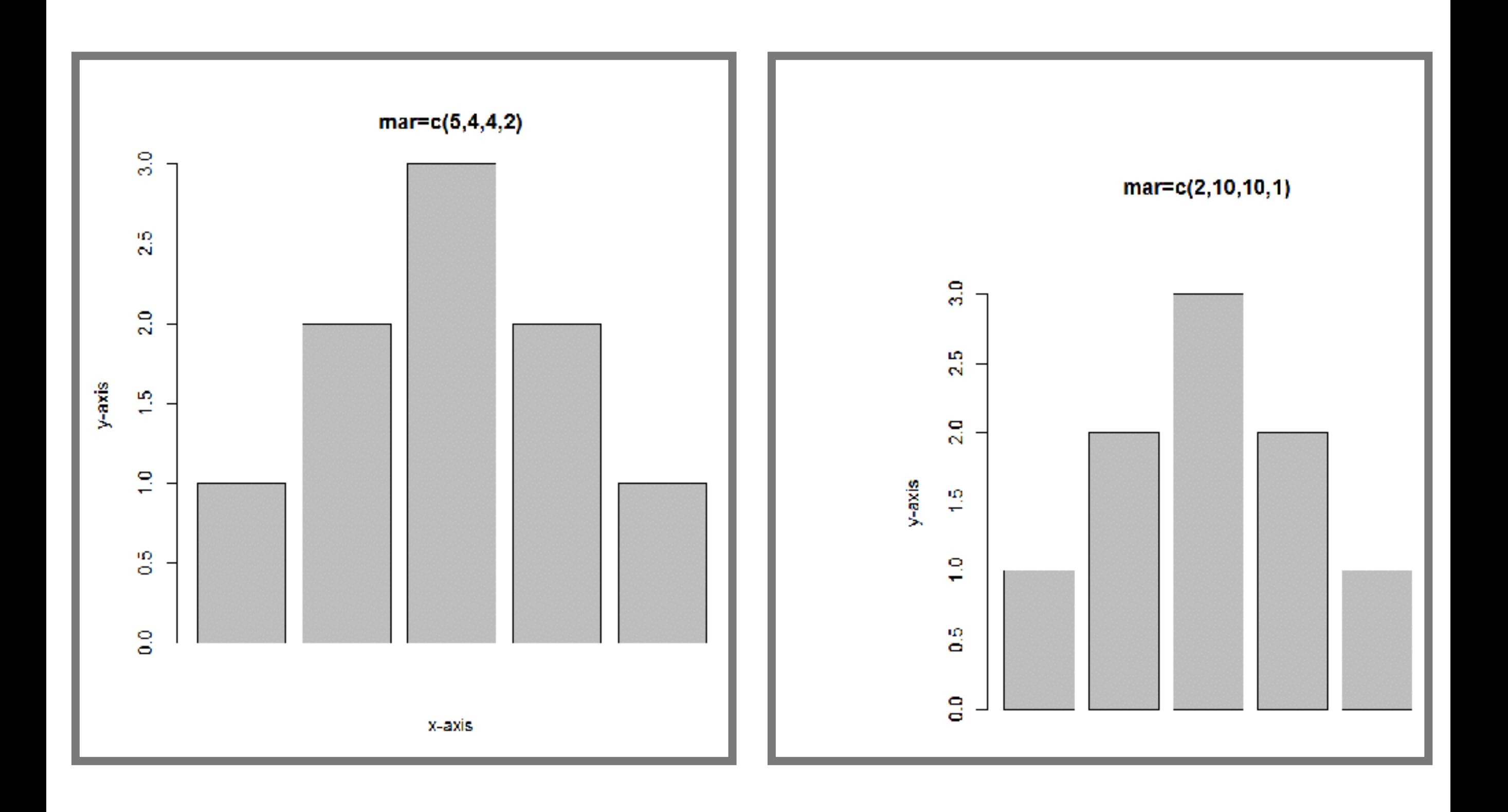

### Par options

- Fonts and labels
	- cex global char expansion
		- cex.axis
		- cex.lab
		- cex.main
		- cex.sub

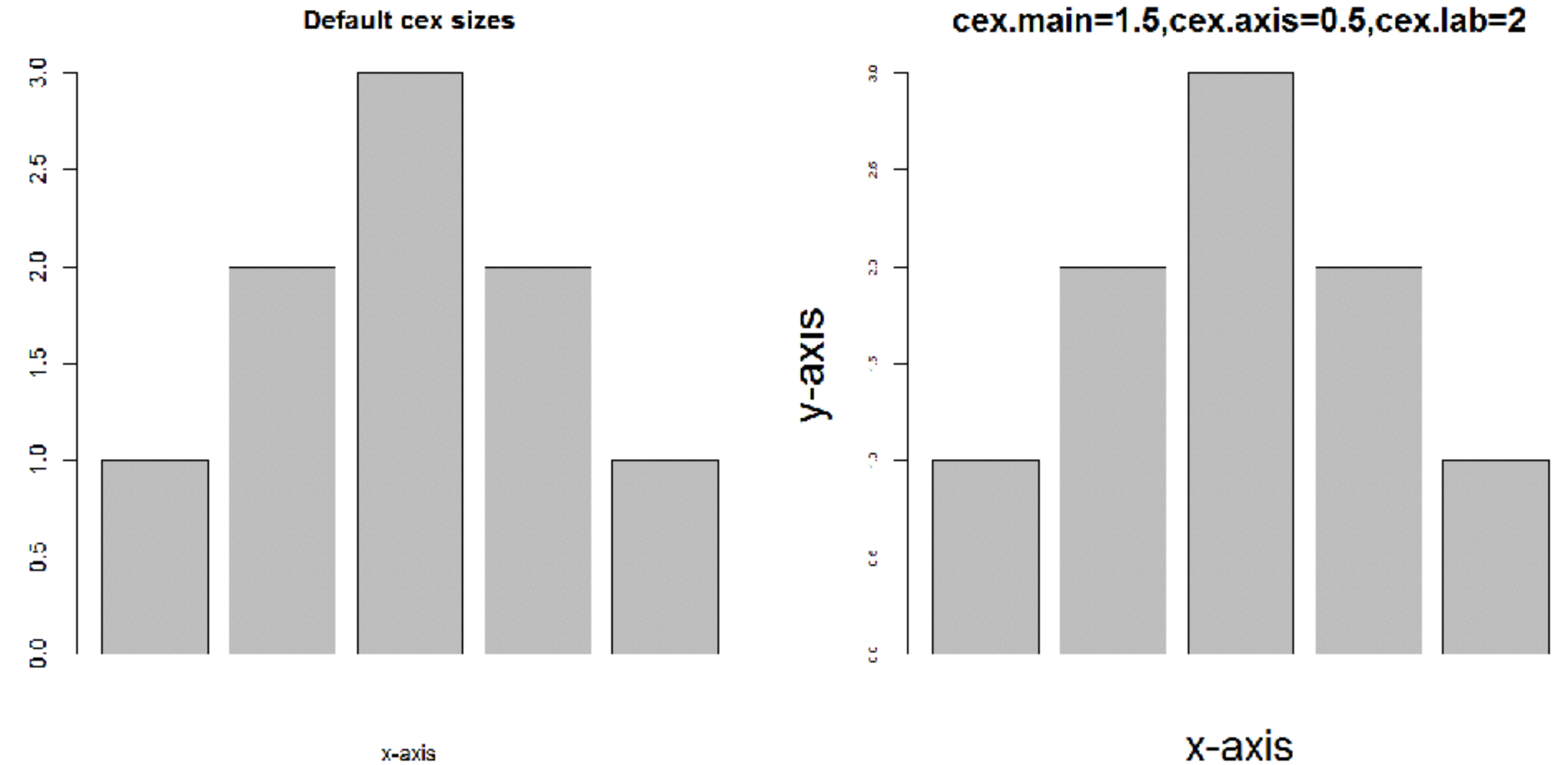

**par( cex.main=1.5, cex.axis=0.5, cex.lab=2 )** 

 $y$ -axis

#### Par options

- Multi-panel
	- par( mfrow(rows,cols) )

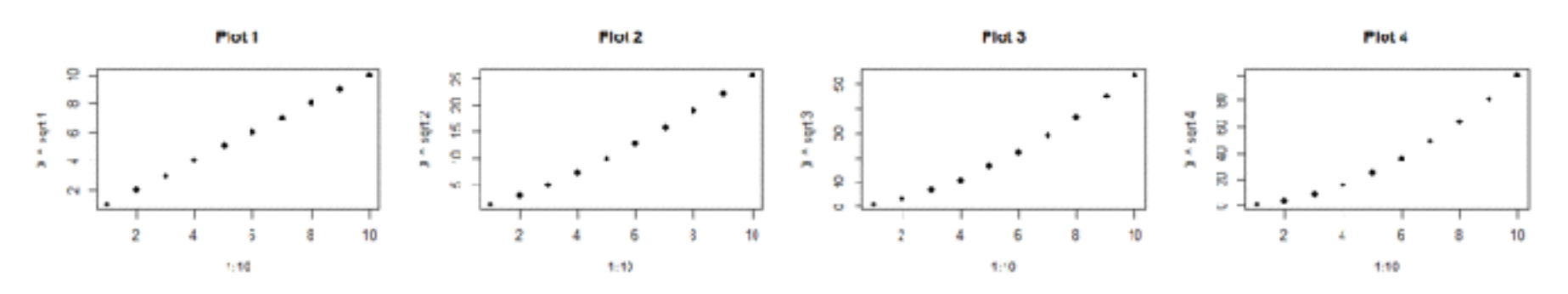

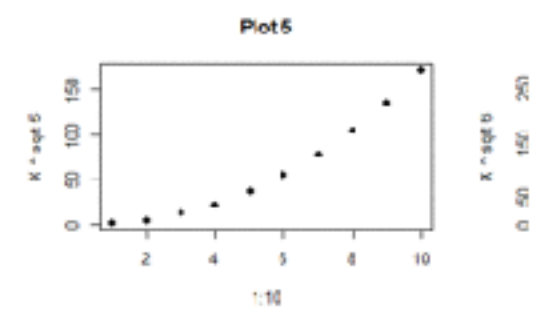

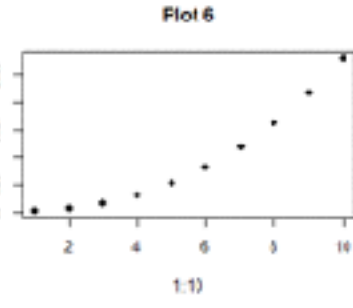

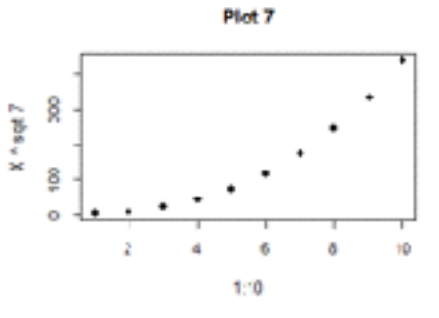

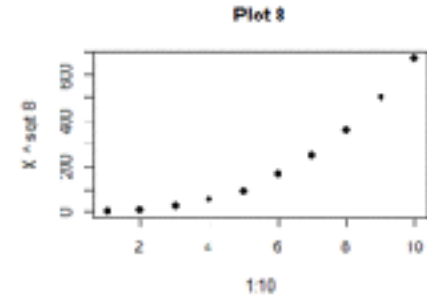

 $\mathbf{B}$ 

10

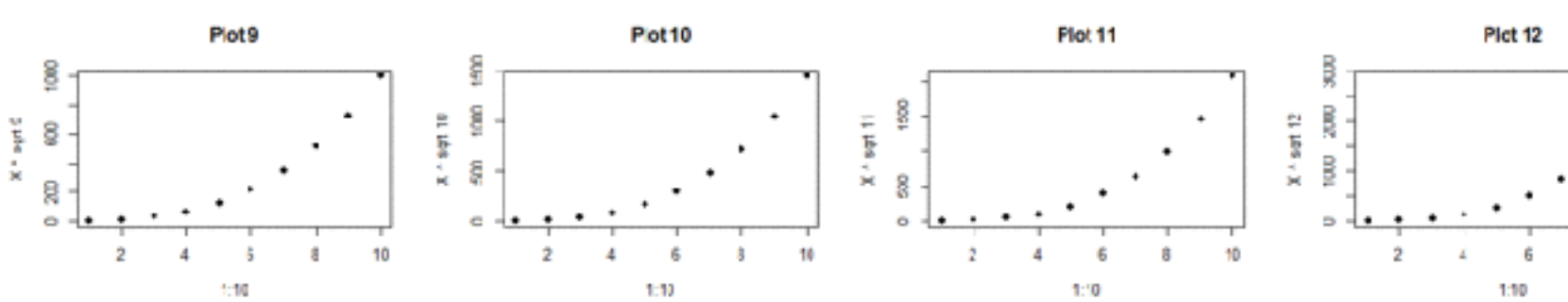

**par( mfrow(3 , 4 ) )** 

# Hands-on Section 2 only please

**Do it Yourself!** 

### Using Color

# Specifying colors

- Hexadecimal strings
	- #FF0000 (red)
	- #0000FF (blue)
	- #CC00CC (purple)
- Controlled names
	- "red" "green" etc.
	- colors()

# Built in color schemes

- Functions to generate colors
- Pass in number of colors to make
- Functions:
	- rainbow()
	- heat.colors()
	- cm.colors()
	- terrain.colors()
	- topo.colors()

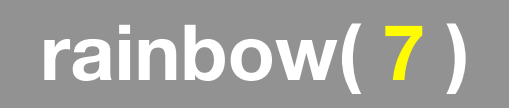

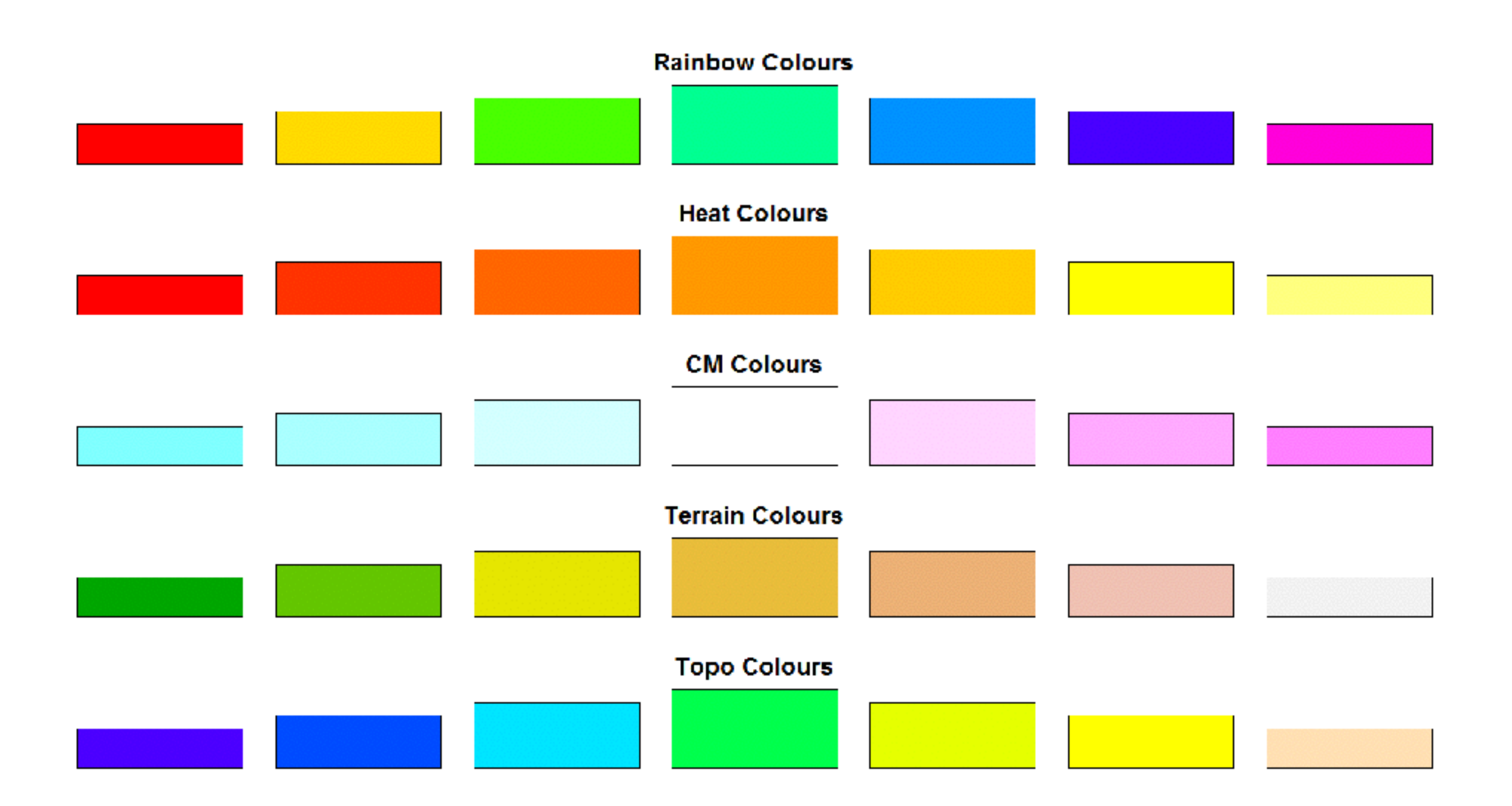

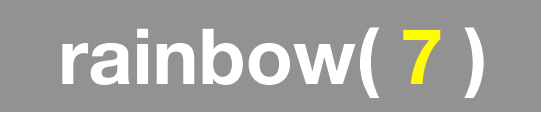

## Color Packages

- Color Brewer
	- Set of pre-defined, optimized palettes
	- library(RColorBrewer)
	- brewer.pal(n\_colours, palette)
- ColorRamps
	- Create smooth palettes for ramped color
	- Generates a function to make actual color vectors
	- colorRampPalette(c("red","white","blue"))
	- colorRampPalette(c("red","white","blue"))(5)

# Applying Color to Plots

- Vector of numbers or specified colors passed to the col parameter of a plot function
- Vector of **factors** used to divide the data
	- Colors will be taken from the set color **palette**
	- Can read or set using **pallete** function
		- palette()
		- palette(brewer.pal(9,"Set1")

**plot( 1:5, col=1:5, pch=15, cex=2)** 

## Dynamic use of color

- Coloring by density
	- Pass data and palette to densCols()
	- Vector of colors returned
- Coloring by value
	- Need function to map values to colors

**<https://www.rdocumentation.org/packages/grDevices/versions/3.4.3/topics/densCols>**

# Hands-on Section 3 only please

**Do it Yourself!** 

For next day: Section 4 Revisited

- Open your previous Lecture5 RStudio **project** (and your saved **R script**)
- Locate and open in RStudio the downloaded file color\_to\_value\_map.r
- This is an example of a poorly written function typical of something you might get from a lab mate that knows some R…

# (POOR!) Color Mapping Function

```
map.colors <- function (value,high.low,palette) { 
   proportion <- ((value-high.low[1])/(high.low[2]-high.low[1])) 
  index \leftarrow round ((length(palette)-1)*proportion)+1
   return (palette[index]) 
}
```
#### **Talking point:**

- Can you figure out what this function it is supposed to do?
- What format should the inputs be in order to work?
- How could we improve this function?

# Homework!

#### New **DataCamp** Assignments

- Introduction to R Markdown
- Functions
- Loops

**[Muddy Point Assessment Form Link](https://goo.gl/forms/fYiwVbi7XsMKKGSS2)**